# Veritas™ Cluster Server Agent Developer's Guide

AIX, HP-UX, Linux, and Solaris

5.0

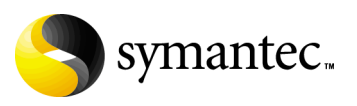

# Veritas Cluster Server Agent Developer's Guide

Copyright © 1998- 2006 Symantec Corporation. All rights reserved.

Veritas Cluster Server 5.0

Symantec, the Symantec logo, Storage Foundation*,* are trademarks or registered trademarks of Symantec Corporation or its affiliates in the U.S. and other countries. Other names may be trademarks of their respective owners.

The product described in this document is distributed under licenses restricting its use, copying, distribution, and decompilation/reverse engineering. No part of this document may be reproduced in any form by any means without prior written authorization of Symantec Corporation and its licensors, if any.

THIS DOCUMENTATION IS PROVIDED "AS IS" AND ALL EXPRESS OR IMPLIED CONDITIONS, REPRESENTATIONS AND WARRANTIES, INCLUDING ANY IMPLIED WARRANTY OF MERCHANTABILITY, FITNESS FOR A PARTICULAR PURPOSE OR NON-INFRINGEMENT, ARE DISCLAIMED, EXCEPT TO THE EXTENT THAT SUCH DISCLAIMERS ARE HELD TO BE LEGALLY INVALID, SYMANTEC CORPORATION SHALL NOT BE LIABLE FOR INCIDENTAL OR CONSEQUENTIAL DAMAGES IN CONNECTION WITH THE FURNISHING PERFORMANCE, OR USE OF THIS DOCUMENTATION. THE INFORMATION CONTAINED IN THIS DOCUMENTATION IS SUBJECT TO CHANGE WITHOUT NOTICE.

The Licensed Software and Documentation are deemed to be "commercial computer software" and "commercial computer software documentation" as defined in FAR Sections 12.212 and DFARS Section 227.7202.

Symantec Corporation 20330 Stevens Creek Blvd. Cupertino, CA 95014 [www.symantec.com](http://www.symantec.com) 

# Third-party legal notices

Third-party software may be recommended, distributed, embedded, or bundled with this Symantec product. Such third-party software is licensed separately by its copyright holder. All third-party copyrights associated with this product are listed in the accompanying release notes.

*AIX is a registered trademark of IBM Corporation. HP-UX is a registered trademark of Hewlett-Packard Development Company, L.P. Linux is a registered trademark of Linus Torvalds. Solaris is a trademark of Sun Microsystems, Inc. Windows is a registered trademark of Microsoft Corporation. Oracle is a registered trademark of Oracle Corporation.*

#### Licensing and registration

Veritas Cluster Server is a licensed product. See the *Veritas Cluster Server Installation Guide* for license installation instructions.

#### Technical support

For technical assistance, visit<http://support.veritas.com> and select phone or email support. Use the Knowledge Base search feature to access resources such as TechNotes, product alerts, software downloads, hardware compatibility lists, and our customer email notification service.

# **Contents**

### [Chapter 1 Introduction](#page-12-0) [VCS agents: an overview .....................................................................................13](#page-12-1) [How agents work ..................................................................................................14](#page-13-0) [The agent framework ..................................................................................14](#page-13-1) [Resource type definitions ...........................................................................14](#page-13-2) [Entry points ..................................................................................................15](#page-14-0) [Developing an agent: overview ..........................................................................15](#page-14-1) [Applications considerations .......................................................................15](#page-14-2) [Creating an agent: highlights .....................................................................16](#page-15-0) [Creating the resource type definition ...............................................16](#page-15-1) [Choosing to use C++ or scripts to implement the agent ................16](#page-15-2) [Creating the entry points ....................................................................17](#page-16-0) [Testing the agent .................................................................................17](#page-16-1) [Resource type definitions ...........................................................................17](#page-16-2) [Example resource type definition: FileOnOff ..................................18](#page-17-0) [The FileOnOff Resource: an example in the main.cf file ...............20](#page-19-0) [How the FileOnOff agent uses configuration information ............20](#page-19-1) [Example script entry points for the FileOnOff resource .......................21](#page-20-0) [Online entry point for FileOnOff .......................................................21](#page-20-1) [Monitor entry point for FileOnOff ....................................................22](#page-21-0) [Offline entry point for FileOnOff ......................................................23](#page-22-0) [About on-off, on-only, and persistent resources ............................................24](#page-23-0) [About attributes of resources and resource types ..........................................24](#page-23-1) [Categories of attributes ...............................................................................25](#page-24-0) [Attribute data types and dimensions ........................................................27](#page-26-0) [Attribute data types .............................................................................27](#page-26-1) [Attribute dimensions ...........................................................................27](#page-26-2) [Chapter 2 Agent entry point overview](#page-28-0) [Agents process entry point requests one at a time ........................................30](#page-29-0) [Using C++ or script entry points .......................................................................30](#page-29-1) [C++ agents .....................................................................................................31](#page-30-0) [Script agents .................................................................................................31](#page-30-1) [About the VCSAgStartup routine ..............................................................31](#page-30-2) [Implementing entry points using scripts .........................................31](#page-30-3)

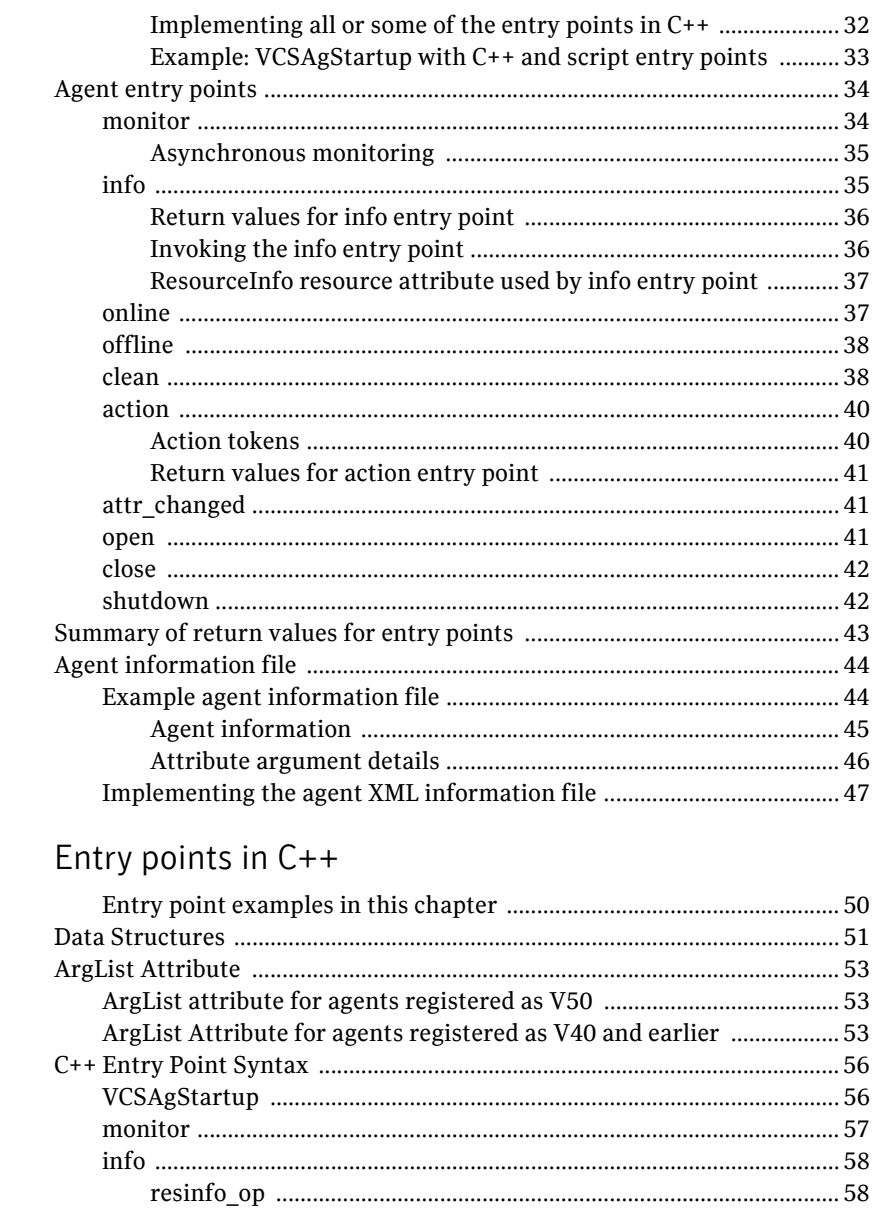

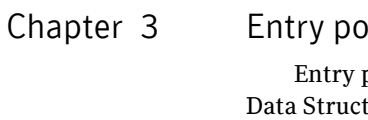

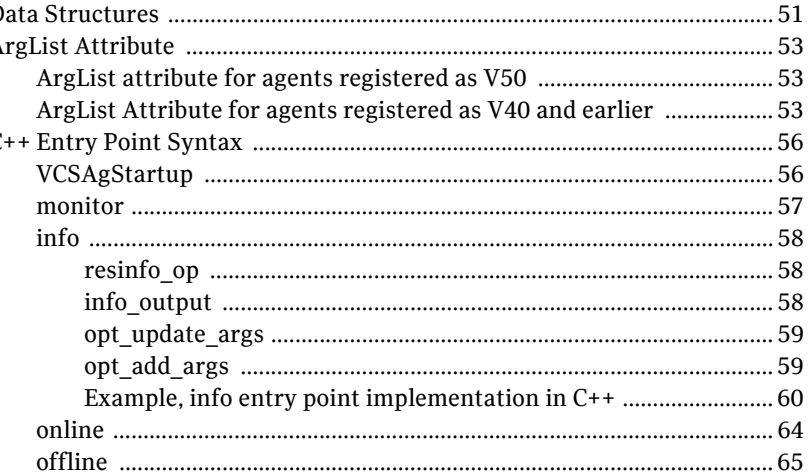

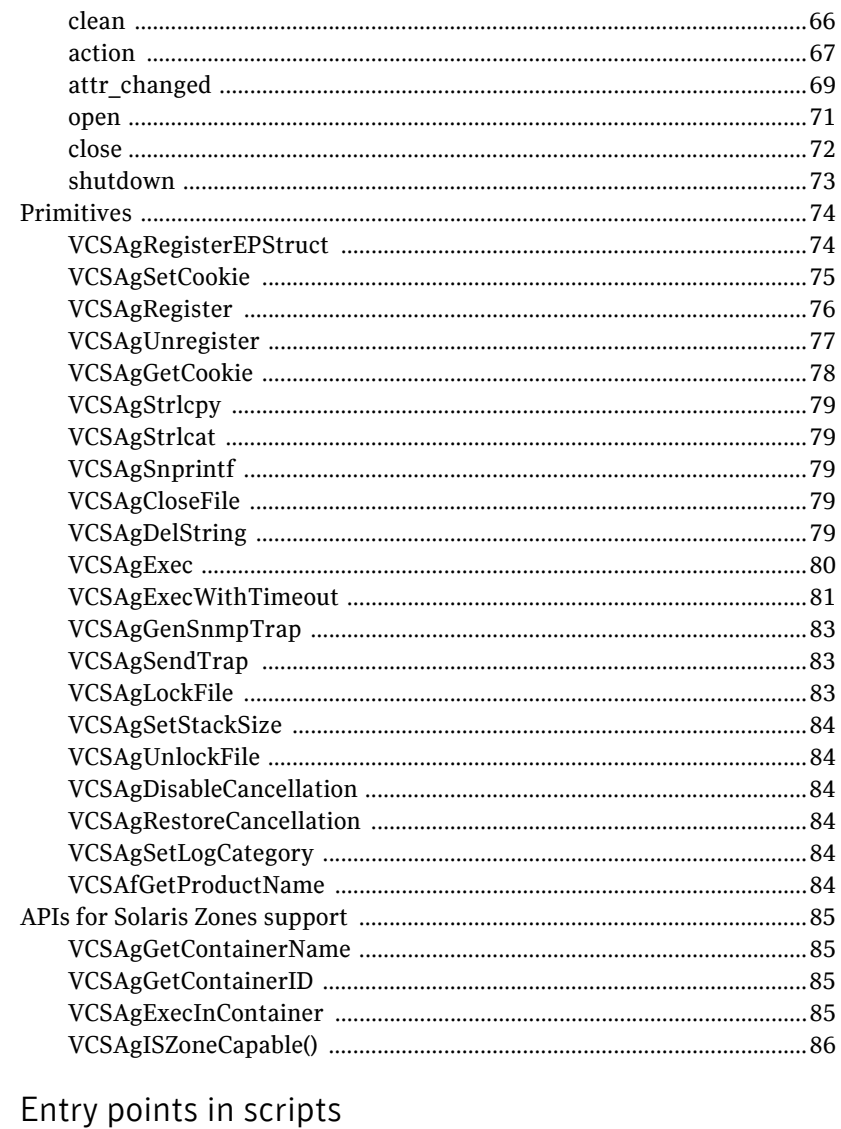

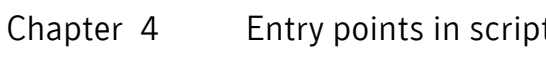

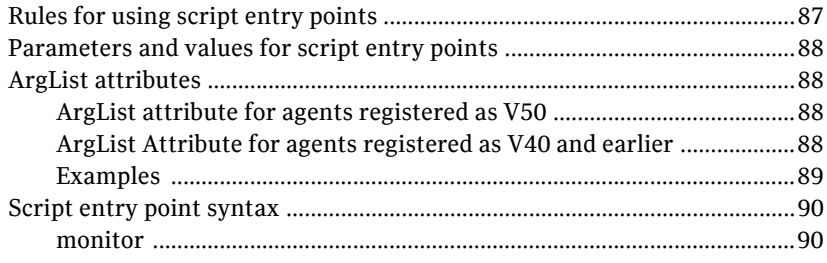

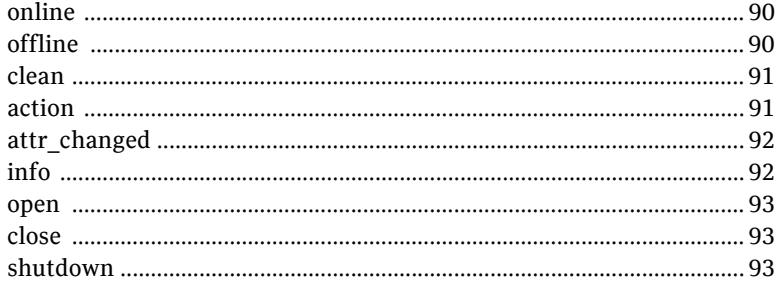

# Chapter 5

# Logging agent messages

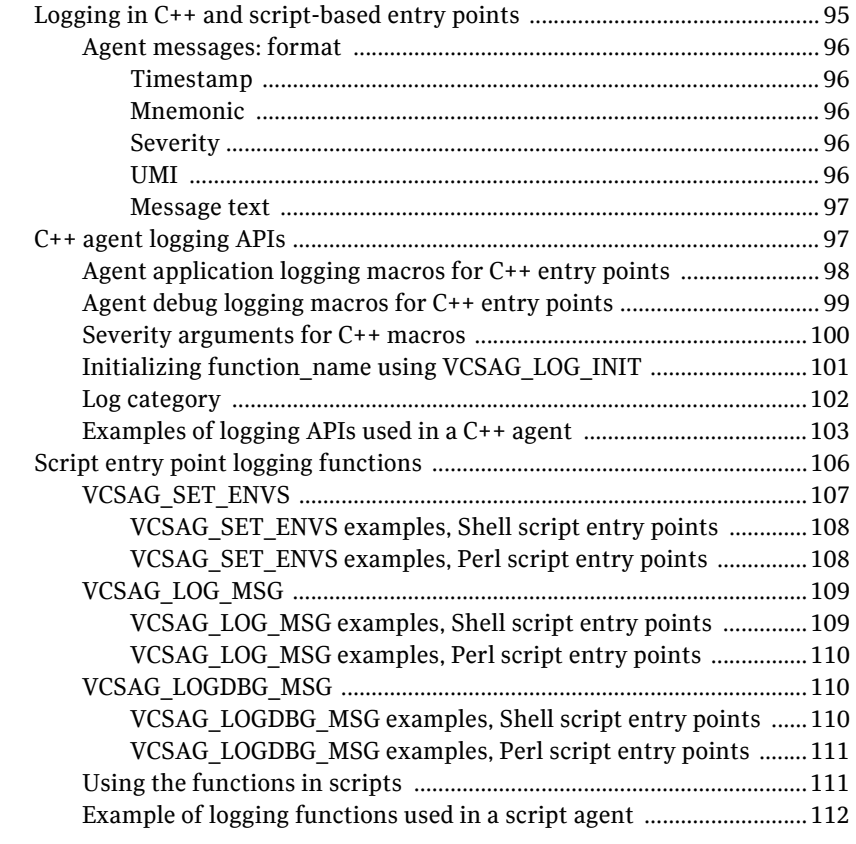

#### Chapter 6 Building a custom agent

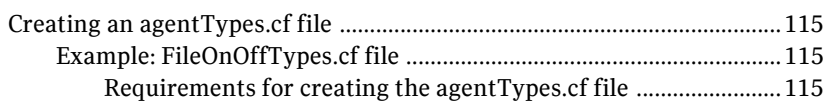

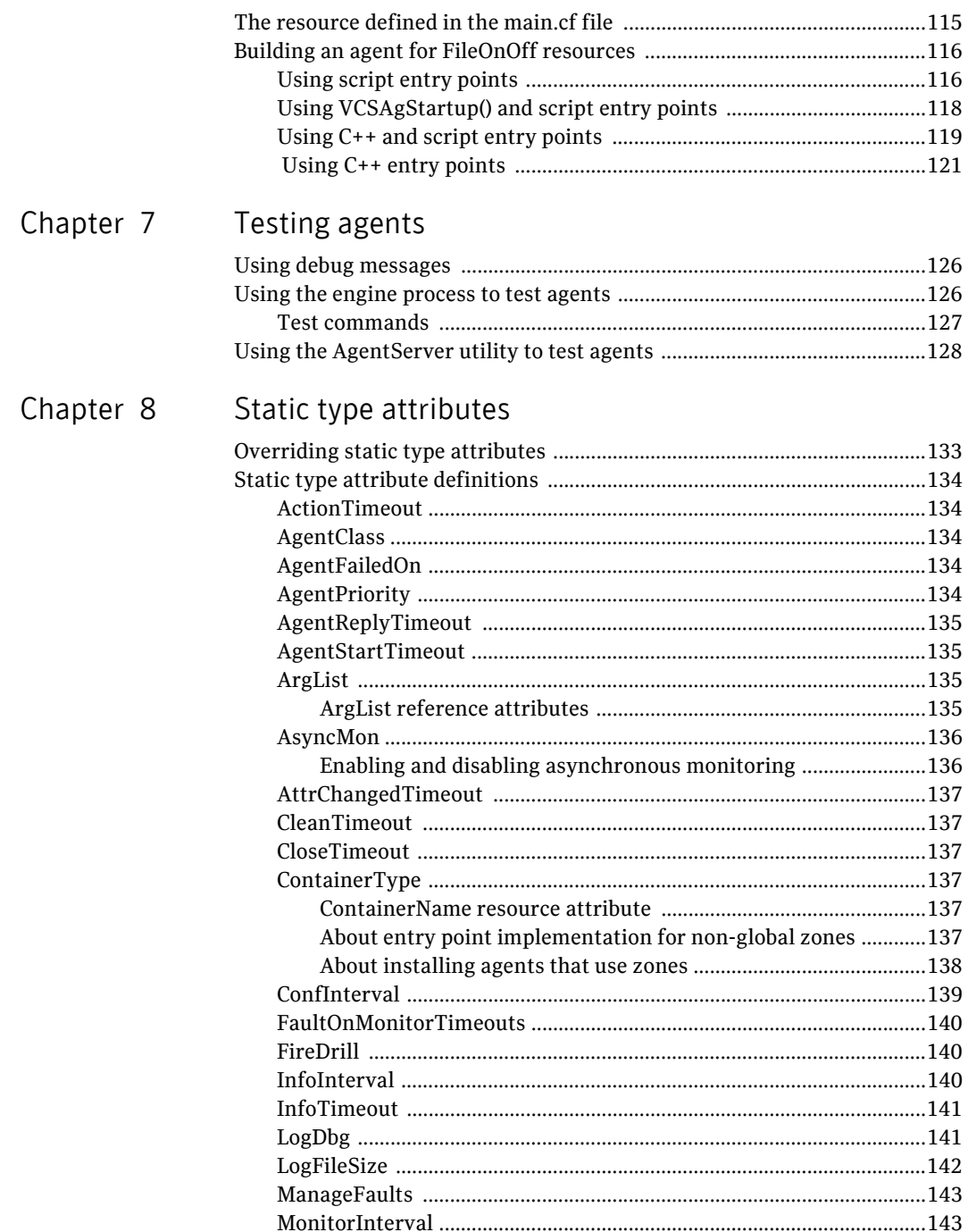

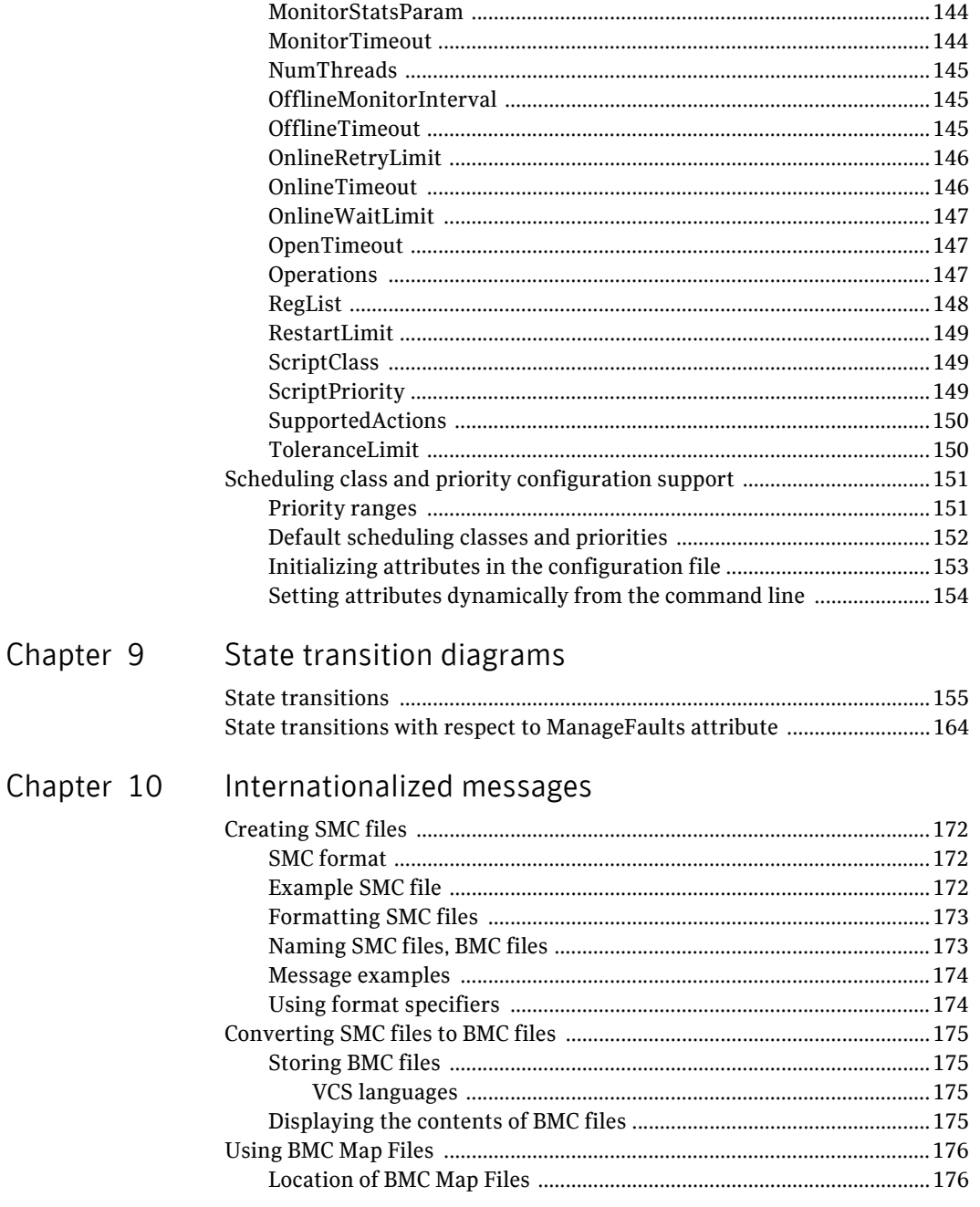

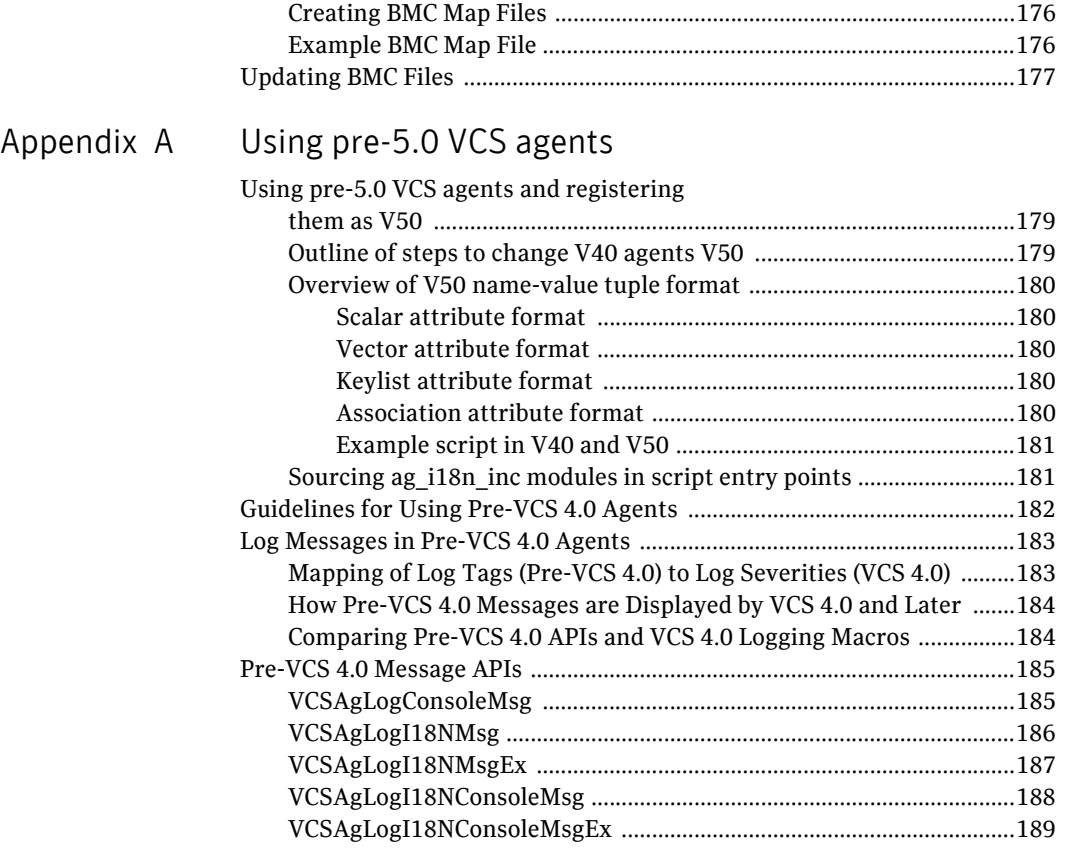

Inde[x](#page-190-0) and the state of the state of the state of the state of the state of the state of the state of the state of the state of the state of the state of the state of the state of the state of the state of the state of the

Contents

# Chapter

# <span id="page-12-0"></span>Introduction

This guide describes the interface provided by the Symantec Veritas Cluster Server<sup>™</sup> (VCS) agent framework and explains how to build and test an agent.

Note: Custom agents, that is, agents developed outside of Symantec, are not supported by Symantec Technical Support.

# <span id="page-12-1"></span>VCS agents: an overview

Agents are programs that manage computer resources, such as a disk group or an IP address, within a cluster environment. Each type of resource requires an agent. The agent acts as an intermediary between VCS and the resources it manages, typically by bringing it online, monitoring its state, or taking it offline.

Agents packaged with VCS are referred to as *bundled agents*. Examples of bundled agents include the IP (Internet Protocol) and NIC (network interface card) agents. For more information on VCS bundled agents, including their attributes and modes of operation, see the *Bundled Agents Reference Guide.*

Agents packaged separately from the product for use with VCS are referred to as *high availability agents*. They include agents for Oracle, for example. Contact your Symantec Veritas sales representative for information on how to purchase these agents for your configuration.

# <span id="page-13-0"></span>How agents work

A single agent can manage multiple resources of the same type on one system. For example, the NIC agent manages all NIC resources. The resources to be managed are those defined within the VCS configuration files.

When the VCS engine process, had, comes up on a system, it automatically starts the agents required for the types of resources that are to be managed on the system and provides the agents the specific configuration information for those resources. An agent carries out the commands from VCS to bring resources online, monitor their status, and take them offline, as needed. When an agent crashes or hangs, VCS detects the fault and had restarts the agent.

Note: The VCS engine process is known as "had." The acronym stands for "high-availability daemon.".

# <span id="page-13-1"></span>The agent framework

The agent framework is a set of predefined functions compiled into the agent for each resource type. These functions include the ability to connect to the VCS engine and to understand the common configuration attributes, such as RestartLimit and MonitorInterval. When an agent's code is built in C++, the agent framework is compiled in the agent with an include statement. When an agent is built using script languages, such as shell or Perl, the ScriptAgent provides the agent framework functions. The agent framework handles much of the complexity that need not concern the agent developer.

# <span id="page-13-2"></span>Resource type definitions

The agent for each type of resource requires a resource type definition that describes the information an agent needs to control resources of that type. The type definition can be considered similar to a header file in a C program. The type definition defines the data types of variables (attributes) to provide error checking, and to provide default values for certain attributes for the entire type. An example of a resource type that needs definition is the IP resource type. This type definition includes attributes, such as the IPAddress attribute which stores the actual IP address of a specific IP resource. This attribute's data type must also be defined, which is "string-scalar" in this example.

# <span id="page-14-0"></span>Entry points

An entry point is either a C++ function or a script (shell or Perl, for example) used by the agent to carry out a specific task on a resource. The agent framework supports a specific set of entry points, each of which is expected to do a different task and return. Descriptions of each of the supported entry points begin with ["Agent entry points" on page 34.](#page-33-2)

An agent developer implements the entry points for a resource type that the agent uses to carry out the required tasks on the resources of that type. For example, in the online entry point for the Mount type, the agent developer includes the logic to mount a file system based on the parameters provided to the entry point. These parameters will be attributes for a particular resource, for example, mount point, device name, and mount options. In the monitor entry point, the agent developer would check the state of the mount resource and return a code to indicate whether the mount resource is online or offline.

# <span id="page-14-1"></span>Developing an agent: overview

Before creating the agent, some considerations and planning are required, especially regarding the type of the resource for which the agent is being created.

# <span id="page-14-2"></span>Applications considerations

The application for which a VCS agent is developed must lend itself to being controlled by the agent and be able to operate in a cluster environment. The following criteria describe an application that can successfully operate in a cluster:

- $\triangleright$  The application must be capable of being started by a specific command or set of commands. Specific commands must be available to start the application's external resources such as file systems that store databases, or IP addresses used for listener processes, and so on.
- $\triangleright$  Each instance of an application must be capable of being stopped by a defined procedure. Other instances of the application must not be affected.
- $\triangleright$  The application must be capable of being stopped cleanly, by forcible means if necessary.
- $\triangleright$  Each instance of an application must be capable of being monitored. Monitoring can be simple or in-depth. Monitoring an application becomes more effective when the monitoring test resembles the actual activity of the application's user.
- $\triangleright$  The application must be capable of storing data on shared disks rather than locally or in memory, and each cluster system must be capable of accessing the data and all information required to run the application.
- $\triangleright$  The application must be crash-tolerant, that is, it must be capable of being run on a system that crashes and of being started on a failover node in a known state. This typically means that data is regularly written to shared storage rather than stored in memory.
- $\triangleright$  The application must be host-independent within a cluster; that is, there are no licensing requirements or host name dependencies that prevent successful failover.
- $\checkmark$  The application must run properly with other applications in the cluster.

# <span id="page-15-0"></span>Creating an agent: highlights

The steps to create and implement an agent are described by example in a later chapter.

See [Chapter 6, "Building a custom agent" on page 113.](#page-112-1)

Highlights of those steps are described here.

### <span id="page-15-1"></span>Creating the resource type definition

Create a file containing the resource type definition. Name the file *ResourceType*Types.cf. This file is referenced as an "include" statement in the VCS configuration file, main.cf.

See ["Resource type definitions" on page 17](#page-16-2).

### <span id="page-15-2"></span>Choosing to use C++ or scripts to implement the agent

Decide whether to implement the agent entry points using C++ code, scripts, or a combination of the two. There are advantages and disadvantages implementing entry points in either method.

See ["Agent entry points" on page 34](#page-33-2).

See ["Using C++ or script entry points" on page 30](#page-29-2).

# <span id="page-16-0"></span>Creating the entry points

Creating the entry points is described in detail later.

See [Chapter 3, "Entry points in C++".](#page-48-1)

See [Chapter 4, "Entry points in scripts"](#page-86-2).

Highlights include:

- $\blacksquare$  For building an agent using all C++ entry points or a mix of C++ entry points and script entry points, sample files are provided. Create the agent using sample files in \$VCS\_HOME/src/agent/Sample. Build the agent binary and place it in \$VCS\_HOME/bin/*resource\_type*.
- For building an all-scripts entry point agent, use the ScriptAgent binary or the Script50Agent binary. Create a symbolic link called *resource\_type*Agent to the ScriptAgent or the Script50Agent in the appropriate directory: \$VCS\_HOME/bin/*resource\_type*
- Install script entry point files in the directory \$VCS\_HOME/bin/*resource\_type*.

## <span id="page-16-1"></span>Testing the agent

Test the agent by defining the resource type in a configuration. See [Chapter 7, "Testing agents" on page 125.](#page-124-1)

# <span id="page-16-2"></span>Resource type definitions

The types.cf file contains definitions of VCS resource types that come bundled with VCS. The example shown in the following paragraph is for a standard VCS resource type, FileOnOff. A custom resource type definition should be placed in a file called *Resourcetype*Types.cf, for example, MyResourceTypes.cf or OracleTypes.cf.

## <span id="page-17-0"></span>Example resource type definition: FileOnOff

The FileOnOff agent is designed to manage simple files. Each FileOnOff resource manages one file. For example, when VCS wants to online a FileOnOff resource, the FileOnOff agent calls the online entry point to create a file of a specific name in a specific location as configured for that resource. To monitor the FileOnOff resource, the agent calls the monitor entry point to verify the existence of the file. When VCS wants the FileOnOff resource taken offline, the agent calls the offline entry point to remove the file.

The following shows the definition for the FileOnOff resource type. It applies to all resources of the FileOnOff type for the specific platform:

```
type FileOnOff (
static str ArgList[] = { PathName }
str PathName
)
```
This definition is included in the VCS types.*platform*.cf file. Note the following information is included in the FileOnOff type definition:

- The name of the resource type, in this case, FileOnOff.
- The ArgList attribute includes the names of the all of the resource attributes, listing them in the order they are sent to the entry points. The ArgList attribute is a string vector. In the case of the preceding example, the FileOnOff resource type contains only one resource level attribute, PathName, which specifies the absolute pathname for the file to be managed by the agent.
- The PathName attribute is defined as "str," or string variable data type. The data type for each attribute must be defined.

For more information about the resource type definition, see [Chapter 6, "Building a custom agent" on page 115.](#page-114-4)

### <span id="page-19-0"></span>The FileOnOff Resource: an example in the main.cf file

In the VCS configuration file, main.cf, a specific resource of the FileOnOff resource type may resemble:

```
<resources>
include types.cf
.
.
.
   FileOnOff temp_file01 (
   PathName = "/tmp/test"
    \lambda
```
The include statement at the beginning of the main.cf file names the types.cf file, which includes the FileOnOff resource type definition. The resource defined in the main.cf file specifies:

- The resource type: FileOnOff
- The name of the resource, temp file01
- The name of the attribute, Pathname
- The value for the PathName attribute: "/tmp/test"

When the resource temp file01 is brought online on a system by VCS, the FileOnOff agent creates a file "test" in the directory "/tmp" on that system.

### <span id="page-19-1"></span>How the FileOnOff agent uses configuration information

The information in the VCS configuration is passed by the engine to the FileOnOff agent when the agent starts up on a system. The information passed to the agent includes: the names of the resources of the type FileOnOff configured on the system, the corresponding resource attributes, and the values of the attributes for all of the resources of that type.

Thereafter, to bring the resource online, for example, VCS can provide the agent with the name of the entry point (online) and the name of the resource (temp\_file01). The agent then calls the entry point and provides the resource name and values for the attributes in the ArgList to the entry point. The entry point performs its tasks.

# <span id="page-20-0"></span>Example script entry points for the FileOnOff resource

The following example shows entry points written in a shell script.

Note: The actual VCS FileOnOff entry points are written in C++, but for this example, shell script is used.

## <span id="page-20-1"></span>Online entry point for FileOnOff

The FileOnOff example entry point is simple. When the agent's online entry point is called by the agent, the entry point expects the name of the resource as the first argument, followed by the values of the remaining ArgList attributes.

- For agents that are registered as less than V50, the entry point expects the values of the attributes in the order the attributes have been specified in the ArgList attribute.
- For agents registered as V50 and greater, the entry point expects the ArgList in tuple format: the name of the attribute, the number of elements in the attribute's value, and the value.

In this example of an agent earlier than V50, the value of PathName attribute is the second argument. The agent creates the file  $/\text{tmp}/\text{test}$  in the specified path.

```
#!/bin/sh
# FileOnOff Online script
# Expects ResourceName and PathName
#
. $VCSHOME/bin/ag_i18n_inc.sh
RESNAME=$1
VCSAG_SET_ENVS $RESNAME
#check if second attribute provided
if [ -z "$2" ]
then
    VCSAG_LOG_MSG "W" "The value for PathName is not specified"
    1020
else
    #Create the file
    touch $2
fi
exit 0;
# No need for exit code. Shell returns 0 if successful
# and 1 if not. Monitor will be called in either case.
# exit code indicates the number of seconds the agent should
# wait after online entry point completes, before calling 
# the monitor entry point to check the resource state.
```
## <span id="page-21-0"></span>Monitor entry point for FileOnOff

When the agent's monitor entry point is called by the agent, the entry point expects the name of the resource as the first argument, followed by the values of the remaining ArgList attributes.

- For agents that are registered as less than V50, the entry point expects the values of the attributes in the order the attributes have been specified in the ArgList attribute.
- For agents registered as V50 and greater, the entry point expects the ArgList in tuple format: the name of the attribute, the number of elements in the attribute's value, and the value.

If the file exists it returns exit code 110, indicating the resource is online. If the file does not exist the monitor returns 100, indicating the resource is offline. If the state of the file cannot be determined, the monitor returns 99.

```
#!/bin/sh
# FileOnOff Monitor script
# Expects Resource Name and Pathname
#
VCSHOMEVCS_HOME. $VCSHOME/bin/ag_i18n_inc.sh
RESNAME=$1
VCSAG_SET_ENVS $RESNAME
#check if second attribute provided
#Exit with unknown and log error if not provided.
if [ -z "$2" ]
then
    VCSAG_LOG_MSG "W" "The value for PathName is not specified"
    1020
   exit 99
else
    if [ -f $2 ]; then exit 110;
    # Exit online (110) if file exists
    # Exit offline (100) if file does not exist
    else exit 100;
    fi
fi
```
# <span id="page-22-0"></span>Offline entry point for FileOnOff

When the agent's offline entry point is called by the agent, the entry point expects the name of the resource as the first argument, followed by the values of the remaining ArgList attributes.

- For agents that are registered as less than V50, the entry point expects the values of the attributes in the order the attributes have been specified in the ArgList attribute.
- For agents registered as V50 and greater, the entry point expects the ArgList in tuple format: the name of the attribute, the number of elements in the attribute's value, and the value.

When the values are accepted by the entry point, the file is deleted.

```
#!/bin/sh
# FileOnOff Offline script
# Expects ResourceName and Pathname
#
. $VCSHOME/bin/ag_i18n_inc.sh
RESNAME=$1
VCSAG_SET_ENVS $RESNAME
#check if second attribute provided
if [ -z "$2" ]
then
    VCSAG_LOG_MSG "W" "The value for PathName is not specified"
    1020
else
#remove the file
    /bin/rm –f $2
f_1exit 0;
# No need for exit code, as shell returns 0 if successful
# and 1 if not. Monitor will be called in either case.
# Similar to online - exit code indicates how long the agent
# should wait after offline completes before calling 
# monitor for the resource.
```
# <span id="page-23-0"></span>About on-off, on-only, and persistent resources

Different types of resources require different types of control, requiring implementation of different entry points. Resources can be classified as on-off, on-only, or persistent, depending on the entry points required to control them.

On-off resources

Most resources are on-off, meaning agents start and stop them as required. For example, the engine assigns an IP address to a specified NIC when bringing a resource online and removes the assigned IP address when taking the service group offline. Another example is the DiskGroup resource. The engine imports a disk group when needed and deports it when it is no longer needed. For agents of on-off resources, all entry points can be implemented.

■ On-only resources

An on-only resource is brought online when required by the engine, but it is not taken offline when the associated service group is taken offline. For example, in the case of the FileOnOnly resource, the engine creates the specified file when required, but does not delete the file if the associated service group is taken offline. For agents of on-only resources, the offline entry point is not needed or invoked.

■ Persistent resources

A persistent resource cannot be brought online or taken offline, yet the resource must be present in the configuration. For example, a NIC resource cannot be started or stopped, but it is required to configure an IP address. The agent monitors persistent resources to ensure their status and operation. An agent for a persistent resource does not require or invoke the online or offline entry points. It uses only the monitor entry points.

For all these types of resources, info and action entry points can be implemented.

# <span id="page-23-1"></span>About attributes of resources and resource types

Resources are configured and controlled by defining their attributes and assigning values to these attributes. The attributes assigned to resources can be categorized by the scope of their control. Some attributes only apply to a specific resource, some affect the behavior of all resources of a resource type, and some are applicable to all resource types.

# <span id="page-24-0"></span>Categories of attributes

■ Resource-specific attributes. An attribute that can be defined only for a resource is resource-specific. Examples include the PathName attribute for the FileOnOff resource and the MountPoint attribute for the Mount resource. Values for resource-specific attributes are set in the main.cf file.

■ Type-dependent attributes:

When attributes can be defined for all resources of a specific type, they are type-dependent. An example would be the StartVolumes and Stop Volumes attributes of the DiskGroup resource type. All resources of the type DiskGroup have the default values for these attributes.

■ Type-independent attributes:

An attribute that applies to all types is a type-independent attribute. The value for such an attribute for a particular type would affect all resources of that type. An example of such an attribute is the MonitorInterval attribute. These attributes are not defined in the types.platform.xml. Their values, though, can be set in the types.cf file.

The value of a type-independent attribute can be set for a given type. For example, the default value of MonitorInterval is 60 seconds, but it can be set for a specific resource type in the types.cf file.

```
type FileOnOff (
 static str ArgList[] = { PathName }
 str PathName
 static int MonitorInterval=30
\lambda
```
Attributes in general can be static and non-static. Static attributes are typically defined in the  $types$ .  $cf$  file, identified as static. For example, the ArgList attribute is defined as a static attribute:

```
. type FileOnOff (
static str ArgList[] = { PathName }
.
.
\lambda
```
The values of type-independent static attributes are predefined, set at the resource type level, where the values apply to all resources of that type. The values of most static resource type attributes can be overridden at the resource level so that they can take a value for a specific resource. See ["Overriding static type attributes" on page 133.](#page-132-2)

Global and local attributes:

.

An attribute whose value applies for the resource on all systems is global. The values of a resource's attribute can be set to have a local scope, or context, that is, apply to specific systems.

In the following example of the MultiNICA resource type, attributes applying locally are indicated by "@system" following the attribute name:

```
MultiNICA mnic (
Device@sysa = { le0 = "166.98.16.103", qfe3 =
   "166.98.16.105" }
Device@sysb = { le0 = "166.98.16.104", qfe3 =
   "166.98.16.106" }
NetMask = "255.255.255.0"
ArpDelay = 5
Options = "trailers"
RouteOptions@sysa = "default 166.98.16.103 0"
RouteOptions@sysb = "default 166.98.16.104 0"
)
```
In the preceding example, the value of the NetMask attribute is "255.255.255.0" on all systems, whereas the values of the Device attribute and the RouteOptions attribute are different on sysa and sysb.

#### ■ Temp attributes

"Temp" attributes are maintained by VCS only at run time. Their values are not stored persistently, but are maintained in memory by the VCS engine, and are lost when VCS is stopped and restarted. Refer to the *User's Guide* for information about temp attributes.

# <span id="page-26-0"></span>Attribute data types and dimensions

Attributes contain data regarding the cluster, systems, service groups, resources, resource types, agents, and heartbeats if the Global Cluster option is used (refer to the *Veritas Cluster Server User's Guide* for information about the Global Cluster option).

## <span id="page-26-1"></span>Attribute data types

■ String

A string is a sequence of characters enclosed by double quotes. A string may also contain double quotes, but the quotes must be immediately preceded by a backslash character. A backslash character itself is represented in a string as  $\mathcal{N}$ .

Quotes are not required if a string begins with a letter, and contains only letters, numbers, dashes (-), and underscores (\_). For example, a string defining a network interface such as hme0 does not require quotes as it contains only letters and numbers.

However a string containing delimiters, such as an IP address, requires quotes. For example "192.168.100.1" because the IP address contains periods. For example:

str Address = "192.168.100.1"

■ Integer

Signed integer constants are a sequence of digits from 0 to 9. They may be preceded by a dash, and are interpreted in base 10. Integers cannot exceed the value of a 32-bit signed integer, 21471183247. For example:

int StartVolumes = 1

■ Boolean

A Boolean is an integer whose possible values are true (1) or false (0).

### <span id="page-26-2"></span>Attribute dimensions

■ Scalar

A scalar has only one value. This is the default attribute dimension. To define an attribute with a scalar dimension, add a line in the resource type definition. It should resemble:

```
str scalar_attribute
```
For example:

str MountPoint

When values are assigned to a scalar attribute in the main.cf configuration file, it might resemble:

MountPoint = "/Backup"

#### 28 Introduction

#### About attributes of resources and resource types

#### ■ Vector

A vector is an ordered list of values. A set of brackets ([]) denotes that the dimension is a vector. Brackets are specified following the attribute name in the resource type attribute definition. To define an attribute with a vector dimension, add a line in the resource type definition. It should resemble:

str *vector\_attribute*[] For example:

```
str BackupSys[]
```
When values are assigned to a vector attribute in the main.cf configuration file, the attribute definition might resemble:

BackupSys[] = { sysA, sysB, sysC }

■ Keylist

A keylist is an unordered list of strings, with each string being unique within the list. To define an attribute with a keylist dimension, add a line in the resource type definition. It should resemble:

```
keylist keylist_attribute = { value1, value2 }
```
For example:

```
keylist BackupVols = {}
```
When values are assigned to a keylist attribute in the main.cf file, it might resemble:

 $BackupVols = { vol1, vol2 }$ 

#### ■ Association

An association is an unordered list of name-value pairs. Each pair is joined by an equal sign. A set of braces ({}) denotes that an attribute is an association. Braces are specified after the attribute name in the attribute definition. To define an attribute with a association dimension, add a line in the resource type definition. It should resemble:

```
int assoc_attr{} = { attr1 = val1, attr2 = val2 }
```
For example:

```
int BackupSysList {}
```
When values are assigned to an association attribute in the main.cf file, it might resemble:

BackupSysList{} = { sysa=1, sysb=2, sysc=3 }

# Chapter

# <span id="page-28-0"></span>Agent entry point overview

Developing an agent means developing the *entry points* that the agent can call to perform operations on a resource, such as to bring a resource online, to take a resource offline, or to monitor the resource.

The agent framework supports the following commonly used entry points:

- monitor determines the status of a resource
- info provides information about an online resource
- online brings a resource online
- offline takes a resource offline
- clean terminates ongoing tasks for a resource being taken offline
- action starts a defined action for a resource

The agent framework also supports the following rarely needed entry points:

- attr\_changed responds to a resource's attribute's value change
- open initializes a resource before the agent starts to manage it
- close deinitializes a resource before the agent stops managing it
- shutdown called when the agent shuts down

This chapter contains descriptions of each of the supported entry points. See ["Agent entry points" on page 34](#page-33-0).

# <span id="page-29-0"></span>Agents process entry point requests one at a time

The agent framework ensures that only one entry point is running for a given resource at one time. If multiple requests are received or multiple events are scheduled for the same resource, the agent queues them and processes them one at a time. An exception to this behavior is an optimization such that the agent framework discards internally generated *periodic monitoring* requests for a resource that is already being monitored or that has a monitor request pending.

The agent framework is multithreaded. This means a single agent process can run entry points for multiple resources simultaneously. However, if an agent receives a request to take a given resource offline and simultaneously receives a request to close it, it calls the offline entry point first. The close entry point is called only after the offline request returns or times out. If the offline request is received for one resource, and the close request is received for another, the agent can call both simultaneously.

# <span id="page-29-2"></span><span id="page-29-1"></span>Using C++ or script entry points

You may implement an entry point as a C++ function or a script.

- $\blacksquare$  The advantage to using C++ is that entry points are compiled and linked with the agent framework library. They run as part of the agent process, so no system overhead for creating a new process is required when they are called. Also, since the entry point invocation is just a function call, the execution of the entry point is relatively faster. However, if the functionality of an entry point needs to be changed, the agent would need to be recompiled to make the changes take effect.
- The advantage to using scripts is that you can modify the entry points dynamically. However, to run the script, a new process is created for each entry point invocation, so the execution of an entry point is relatively slower and uses more system resource compared to the C++ implementation.

Note that you may use C++, Perl, and shell in any combination to implement multiple entry points for a single agent. This allows you to implement each entry point in the most advantageous manner. For example, you may use scripts to implement most entry points while using C++ to implement the monitor entry point, which is called often. If the monitor entry point were written in script, the agent must create a new process to run the monitor entry point each time it is called.

# <span id="page-30-0"></span>C++ agents

If you develop an agent with at least one entry point implemented in C++, you must implement the function VCSAgStartup() and use the required C++ primitives to register the C++ entry point with the agent framework. A sample file containing templates for creating an agent using C++ entry points is located in:

\$VCS\_HOME/src/agent/Sample

Refer to [Chapter 6, "Building a custom agent" on page 113](#page-112-1) for information about how to build an agent using  $C++$  entry points or a combination of  $C++$  and script entry points.

See also [Chapter 3, "Entry points in C++" on page 49](#page-48-1) or Chapter 4, "Entry" [points in scripts" on page 87](#page-86-2).

# <span id="page-30-1"></span>Script agents

Script agents use the ScriptAgent binary or Script50Agent binary that are shipped with the product. The ScriptAgent and Script50Agent binaries are located at:

\$VCS\_HOME/bin/ScriptAgent

See [Chapter 4, "Entry points in scripts" on page 87.](#page-86-2)

See also [Chapter 6, "Building a custom agent" on page 113](#page-112-1).

# <span id="page-30-2"></span>About the VCSAgStartup routine

When an agent starts, it uses the routine named  $VCSAgStartup$  to initialize the agent's data structures.

### <span id="page-30-3"></span>Implementing entry points using scripts

If you implement all of the agent's entry points as scripts, you can use the ScriptAgent or Script50Agent binary. The built-in implementation of VCSAgStartup() in these binaries initializes the agent's data structures such that it causes the agent to look for and execute the scripts for the entry points.

### <span id="page-31-0"></span>Implementing all or some of the entry points in C++

If you implement at least one entry point in C++, you can use VCSAgStartup routine within the agent implementation to tell the agent framework which function to invoke for the entry point(s). You can do this by defining a variable of type VCSAgV40EntryPointStruct and setting its fields appropriately for each entry point. You can then use the agent framework API, VCSAgRegisterEPStruct(), to register your C++ entry point implementations with the agent framework.

See also ["VCSAgRegisterEPStruct" on page 74](#page-73-2).

Each field in the structure represents a particular entry point. When you implement an entry point in C++, set the fields to the function address for the appropriate entry point function. Otherwise, set the field to NULL which indicates that the given entry point has been implemented as a script (or alternately, the entry point has not been implemented).

#### Sample VCSAgV40EntryPointStruct primitive

The VCSAgV40EntryPointStruct primitive has the following definition:

```
.
.
// Structure used to register the entry points.
typedef struct {
       void (*open)(const char *res_name,void **attr_val);
       void (*close)(const char *res_name,void **attr_val);
       VCSAgResState (*monitor)(const char *res_name, void
               **attr_val, int *conf_level);
       unsigned int (*online)(const char *res_name,
              void **attr val);
       unsigned int (*offline) (const char *res_name,
               void **attr_val);
       unsigned int (*action) (const char *res_name, const char
               *action_token, void **attr_val, char
               **action_args, char *action_output);
       unsigned int (*info) (const char *res name,
                VCSAgResInfoOp resinfo_op, void **attr_val, 
               char **info_output, char ***opt_update_args, 
               char ***opt_add_args);
       void (*attr_changed) (const char *res_name,
               const char *changed_res_name, const char
               *changed attr name, void **new val);
       unsigned int (*clean) (const char *res_name,
               VCSAgWhyClean reason, void **attr_val);
       void (*shutdown) ();
} VCSAgV40EntryPointStruct;
```
# <span id="page-32-0"></span>Example: VCSAgStartup with C++ and script entry points

When using C++ to implement an entry point, assign the entry point's function address to the corresponding field of VCSAgV40EntryPointStruct. In the following example, the function my\_shutdown is assigned to the field shutdown.

```
#include "VCSAgApi.h"
void my_shutdown() {
       ...
}
void VCSAgStartup() {
       VCSAgV40EntryPointStruct ep;
       ep.open = NULL;
       ep.online = NULL;
       ep.offline = NULL;
       ep.monitor = NULL;
       ep.attr_changed = NULL;
       ep.clean = NULL;
       ep.close = NULL;
       ep.info = NULL;
       ep.action = NULL;
       ep.shutdown = my_shutdown;
       }
```
VCSAgRegisterEPStruct(V50, &ep);

Note that the monitor entry point, which is mandatory, is assigned a NULL value, indicating it is implemented using scripts. If you are using a script entry point, or if you are not implementing an optional entry point, set the corresponding field to NULL.

For an entry point whose field is set to NULL, the agent automatically looks for the correct script to execute:

\$VCS\_HOME/bin/resource\_type/<entry\_point>

# <span id="page-33-0"></span>Agent entry points

<span id="page-33-2"></span>The entry points supported by agent framework are described in the following sections. With the exception of monitor, all entry points are optional. Each may be implemented in C++ or scripts.

# <span id="page-33-1"></span>monitor

The monitor entry point typically contains the logic to determine the status of a resource. For example, the monitor entry point of the IP agent checks whether or not an IP address is configured, and returns the state online, offline, or unknown.

Note: This entry point is mandatory.

The agent framework calls the monitor entry point after completing the online and offline entry points to determine if bringing the resource online or taking it offline was effective. The agent framework also calls this entry point periodically to detect if the resource was brought online or taken offline unexpectedly.

Unless certain attribute values have been modified from their default values, the monitor entry point runs every sixty seconds (the default value of the MonitorInterval attribute) when a resource is online. When a resource is expected to be offline, the entry point runs every 300 seconds (the default value for the OfflineMonitorInterval attribute).

The monitor entry point receives a resource name and ArgList attribute values as input (see ["ArgList" on page 135\)](#page-134-4).

It returns the resource status (online, offline, or unknown), and the confidence level 0–100. The entry point returns confidence level only when the resource status is online. The confidence level is informative only and is not used by the engine.

A C++ entry point can return a confidence level of 0–100. A script entry point combines the status and the confidence level in a single number. For example:

- 100 indicates offline
- 101 indicates online and confidence level 10.
- 102 indicates online and confidence level 20.
- 103-109 indicates online and confidence levels 30-90.
- 110 indicates online and confidence level 100.

If the exit value of the monitor script entry point falls outside the range 100–110, the status is considered unknown.

## <span id="page-34-0"></span>Asynchronous monitoring

You may choose to enable asynchronous monitoring for some resources. With asynchronous monitoring, the agent framework does not call the monitor entry point at a regular interval. Instead, the framework waits for notification of a change in the state of the resource. In response to such an event, monitoring of the resource begins immediately. Asynchronous monitoring requires less load on systems by eliminating the periodic polling associated with default method of monitoring. Also, with asynchronous monitoring, there is immediate response to the resource state change, and the delay inherent in periodic polling is avoided.

See ["Enabling and disabling asynchronous monitoring" on page 136.](#page-135-2)

# <span id="page-34-1"></span>info

The info entry point enables agents to obtain information about an online resource. For example, the Mount agent's info entry point could be used to report on space available in the file system. All information the info entry point collects is stored in the "temp" attribute ResourceInfo.

See the *User's Guide* for information about "temp" attributes.

The ResourceInfo attribute is a string association that stores name-value pairs. By default, there are three such name-value pairs: State, Msg, and TS. State indicates the status, valid or invalid, of the information contained in the ResourceInfo attribute; Msg indicates the output of the info entry point, if any; TS indicates the timestamp of when the ResourceInfo attribute was last updated.

The (script) entry point can optionally modify a resource's ResourceInfo attribute by adding or updating other name-value pairs using the following commands:

hares -modify *res* ResourceInfo -add *key value*

or

hares -modify *res* ResourceInfo -update *key value*

Refer to the hares manual page for more information on modifying values of string-association attributes.

For a description of the ResourceInfo attribute, see "ResourceInfo resource [attribute used by info entry point" on page 37.](#page-36-0)

For input, the info entry point receives as arguments the resource name, the value of resinfo\_op, and the ArgList attribute values.

In the case of  $C_{++}$  implementation, the output of the entry point is returned in info\_output. The output buffer has a 2048-byte limit.

For any optional name-value pairs, which are returned in either opt\_add\_args or opt\_update\_args two-dimensional character arrays, the name and the value each have a limit of 4096 bytes.

See the C++ example, ["Example, info entry point implementation in C++" on](#page-59-1)  [page 60](#page-59-1). For the script example, see ["info" on page 92](#page-91-2).

## <span id="page-35-0"></span>Return values for info entry point

- If the info entry point exits with 0 (success), the output captured on stdout for the script entry point, or the contents of the info\_output argument for C++ entry point, is dumped to the Msg key of the ResourceInfo attribute. The Msg key is updated only when the info entry point is successful. The State key is set to the value: Valid.
- If the entry point exits with a non-zero value, ResourceInfo is updated to indicate the error; the script's stdout or the C++ entry point's info\_output is ignored. The State key is set to the value: Invalid. The error message is written to the agent's log file.
- If the info entry point times out, output from the entry point is ignored. The State key is set to the value: Invalid. The error message is written to the agent's log file.
- If a user kills the info entry point (for example, kill -15 *pid*), the State key is set to the value: Invalid. The error message is written to the agent's log file.
- If the resource for which the entry point is invoked goes offline or faults, the State key is set to the value: Stale.
- If the info entry point is not implemented, the State key is set to the value: Stale. The error message is written to the agent's log file.

## <span id="page-35-1"></span>Invoking the info entry point

You can invoke the info entry point from the command line for a given online resource using the hares -refreshinfo command.

See the hares manual page.

By setting the InfoInterval attribute to some value other than 0, you can configure the agent to invoke the info entry point periodically for an online resource.

See ["InfoInterval" on page 140](#page-139-3).
#### ResourceInfo resource attribute used by info entry point

The ResourceInfo (string-association) is a temporary attribute, the scope of which is set by the engine to be global for failover groups or local for parallel groups. Because ResourceInfo is a temporary attribute, its values are never dumped to the configuration file.

The values of the ResourceInfo attribute are expressed in three mandatory keys: State, Msg, and TS.For State, the possible values are "Valid," (the default), "Invalid," and "Stale"). Msg (default is "", a null string) contains the output from the entry point. TS contains the time at which the attribute was last updated. These mandatory keys are updated only by the agent framework, not the entry point. The entry point can define and add other keys (name-value pairs) and update them.

The value of the ResourceInfo attribute can be displayed using the hares command. The output of hares -display shows the first 20 characters of the current value; the output of hares -value *resource* ResourceInfo shows all name-value pairs in the keylist.

The resource for which the info entry point is invoked must be online. When a resource goes offline or faults, the State key is marked "Stale" because the information is not current. If the info entry point exits abnormally, the State key is marked "Invalid" because not all of the information is known to be valid. Other key data, including Msg and TS keys, are not touched. You can manually clear values of the ResourceInfo attribute by using the hares -flushinfo command. This command deletes any optional keys for the ResourceInfo attribute and sets the three mandatory keys to their default values.

See the hares manual page.

#### online

The online entry point typically contains the code to bring a resource online. For example, the online entry point for an IP agent configures an IP address. When the online procedure completes, the monitor entry point is automatically called by the framework to verify that the resource is online.

The online entry point receives a resource name and ArgList attribute values as input. It returns an integer indicating the number of seconds to wait for the online to take effect. The typical return value is 0. If the return value is not zero, the agent framework waits the number of seconds indicated by the return value before calling the monitor entry point for the resource.

## offline

The offline entry point takes a resource offline. For example, the offline entry point for an IP agent removes an IP address from the system. When the offline procedure completes, the monitor entry point is automatically called by the framework to verify that the resource is offline.

The offline entry point receives a resource name and ArgList attribute values as input. It returns an integer indicating the number of seconds to wait for the offline to take effect. The typical return value is 0. If the return value is not zero, the agent framework waits the number of seconds indicated by the return value to call the monitor entry point for the resource.

#### clean

The clean entry point is called automatically by the agent framework when all ongoing tasks associated with a resource must be terminated and the resource must be taken offline, perhaps forcibly. The entry point receives as input the resource name, an encoded reason describing why the entry point is being called, and the ArgList attribute values. It must return 0 if the operation is successful and 1 if unsuccessful.

The reason for calling the entry point is encoded according to the following enum type:

```
enum VCSAgWhyClean {
           VCSAgCleanOfflineHung,
           VCSAgCleanOfflineIneffective,
           VCSAgCleanOnlineHung,
           VCSAgCleanOnlineIneffective,
           VCSAgCleanUnexpectedOffline,
           VCSAgCleanMonitorHung
```
};

#### ■ VCSAgCleanOfflineHung

The offline entry point did not complete within the expected time. See ["OfflineTimeout" on page 145.](#page-144-0))

■ VCSAgCleanOfflineIneffective

The offline entry point was ineffective. The monitor entry point returned a status other than OFFLINE after the scheduled invocation of the offline entry point for the resource.

■ VCSAgCleanOnlineHung

The online entry point did not complete within the expected time. (See ["OnlineTimeout" on page 146](#page-145-0).)

■ VCSAgCleanOnlineIneffective

The online entry point was ineffective. The monitor entry point scheduled for the resource after the online entry point invocation returned a status other than ONLINE.

- VCSAgCleanUnexpectedOffline The online resource faulted because it was taken offline unexpectedly.
- VCSAgCleanMonitorHung The online resource faulted because the monitor entry point consistently failed to complete within the expected time. (See ["FaultOnMonitorTimeouts" on page 140](#page-139-0).)

The agent supports the following tasks when the clean entry point is implemented:

- Automatically restarts a resource on the local system when the resource faults. (See the RestartLimit attribute for the resource type.)
- Automatically retries the online entry point when the attempt to bring a resource online fails. (See the OnlineRetryLimit attribute for the resource type.)
- Enables the engine to bring a resource online on another system when the online entry point for the resource fails on the local system.

For the above actions to occur, the clean entry point must run successfully, that is, return an exit code of 0.

## action

The command hares with the -action option invokes the action entry point. Administrators can issue the command to bring about a specific action for a specified resource on a given system. Actions are designated by the *action\_token* argument. Typically, such actions can be completed in a short time and do not involve bringing resources online or taking them offline. The following shows the syntax for the -action option used with the hares command:

hares -action *res\_name action\_token* [-actionargs *arg1 arg2* ... ] [-sys *sys\_name*] [-clus *cluster*]

The actions specified by the *action\_token* correspond to actions defined in the static attribute SupportedActions in the resource type definition file (see ["SupportedActions" on page 150\)](#page-149-0). Such actions may include getting the name of a database instance (in the case of a database-related agent, for example), putting a database in the restricted mode, taking a database out of restricted mode, backing up a database, and so on.

The following example commands show the invocation of the action entry point using the example action tokens, DBSuspend and DBResume:

```
hares -action DBResource DBSuspend -actionargs dbsuspend -sys 
Sys1
```

```
Also,
```
hares -action DBResource DBResume -actionsargs dbstart -sys Sys1

#### Action tokens

- For a script-based implementation of the action entry point, a directory named actions within /opt/VRTSvcs/bin/*agent* must contain scripts named for each action indicated by the action token. For example, the RVG agent could have the scripts named: demote, split\_dg, and promote in directory /opt/VRTSvcs/bin/RVG/actions (assuming this is the agent's working directory). The agent framework invokes the script directly. (See ["action" on page 91](#page-90-0).)
- For C++-based implementation of the action entry point, a switch statement includes all possible valid actions, one for each action\_token. See ["action" on page 67.](#page-66-0)

An agent will use one of the following directories as its working directory, depending on whether it is present or supplied, in the following order:

- The directory specified by the AgentDirectory attribute
- /opt/VRTSvcs/bin/*type*/
- /opt/VRTSagents/ha/bin/*type*/

If none of the above directories exist, the agent will not startup.

#### Return values for action entry point

The action entry point exits with a 0 if it is successful, or 1 if not successful. The command hares -action exits with 0 if the action entry point exits with a 0 and 1 if the action entry point is not successful.

The agent framework limits the action entry point output to 2048 bytes.

#### attr\_changed

This entry point provides a way to respond to resource attribute value changes. The attr\_changed entry point is called when a resource attribute is modified, and only if that resource is registered with the agent framework for notification. See the primitives ["VCSAgRegister" on page 76](#page-75-0) and ["VCSAgUnregister" on](#page-76-0)  [page 77](#page-76-0) for details. For information about registering resources automatically, see ["RegList" on page 148.](#page-147-0) The  $\text{attr}$  changed entry point receives as input the resource name registered with the agent framework for notification, the name of the changed resource, the name of the changed attribute, and the new attribute value. It does not return a value. Most agents do not require this functionality and will not implement this entry point.

#### open

The open entry point is called whenever the Enabled attribute for the resource changes from 0 to 1. The entry point receives the resource name and  $ArgList$ attribute values as input and returns no value. This entry point typically initializes the resource.

Note: A resource can be brought online, taken offline, and monitored only if it is managed by an agent. For an agent to manage a resource, the value of the resource's Enabled attribute must be set to 1.

When an agent starts, the open entry point of each resource defined in the configuration file is called before its online, offline, or monitor entry points are called. This allows you to include initialization for specific resources. Most agents do not require this functionality and will not implement this entry point.

#### close

The close entry point is called whenever the Enabled attribute changes from 1 to 0, or when a resource is deleted from the configuration on a running cluster and the state of the resource permits running the close entry point. Please see the table below to find out which states of the resource allow running of the close entry point when the resource is deleted on a running cluster. It receives a resource name and ArgList attribute values as input and returns no value. This entry point typically deinitializes the resource if implemented. Most agents do not require this functionality and will not implement this entry point.

Table 2-1 States in which CLOSE entry point runs - based on operations type of resource

| Resource Type         | Online<br><b>State</b> | <b>Offline</b><br><b>State</b> | Probing | Going<br><b>Offline</b><br><b>Waiting</b> | Going<br>Online<br><b>Waiting</b> |
|-----------------------|------------------------|--------------------------------|---------|-------------------------------------------|-----------------------------------|
| None (persistent) Yes |                        | N/A                            | Yes     | Yes                                       | N/A                               |
| OnOnly                | Yes                    | Yes                            | Yes     | Yes                                       | Yes                               |
| OnOff                 | No                     | Yes                            | Yes     | No                                        | No                                |

Note: A resource is monitored only if it is managed by an agent. For an agent to manage a resource, the resource's Enabled attribute value must be set to 1.

## shutdown

The shutdown entry point is called before the agent shuts down. It performs any agent cleanup required before the agent exits. It receives no input and returns no value. Most agents do not require this functionality and do not implement this entry point.

## <span id="page-42-0"></span>Summary of return values for entry points

.

The following table summarizes the return values for each entry point.

Table 2-2 Return values for entry points **Entry Point Return Values** Monitor C++ Based Returns ResStateValues: ■ VCSAgResOnline ■ VCSAgResOffline ■ VCSAgResUnknown Script-Based Exit values: ■ 100 - Offline ■ 101-110 - Online ■ 99 - Unknown Info 0 if successful; non-zero value if not successful Online Integer specifying number of seconds to wait before monitor can check the state of the resource; typically 0, that is, check resource state immediately. Offline Integer specifying number of seconds to wait before monitor can check the state of the resource; typically 0, that is, check resource state immediately. Clean 0 if successful; non-zero value if not successful If clean fails, the resource remains in a transition state awaiting the next periodic monitor. After the periodic monitor, clean is attempted again. The sequence of clean attempt followed by monitoring continues until clean succeeds. Refer to [Chapter 9, "State transition](#page-154-0)  [diagrams" on page 155](#page-154-0) for descriptions of internal transition states. Action 0 if successful: non-zero value if not successful Attr\_changed None Open None Close None Shutdown None

## Agent information file

The graphical user interface (GUI), Cluster Manager, can display information about the attributes of a given resource type. For each custom agent, developers can create an XML file that contains the attribute information for use by the GUI. The XML file also contains information to be used by the GUI to allow or disallow certain operations on resources managed by the agent.

#### Example agent information file

The agent's information file is an XML file, named *agent\_name*.xml, located in the agent directory. The file contains information about the agent, such as its name and version, and the description of the arguments for the resource type attributes. For example, the following file contains information for the FileOnOff agent:

```
<?xml version="1.0">
<agent name="FileOnOff" version="5.0">
     <agent_description>Creates, removes, and monitors files.
     </agent_description>
    <!--Platform the agent runs on-->
    <platform>Solaris</platform>
     <!--Type of agent : script-Binary-Mixed-->
    <agenttype>Binary</agenttype>
    <!--info entry point implemented or not-->
     <info_implemented>No</info_implemented>
    <!--The minimum VCS version needed 
          for this agent-->
     <minvcsversion>4.01.0</minvcsversion>
    <!--The agent vendor name-->
    <vendor>Symantec</vendor>
    <!--Attributes list for this agent-->
     <attributes>
         <PathName type="str" dimension="Scalar" editable="True"
         important="True" mustconfigure="True" unique="True"
         persistent="True" range="" default=""
         displayname="PathName">
         <attr_description>Specifies the absolute pathname.
         </attr_description>
         </PathName>
    </attributes>
    <!--List of files installed by this agent-->
     <agentfiles>
         <file name="$VCS_HOME/bin/FileOnOff/FileOnOffAgent" />
     </agentfiles>
</agent>
```
#### Agent information

The information describing the agent is contained in the first section of the XML file. The following table describes this information, which is also contained in the previous file example:

| <b>Agent Information</b>                                                                                                | <b>Example</b>                                                                       |  |  |  |
|----------------------------------------------------------------------------------------------------|--------------------------------------------------------------------------------------|--|--|--|
| Agent name                                                                                                    | name="FileOnOff"                                                                     |  |  |  |
| Version                                                                                                    | version="5.0"                                                                        |  |  |  |
| Agent description                                                                                                    | <agent_description>Creates, removes,<br/>and monitors<br/>files.</agent_description> |  |  |  |
| Platform. For example, Windows<br>2000 i386, or Solaris Sparc, or<br>HP-UX 11.11.                                       | <platform>Solaris</platform>                                                         |  |  |  |
| Agent vendor                                                                                                    | <vendor>Symantec&lt;\vendor&gt;</vendor>                                             |  |  |  |
| info entry point implemented or<br>not; Yes, or No; if not indicated,<br>info entry point is assumed not<br>implemented | <info_implemented>No<math>\rm{&gt;}</math></info_implemented>                        |  |  |  |
| Agent type, for example, Binary,<br>Script or Mixed                                                                     | <agenttype>Binary</agenttype>                                                        |  |  |  |
| VCS compatibility; the minimum<br>version required to support the<br>agent                                              | <minvcsversion>4.0</minvcsversion>                                                   |  |  |  |

Table 2-3 Agent information in the agent information XML file

#### Attribute argument details

The agent's attribute information is described by several arguments. The following table describes them. Refer also to the previous XML file example for the FileOnOff agent and see how the PathName attribute information is included in the file.

| Argument      | <b>Description</b>                                                                                                    |
|---------------|----------------------------------------------------------------------------------------------------|
| type          | Possible values for attribute type, such as "str" for strings; see<br>"Attribute data types" on page 27                                                                                                    |
| dimension     | Values for the attribute dimension, such as "Scalar;" see "Attribute<br>dimensions" on page 27 for more information on dimensions                                                                                                    |
| editable      | Possible Values = "True" or "False"                                                                                                    |
|               | Indicates if the attribute is editable or not. In most cases, the resource<br>attributes are editable.                                                                                                    |
| important     | Possible Values = "True" or "False"                                                                                                    |
|               | Indicates whether or not the attribute is important enough to display.<br>In most cases, the value is True.                                                                                                    |
| mustconfigure | Possible Values = "True" or "False"                                                                                                    |
|               | Indicates whether the attribute must be configured to bring the<br>resource online. The GUI displays such attributes with a special<br>indication.                                                                                                    |
|               | If no value is specified for an attribute where the must configure<br>argument is true, the resource state becomes "UNKNOWN" in the first<br>monitor cycle. Example of such attributes are Address for the IP agent,<br>Device for the NIC agent, and FsckOpt for the Mount agent). |
| unique        | Possible Values = "True" or "False"                                                                                                    |
|               | Indicates if the attribute value must be unique in the configuration; that<br>is, whether or not two resources of same resource type may have the<br>same value for this attribute. Example of such an attribute is Address<br>for the IP agent. Not used in the GUI.               |
| persistent    | Possible Values = "True". This argument should always be set to "True";<br>it is reserved for future use.                                                                                                    |

Table 2-4 Description of attribute argument details in XML file

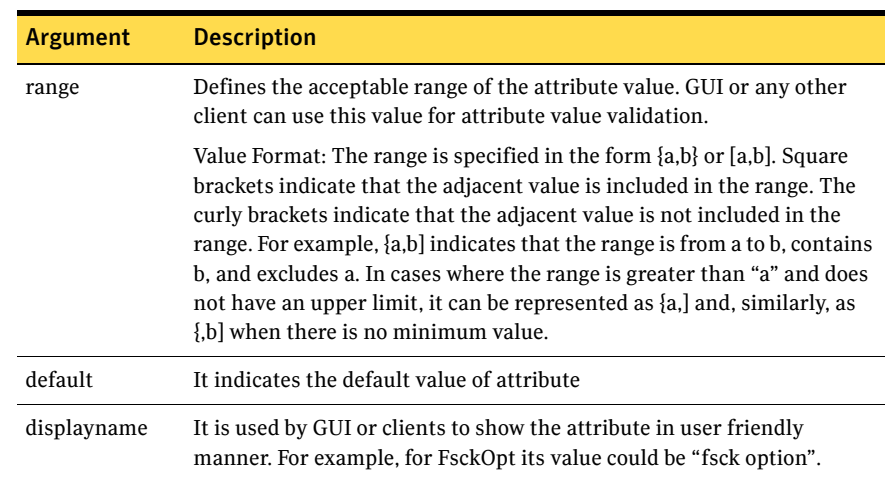

#### Table 2-4 Description of attribute argument details in XML file

#### Implementing the agent XML information file

When the agent XML information file is created, you can implement it as follows:

#### To implement the agent XML information file in the GUI

- 1 Make sure the XML file, *agent*.xml, is in the directory \$VCS\_HOME/bin/*resource\_type.*
- 2 Make sure that the command server is running on each cluster node.
- 3 Restart the GUI to have the agent's information shown in the GUI.

48 | Agent entry point overview Agent information file

## Chapter

# Entry points in C++

This chapter describes using C++ to implement agent entry points. It also describes agent primitives, the C++ functions provided by the agent framework.

Because the agent framework is multithreaded, all C++ code written by the agent developer must be MT-safe. For best results, avoid using global variables. If you do use them, access must be serialized (for example, by using mutex locks).

The following guidelines also apply:

- Do not use C library functions that are unsafe in multithreaded applications. Instead, use the equivalent reentrant versions, such as  $\text{readir}_r$  () instead of  $readdir()$ . Access manual pages for either of these commands by entering: man *command*.
- When acquiring resources (dynamically allocating memory or opening a file, for example), use thread-cancellation handlers to ensure that resources are freed properly. See the manual pages for pthread\_cleanup\_push and pthread\_cleanup\_pop for details. Access manual pages for either of these commands by entering: man *command*.

## Entry point examples in this chapter

In this chapter, the example entry points are shown for an agent named "Foo." The example agent has the following resource type definition:

In the type.cf format:

```
type Foo (
   str PathName
   static str ArgList[]= {PathName}
)
```
For this resource type, the entry points defined are as follows:

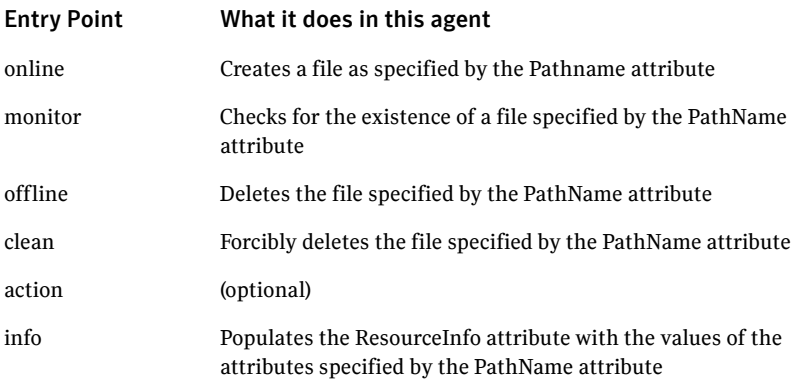

## Data Structures

```
// Values for the state of a resource - returned by the
// monitor entry point.
   enum VCSAgResState {
   VCSAgResOffline, // Resource is offline.
   VCSAgResOnline, // Resource is online.
   VCSAgResUnknown // Resource is neither online nor
                            // offline.
   };
// Values for the reason why the clean entry point
// is called.
   enum VCSAgWhyClean {
   VCSAgCleanOfflineHung, // offline entry point did
                            // not complete within the
                            // expected time.
   VCSAgCleanOfflineIneffective, // offline entry point
                            // was ineffective.
   VCSAgCleanOnlineHung, // online entry point did
                            // not complete within the
                            // expected time.
   VCSAgCleanOnlineIneffective, // online entry point
                            // was ineffective.
   VCSAgCleanUnexpectedOffline, // the resource became
                            // offline unexpectedly.
   VCSAgCleanMonitorHung // monitor entry point did
                            // not complete within the
                            // expected time.
```

```
};
```

```
// Structure used to register the entry points.
typedef struct {
   void (*open)(const char *res_name, void **attr_val);
   void (*close)(const char *res_name, void **attr_val);
   VCSAgResState (*monitor)(const char *res_name,
                void **attr_val, int, *conf_level);
   unsigned int (*online)(const char *res_name,
                void **attr_val);
   unsigned int (*offline)(const char *res_name,
                void **attr_val);
   unsigned int (*action) (const char *res name, const char
                *action_token, void **attr_val, char
                 **action_args, char *action_output);
   unsigned int (*info) (const char *res_name, VCSAgResInfoOp
                 resinfo_op, void **attr_val, char **info_output,
                 char ***opt_update_args, char ***opt_add_args);
   void (*attr_changed)(const_char *res_name,
                 const char *changed_res_name, const char
                 *changed_attr_name, void **new_val);
   unsigned int (*clean)(const char *res_name,
                  VCSAgWhyClean reason, void **attr_val);
   void (*shutdown) ();
   } VCSAgV40EntryPointStruct;
```
The structure VCSAgV40EntryPointStruct consists of function pointers, one for each entry point except VCSAgStartup. The VCSAgStartup entry point is called by name, and therefore must be implemented using C++ and named VCSAgStartup.

## <span id="page-52-0"></span>ArgList Attribute

The ArgList attribute is used to pass resource type attributes and their values to the open, close, online, offline, action, info, and monitor entry points.agent entry points.

The values of the ArgList attribute are passed through a parameter of type void \*\*. For example, the signature of the online entry point is:

unsigned int

res\_online(const char \*res\_name, void \*\*attr\_val);

The ArgList attribute behavior varies depending on whether the agent is registered as a V50 or V40 and earlier in the VCSAgRegisterEPStruct() primitive in the VCSAgStartup entrypoint.

Se[e"ArgList" on page 135](#page-134-0).

## ArgList attribute for agents registered as V50

For agents registered as V50, the ArgList attribute passes attributes and values to the entry points in tuple format through the parameter attr\_val.

- For scalar attributes, there are three components that define the attr\_val parameter. First is the name of the attribute, second is the number of elements in the value, which for scalar attributes is always "1," and third, the value itself.
- $\blacksquare$  For non-scalar attributes (vector, keylist, and association), there are N+2 components in the attr\_val parameter, where N equals the number of elements in the attribute's value. The first component is the name of the attribute, the second is the number of elements in the attribute's value, and the remaining N elements correspond to the attribute's value.

## ArgList Attribute for agents registered as V40 and earlier

For agents registered as V40 and earlier, the ArgList attribute is a predefined static attribute that specifies the list of attributes whose values are passed to the entry points.

The parameter attr val is an array of character pointers that contains the ArgList attribute values. The last element of the array is a NULL pointer. Attribute values in attr\_val are listed in the same order as attributes in ArgList.

The values of scalar attributes (integer and string) are each contained in a single element of  $\text{attr\_val}$ . The values of non-scalar attributes (vector, keylist, and association) are contained in one or more elements of  $\text{attr\_val}$ . If a non-scalar attribute contains *N* components, it will have *N*+1 elements in attr\_val. The

first element is *N*, and the remaining *N* elements correspond to the *N* components.

See the chapter describing the configuration language in the *User's Guide* for attribute definitions.

For example, if Type "Foo" is defined in the file types.cf as:

```
Type Foo (
           str Name
            int IntAttr
           str StringAttr
           str VectorAttr[]
           str AssocAttr{}
           static str ArgList[] = { IntAttr, StringAttr,
                   VectorAttr, AssocAttr }
   )
And if a resource "Bar" is defined in the file main.cf as:
   Foo Bar (
           IntAttr = 100StringAttr = "Oracle"
           VectorAttr = { "vol1", "vol2", "vol3" }
           AssocAttr = { "disk1" = "1024", "disk2" = "512" }
    )
Then, for V50, the parameter attr_val is:
   attr val[0] = "Intdt
```

```
attr_val[1] = "1" // Number of components in
                       // IntAttr attr value
attr val[2] = "100" // Value of IntAttr
attr_val[3] = "StringAttr"
attr_val[4] = "1" // Number of components in
                       // StringAttr attr value
attr_val[5] = "Oracle" // Value of StringAttr
attr_val[6] = "VectorAttr"
attr val[7] = "3" // Number of components in
                       // VectorAttr attr value
attr_val[8] = "voll"attr val[9] = "vol2"attr_val[10] = "vol3"attr_val[11] = "AssocAttr"
attr_val[12] = "4" // Number of components in
                       // AssocAttr attr value
attr_val[13] = "disk1"attr val[14] = "1024"attr_val[15] = "disk2"attr_val[16] = "512"attr_val[17] = NULL // Last element
```
#### Or, for V40 and earlier, the parameter attr\_val is:

```
attr_val[0] ===> "100" // Value of IntAttr, the first
                            // ArgList attribute. 
attr_val[1] ===> "Oracle" // Value of StringAttr.
attr_val[2] ===> "3" // Number of components in
                            // VectorAttr.
attr_val[3] ===> "vol1"
attr_val[4] ==> "vol2"attr_val[5] ==-> "vol3"attr_val[6] ===> "4" // Number of components in
                            // AssocAttr.
attr_val[7] ===> "disk1"
attr_val[8] ===> "1024"
attr_val[9] ===> "disk2"
attr_val[10]===> "512"
attr_val[11] ===> NULL // Last element.
```
## C++ Entry Point Syntax

The following paragraphs describes the syntax for C++ entry points.

## **VCSAgStartup**

void VCSAgStartup();

The entry point VCSAgStartup() must use the primitive VCSAgRegisterEPStruct() to register the other entry points with the agent framework. (See ["Primitives" on page 74.](#page-73-0))

Note that the name of the  $C++$  function must be  $VCSAqStartup()$ .

```
// This example shows the VCSAgStartup() entry point 
// implementation,assuming that the monitor, online, and 
// offline entry points are implemented in C++ and the 
 // respective function names are res_monitor, res_online,
 // and res_offline.
#include "VCSAgApi.h"
void VCSAgStartup() {
        VCSAgV40EntryPointStruct ep;
            ep.open = NULL;
            ep.close = NULL;
            ep.monitor = res_monitor;
            ep.online = res_online;
            ep.offline = res_offline;
            ep.action = NULL;
            ep.info = NULL;
            ep.attr_changed = NULL;
            ep.clean = NULL;
            ep.shutdown = NULL;
            VCSAgRegisterEPStruct(V50, &ep);
}
VCSAgResState res_monitor(const char *res_name, void
                                      **attr_val, int 
*conf_level) {
...
}
unsigned int res_online(const char *res_name,
                                    void **attr_val) {
 ...
}
unsigned int res_offline(const char *res_name,
                                      void **attr_val) {
...
}
```
#### monitor

```
VCSAgResState
res_monitor(const char *res_name, void **attr_val,int 
*conf_level);
```
You may select any name for the function.

The parameter conf level is an output parameter. The return value, which indicates the resource status, must be a defined VCSAgResState value. See ["Summary of return values for entry points" on page 43](#page-42-0).

Set the monitor field (ep.monitor) of VCSAqV40EntryPointStruct() primitive to the address of the entry point's function (res\_monitor).

```
#include "VCSAgApi.h"
VCSAgResState
res monitor(const char *res name, void **attr val, int
*conf_level)
{
   // Code to determine the state of a resource.
   VCSAgResState res_state = ...
   if (res_state == VCSAgResOnline) {
   // Determine the confidence level (0 to 100).
       *conf_level = \dots}
   else {
       *conf_level = 0;
   }
   return res_state;
}
void VCSAgStartup() {
   VCSAgV40EntryPointStruct ep;
   ...
   ep.monitor = res_monitor;
   ...
   VCSAgRegisterEPStruct(V50, &ep);
}
```
## info

```
unsigned int (*info) (const char *res name,
         VCSAgResInfoOp resinfo_op, void **attr_val, char
         **info_output, char ***opt_update_args, char
         ***opt_add_args);
```
You may select any name for the function.

#### resinfo\_op

The resinfo op parameter indicates whether to initialize or update the data in the ResourceInfo attribute. The values of this field and their significance are described in the following table:

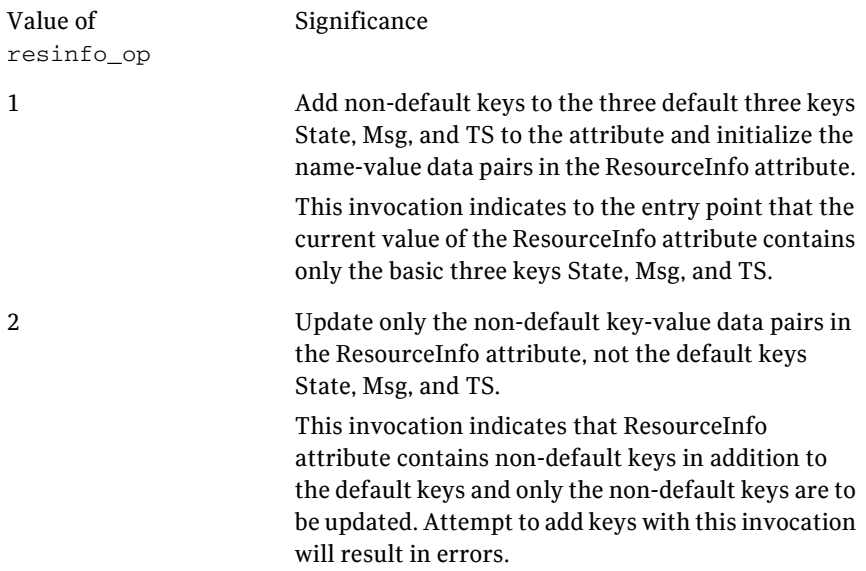

#### info\_output

The parameter info\_output is a character string that stores the output of the info entry point. The output value could be any summarized data for the resource. The Msg key in the ResourceInfo attribute is updated with info\_output. If the info entry point exits with success (0), the output stored in info\_output is dumped into the Msg key of the ResourceInfo attribute.

The info entry point is responsible for allocating memory for info\_output. The agent framework handles the deletion of any memory allocated to this argument. Since memory is allocated in the entry point and deleted in the agent framework, the entry point needs to pass the address of the allocated memory to the agent framework.

#### opt\_update\_args

The opt\_update\_args parameter is an array of character strings that represents the various name-value pairs in the ResourceInfo attribute. This argument is allocated memory in the info entry point, but the memory allocated for it will be freed in the agent framework. The ResourceInfo attribute is updated with these name-value pairs. The names in this array must already be present in the ResourceInfo attribute.

#### For example:

```
ResourceInfo = \{ State = Valid, Msg = "Info entry point output",
         TS = "Wed May 28 10:34:11 2003", FileOwner = root,
         FileGroup = root, FileSize = 100 }
```
A valid opt\_update\_args array for this ResourceInfo attribute would be: opt\_update\_args = { "FileSize", "102" }

This array of name-value pairs updates the dynamic data stored in the ResourceInfo attribute.

An invalid opt update args array would be one that specifies a key not already present in the ResourceInfo attribute or one that specifies any of the keys: State, Msg, or TS. These three keys can only be updated by the agent framework and not by the entry point.

#### opt\_add\_args

opt\_add\_args is an array of character strings that represent the various name-value pairs to be added to the ResourceInfo attribute. The names in this array represent keys that are *not* already present in the ResourceInfo association list and have to be added to the attribute. This argument is allocated memory in the info entry point, but this memory is freed in the agent framework. The ResourceInfo attribute is populated with these name-value pairs.

For example:

```
ResourceInfo = { State = Valid, Msg = "Info entry point output",
             TS = "Wed May 28 10:34:11 2003" }
A valid opt, add, args array for this would be:
             opt_add_args = { "FileOwner", "root", "FileGroup", 
    "root",
                              "FileSize", "100" }
```
This array of name-value pairs adds to and initializes the static and dynamic data stored in the ResourceInfo attribute.

An invalid opt add args array would be one that specifies a key that is already present in the ResourceInfo attribute, or one that specifies any of the keys State, Msg, or TS; these are keys that can be updated only by the agent framework, not by the entry point.

#### Example, info entry point implementation in C++

Set the info field (ep.info) of VCSAgV40EntryPointStruct() primitive to the address of the entry point's function (file\_info).

Allocate the info output buffer in the entry point as shown in the example below. The buffer can be any size (the example uses 80), but the agent framework truncates it to 2048 bytes. For the optional name-value pairs, name and value each have a limit of 4096 bytes (the example uses 15).

Example V50 entry point:

```
extern "C" unsigned int file_info(const char *res_name, 
VCSAgResInfoOp resinfo_op, void **attr_val, char **info_output, 
char ***opt update args, char ***opt add args)
{
     struct stat stat_buf;
     int i;
    char *<sub>args</sub> = NULL;char *out = new char [80];
     *info_output = out;
     VCSAgSnprintf(out, 80,"Output of info entry point - updates
        the \"Msg\" key in ResourceInfo attribute");
     // Use the stat system call on the file to get its
     // information The attr_val array will look like "PathName"
     // "1" "<pathname value>" ... Assuming that PathName is the
     // first attribute in the attr_val array, the value
     // of this attribute will be in index 2 of this attr_val
     // array
     if (attr_val[2]) {
        if ((strlen((CHAR *)(attr val[2])) != 0) &&&&&&&\n(stat(<math>CHAR * (attr_val[2])</math>, <math>kat_b = 0</math>)) { if (resinfo_op == VCSAgResInfoAdd) {
                 // Add and initialize all the static and
                 // dynamic keys in the ResourceInfo attribute
                args = new char * [7];
                for (i = 0; i < 6; i++) {
                    args[i] = new char [15]; }
                 // All the static information - file owner 
                 // and group
                 VCSAgSnprintf(args[0], 15, "%s", "Owner");
                 VCSAgSnprintf(args[1], 15, "%d",
                stat buf.st uid);
                 VCSAgSnprintf(args[2], 15, "%s", "Group");
```

```
 VCSAgSnprintf(args[3], 15, "%d", 
stat_buf.st_gid);
               // Initialize the dynamic information for the file
                VCSAgSnprintf(args[4], 15, "%s", "FileSize");
                VCSAgSnprintf(args[5], 15, "%d",
                 stat_buf.st_size);
               args[6] = NULL; *opt_add_args = args;
 }
             else {
                 // Simply update the dynamic keys in the
                 // ResourceInfo attribute. In this case, the
                 // dynamic info on the file
                args = new char * [3];for (i = 0; i < 2; i++) {
                    args[i] = new char [15]; }
                VCSAgSnprintf(args[0], 15, "%s", "FileSize");
                VCSAgSnprintf(args[1], 15, "%d",
                 stat_buf.st_size);
               args[2] = NULL; *opt_update_args = args;
 }
         }
         else {
             // Set the output to indicate the error
            VCSAgSnprintf(out, 80, "Stat on the file %s failed",
             attr_val[2]);
            return 1;
         }
    }
    else {
         // Set the output to indicate the error
        VCSAgSnprintf(out, 80, "Error in arglist values passed to
        the info entry point");
        return 1;
    }
     // Successful completion of the info entry point
    return 0;
```

```
} // End of entry point definition
```

```
The following example is for a V40 entry point:
```

```
extern "C" unsigned int
file_info(const char *res_name, VCSAgResInfoOp resinfo_op,
         void **attr_val, char **info_output, char
        ***opt update args, char ***opt add args) {
         struct stat stat_buf;
         int i;
        char *<sub>args</sub> = NULL;char *out = new char [80];
         *info_output = out;
         VCSAgSnprintf(out, 80, 
"Output of info entry point...updates the "Msg" key in 
ResourceInfo attribute");
// Use the stat system call on the file to get its information
         if ((attr_val) && (*attr_val)) {
          if ((stat((\text{CHAR }*)(*\text{attr\_val}), \&stat\_buf) == 0) \&(\text{strlen}((\text{CHAR }*)(*\text{attr_val})) := 0)) if (resinfo_op == VCSAgResInfoAdd) {
// Add and initialize all the static and
// dynamic keys in the ResourceInfo attribute
           args = new char * [7];for (i = 0; i < 6; i++) {
                        args[i] = new char [15]; }
// All the static information - file owner and group
            VCSAgSnprintf(args[0], 15, "%s", "Owner");
            VCSAgSnprintf(args[1], 15, "%d", stat_buf.st_uid);
            VCSAgSnprintf(args[2], 15, "%s", "Group");
            VCSAgSnprintf(args[3], 15, "%d", stat_buf.st_gid);
```

```
// Initialize the dynamic information for the file
            VCSAgSnprintf(args[4], 15, "%s", "FileSize");
            VCSAgSnprintf(args[5], 15, "%d", stat_buf.st_size);
           args[6] = NULL; *opt_add_args = args;
           }
           else {
// Simply update the dynamic keys in the ResourceInfo
// attribute. In this case, the dynamic info on the file
          args = new char * [3];
          for (i = 0; i < 2; i++) {
                 args[i] = new char [15]; }
           VCSAgSnprintf(args[0], 15, "%s", "FileSize");
           VCSAgSnprintf(args[1], 15, "%d", stat_buf.st_size);
          args[2] = NULL; *opt_update_args = args;
           }
     }
     else {
// Set the output to indicate the error
           VCSAgSnprintf(out, 80, "Stat on the file %s failed",
            *attr_val);
            return 1;
     }
       }
     else {
// Set the output to indicate the error
            VCSAgSnprintf(out, 80, 
            "Error in arglist values passed to the info entry
            point");
            return 1;
     }
// Successful completion of the info entry point
    return 0;
}
```
## online

```
unsigned int
res_online(const char *res_name, void **attr_val);
```
You may select any name for the function.

Set the online field (ep.online) of VCSAgV40EntryPointStruct() primitive to the address of the entry point's function (res\_online).

#### For example:

#include "VCSAgApi.h"

```
unsigned int
 res_online(const char *res_name, void **attr_val) {
   // Implement the code to online a resource here.
   ...
   // If monitor can check the state of the resource
   // immediately, return 0. Otherwise, return the
   // appropriate number of seconds to wait before
   // calling monitor.
   return 0;
}
void VCSAgStartup() {
       VCSAgV40EntryPointStruct ep;
       ...
       ep.online = res_online;
       ...
       VCSAgRegisterEPStruct(V50, &ep);
}
```
## offline

unsigned int res\_offline(const char \*res\_name, void \*\*attr\_val);

You may select any name for the function.

Set the offline field (ep.offline) of VCSAqV40EntryPointStruct() primitive to the address of the entry point's function (res\_offline).

```
#include "VCSAgApi.h"
unsigned int
  res_offline(const char *res_name, void **attr_val) {
   // Implement the code to offline a resource here.
   ...
   // If monitor can check the state of the resource
   // immediately, return 0. Otherwise, return the
   // appropriate number of seconds to wait before
   // calling monitor.
   return 0;
}
void VCSAgStartup() {
       VCSAgV40EntryPointStruct ep;
       ...
       ep.offline = res_offline;
       ...
       VCSAgRegisterEPStruct(V50, &ep);
}
```
#### clean

```
unsigned int
res_clean(const char *res_name, VCSAgWhyClean reason, void
**attr_val);
```
You may select any name for the function.

Set the clean field (ep.clean) of VCSAgV40EntryPointStruct() primitive to the address of the entry point's function (res\_clean).

```
#include "VCSAgApi.h"
unsigned int
res_clean(const char *res_name, VCSAgWhyClean reason,
   void **attr_val) {
// Code to forcibly offline a resource.
...
// If the procedure is successful, return 0; else
// return 1.
return 0;
void VCSAgStartup() {
   VCSAgV40EntryPointStruct ep;
   ...
      ep.clean = res_clean;
       ...
       VCSAgRegisterEPStruct(V50, &ep);
}
```
#### <span id="page-66-0"></span>action

```
unsigned int 
action(const char *res_name, const char *action_token,
       void **attr_val, char **args, char *action_output);
```
You may select any name for the function. The agent framework truncates the output for the action entry point to a maximum of 2048 bytes.

Set the action field (ep.action) of VCSAgV40EntryPointStruct() primitive to the address of the entry point's function (file\_action).

```
extern "C"
unsigned int file_action (const char *res_name, const char
    *token,void **attr_val, char **args, char 
   *action_output)
{
        const int output buffer size = 2048;
        //
        // checks on the attr val entry point arg list
         //
         //
         // perform an action based on the action token passed in
         //
         if (!strcmp(token, "token1")) {
                 //
                 // Perform action corresponding to token1
                 //
         } else if (!strcmp(token, "token2") {
                 //
                 // Perform action corresponding to token2
                 //
         }
: 100 minutes
         :
: 100 minutes
         } else {
                 //
                // a token for which no action is implemented yet
 //
                 VCSAgSnprintf(action_output, output_buffer_size,
                          "No implementation provided for 
token(%s)",
                          token);
         }
         //
```

```
 // Any other checks to be done
         //
         //
         // return value should indicate whether the ep succeeded 
or
         // not:
         // return 0 on success
         // any other value on failure
         //
         if (success)
            return 0;
         else
           return 1;
}
```
#### attr\_changed

```
void
res_attr_changed(const char *res_name, const char
                          *changed_res_name,
                          const char *changed_attr_name,
                          void **new_val);
```
The parameter new yal contains the attribute's new value. The encoding of new\_val is similar to the encoding of the ["ArgList Attribute" on page 53.](#page-52-0)

You may select any name for the function.

Set the attr\_changed field (ep.attr\_changed) of VCSAgV40EntryPointStruct() primitive to the address of the entry point's function (res\_attr\_changed).

Note: This entry point is called only if you register for change notification using the primitive ["VCSAgRegister" on page 76,](#page-75-1) or the agent parameter RegList (see ["RegList" on page 148](#page-147-0)).

```
#include "VCSAgApi.h"
void
 res_attr_changed(const char *res_name,
                         const char *changed_res_name,
                         const char *changed_attr_name,
                         void **new_val) {
    // When the value of attribute Foo changes, take some action.
   if ((strcmp(res_name, changed_res_name) == 0) &&
           (strcmp(changed_attr_name, "Foo") == 0)) {
       // Extract the new value of Foo. Here, it is assumed
       // to be a string.
       const char *foo_val = (char *)new_val[0];
       // Implement the action.
           ...
    }
```

```
// Resource Ora1 managed by this agent needs to
    // take some action when the Size attribute of
    // the resource Disk1 is changed.
   if ((\text{strom}(\text{res\_name}, \text{ "Ord} \text{")}) = 0) & &
            (strcmp(changed_attr_name, "Size") == 0) &&
            (strcmp(changed_res_name, "Disk1") == 0)) {
        // Extract the new value of Size. Here, it is
        // assumed to be an integer.
        int sizeval = atoi((char *)new_val[0]);// Implement the action.
            ...
   }
}
void VCSAgStartup() {
       VCSAgV40EntryPointStruct ep;
        ...
        ep.attr_changed = res_attr_changed;
        ...
       VCSAgRegisterEPStruct(V50, &ep);
}
```
#### open

void res\_open(const char \*res\_name, void \*\*attr\_val);

You may select any name for the function.

Set the open field (ep.open) of VCSAgV40EntryPointStruct() primitive to the address of the entry point's function (res\_open).

```
#include "VCSAgApi.h"
void res_open(const char *res_name, void **attr_val) {
   // Perform resource initialization, if any.
   // Register for attribute change notification, if needed.
}
void VCSAgStartup() {
   VCSAgV40EntryPointStruct ep;
   ...
   ep.open = res_open;
   ...
   VCSAgRegisterEPStruct(V50, &ep);
}
```
## close

```
void res_close(const char *res_name, void **attr_val);
```
You may select any name for the function.

Set the close field (ep.close) of VCSAgV40EntryPointStruct primitive to the address of the entry point's function (res\_close).

```
#include "VCSAgApi.h"
void res_close(const char *res_name,void **attr_val) {
   // Resource-specific de-initialization, if needed.
    // Unregister for attribute change notification, if any.
}
void VCSAgStartup() {
       VCSAgV40EntryPointStruct ep;
       ...
       ep.close = res_close;
       ...
      VCSAgRegisterEPStruct(V50, &ep);
}
```
## shutdown

void res\_shutdown();

You may select any name for the function.

Set the shutdown field (ep.shutdown) of VCSAgV40EntryPointStruct() primitive to the address of the entry point's function (res\_shutdown).

#### For example:

```
#include "VCSAgApi.h"
void res_shutdown(const char *res_name) {
       // Agent-specific de-initialization, if any.
}
void VCSAgStartup() {
       VCSAgV40EntryPointStruct ep;
       ...
       ep.shutdown = res_shutdown;
       ...
       VCSAgRegisterEPStruct(V50, &ep);
}
```
# Primitives

Primitives are C++ methods implemented by the agent framework. The following sections define the primitives, beginning with the primitive VCSAgRegisterEPStruct() below.

# VCSAgRegisterEPStruct

```
void VCSAgRegisterEPStruct (VCSAgAgentVersion version, void * 
entry_points);
```
This primitive requests that the agent framework use the entry point implementations designated in entry\_points. It must be called only from the VCSAgStartup entry point.

#### For example:

```
// This example shows how to use VCSAgRegisterEPStruct()
// Primitive within the VCSAgStartup() entry point. It
// is assumed here that the monitor, online, and offline
// entry points are implemented in C++, and that the
// respective function names are res_monitor,
// res online, and res offline.
#include "VCSAgApi.h"
void VCSAgStartup() {
       VCSAgV40EntryPointStruct ep;
       ep.open = NULL;
       ep.close = NULL;
       ep.monitor = res_monitor;
       ep.online = res_online;
       ep.offline = res_offline;
       ep.action = NULL;
       ep.info = NULL;ep.attr_changed = NULL;
       ep.clean = NULL;
       ep.shutdown = NULL;
       VCSAgRegisterEPStruct(V50, &ep);
}
```
### VCSAgSetCookie

void VCSAgSetCookie(const char \*name, void \*cookie);

This primitive requests the agent framework to store a cookie. This value, which is transparent to the agent framework, can be obtained by calling the primitive VCSAgGetCookie(). A cookie is not stored permanently. It is lost when the agent process exits. This primitive can be called from any entry point. For example:

```
#include "VCSAgApi.h"
...
// Assume that the online, offline, and monitor
// operations on resource require a certain key. Also
// assume that obtaining this key is time consuming, but
// that it can be reused until this process is
// terminated.
//
// In this example, the open entry point obtains the key
// and stores it as a cookie. Subsequent online,
// offline, and monitor entry points get the cookie and
// use the key.
//
// Note that the cookie name can be any unique string.
// This example uses the resource name as the cookie
// name.
//
void *get_key() {
               ...
}
void res open(const char *res_name, void **attr_val) {
               if (VCSAgGetCookie(res_name) == NULL) {
                          void *key = get\_key();
                          VCSAgSetCookie(res_name, key);
               }
}
VCSAgResState res_monitor(const char *res_name, void
               **attr_val, int *conf_level_ptr) {
               VCSAgResState state = VCSAgResUnknown;
               *conf level ptr = 0;
               void *key = VCSAgGetCookie(res_name);
               if (key == NULL) {
                   // Take care of the rare cases when
                   // the open entry point failed to
                   // obtain the key and set the the cookie.
                          key = get\_key();
                          VCSAgSetCookie(res_name, key);
               }
               // Use the key for testing if the resource is
               // online, and set the state accordingly.
               ...
               return state;
}
```
# <span id="page-75-0"></span>VCSAgRegister

```
void
VCSAgRegister(const char *notify_res_name,
                     const char *res_name,
                      const char *attr_name);
```
This primitive requests that the agent framework notify the resource notify\_res\_name when the value of the attribute attr\_name of the resource res\_name is modified. The notification is made by calling the attr\_changed entry point for notify\_res\_name. Note that notify\_res\_name can be the same as res\_name. This primitive can be called from any entry point, but it is useful only when the attr\_changed entry point is implemented. For example:

```
#include "VCSAgApi.h"
...
void res_open(const char *res_name, void **attr_val) {
       // Register to get notified when the
       // "CriticalAttr" of this resource is modified.
       VCSAgRegister(res_name, res_name, "CriticalAttr");
       // Register to get notified when the
       // "CriticalAttr" of "CentralRes" is modified.
       VCSAgRegister(res_name, "CentralRes",
               "CriticalAttr");
       // Register to get notified when the
       // "CriticalAttr" of another resource is modified.
       // It is assumed that the name of the other resource
       // is given as the first ArgList attribute.
       VCSAgRegister(res_name, (const char *)attr_val[0],
           "CriticalAttr");
}
```
# VCSAgUnregister

```
void
VCSAgUnregister(const char *notify_res_name, const char 
       *res_name,
       const char *attr_name);
```
This primitive requests that the agent framework stop notifying the resource notify res\_name when the value of the attribute attr \_name of the resource res\_name is modified. This primitive can be called from any entry point. For example:

```
#include "VCSAgApi.h"
...
void res_close(const char *res_name, void **attr_val) {
   // Unregister for the "CriticalAttr" of this resource.
   VCSAgUnregister(res_name, res_name, "CriticalAttr");
   // Unregister for the "CriticalAttr" of another
   // resource. It is assumed that the name of the 
   // other resource is given as the first ArgList 
   // attribute.
   VCSAgUnregister(res_name, (const char *)
       attr_val[0], "CriticalAttr");
```
}

# VCSAgGetCookie

void \*VCSAgGetCookie(const char \*name);

This primitive requests that the agent framework get the cookie set by an earlier call to VCSAgSetCookie(). It returns NULL if cookie was not previously set. This primitive can be called from any entry point. For example:

```
#include "VCSAgApi.h"
...
// Assume that the online, offline, and monitor
// operations on resource require a certain key. Also
// assume that obtaining this key is time consuming, but
// that it can be reused until this process is terminated.
//
// In this example, the open entry point obtains the key
// and stores it as a cookie. Subsequent online,
// offline, and monitor entry points get the cookie and
// use the key.
//
// Note that the cookie name can be any unique string.
// This example uses the resource name as the cookie name.
//
void *get_key() {
               ...
}
void res open(const char *res_name, void **attr_val) {
               if (VCSAgGetCookie(res_name) == NULL) {
                          void *key = get\_key();
                          VCSAgSetCookie(res_name, key);
               }
}
VCSAgResState res_monitor(const char *res_name, void
                       **attr_val, int *conf_level_ptr) {
               VCSAgResState state = VCSAgResUnknown;
               *conf_level_ptr = 0;
               void *key = VCSAgGetCookie(res_name);
               if (key == NULL) {
               // Take care of the rare cases when the open
               // entry point failed to obtain the key and
               // set the the cookie.
                          key = get\_key();
                          VCSAgSetCookie(res_name, key);
               }
               // Use the key for testing if the resource is
               // online, and set the state accordingly.
               ...
               return state;
```
}

# **VCSAgStrlcpy**

void VCSAgStrlcpy(CHAR \*dst, const CHAR \*src, int size) This primitive copies the contents from the input buffer "src" to the output buffer "dst" up to a maximum of "size" number of characters. Here, "size" refers to the size of the output buffer "dst." This helps prevent any buffer overflow errors. The output contained in the buffer "dst" may be truncated if the buffer is not big enough.

# **VCSAgStrlcat**

void VCSAgStrlcat(CHAR \*dst, const CHAR \*src, int size) This primitive concatenates the contents of the input buffer "src" to the contents of the output buffer "dst" up to a maximum such that the total number of characters in the buffer "dst" do not exceed the value of "size." Here, "size" refers to the size of the output buffer "dst."

This helps prevent any buffer overflow errors. The output contained in the buffer "dst" may be truncated if the buffer is not big enough.

# VCSAgSnprintf

int VCSAgSnprintf(CHAR \*dst, int size, const char \*format, ...) This primitive accepts a variable number of arguments and works like the C library function "sprintf." The difference is that this primitive takes in, as an argument, the size of the output buffer "dst." The primitive stores only a maximum of "size" number of characters in the output buffer "dst." This helps prevent buffer overflow errors. The output contained in the buffer "dst" may be truncated if the buffer is not big enough.

# VCSAgCloseFile

void VCSAgCloseFile(void \*vp)

Thread cleanup handler to close a file. The input (that is, vp) must be a file descriptor.

# VCSAgDelString

void VCSAgDelString(void \*vp)

Thread cleanup handler to delete a (char \*). The input (vp) must be a pointer to memory allocated using "new char[xx]".

# VCSAgExec

int VCSAgExec(const char \*path, char \*const argv[], char \*buf, long buf size, unsigned long \*exit codep)

Fork a new process, exec a program, wait for it to complete, and return the status. Also, capture the messages from stdout and stderr to buf. Caller must ensure that buf is of size >= buf\_size.

VCSAgExec is a forced cancellation point. Even if the C++ entry point that calls VCSAgExec disables cancellation before invoking this API, the thread can get cancelled inside VCSAgExec. Therefore, the entry point must make sure that it pushes appropriate cancellation cleanup handlers before calling VCSAgExec. The forced cancellation ensures that a service thread running a timed-out entry point does not keep running or waiting for the child process created by this API to exit, but instead honors a cancellation request when it receives one.

Explanation of arguments to the function:

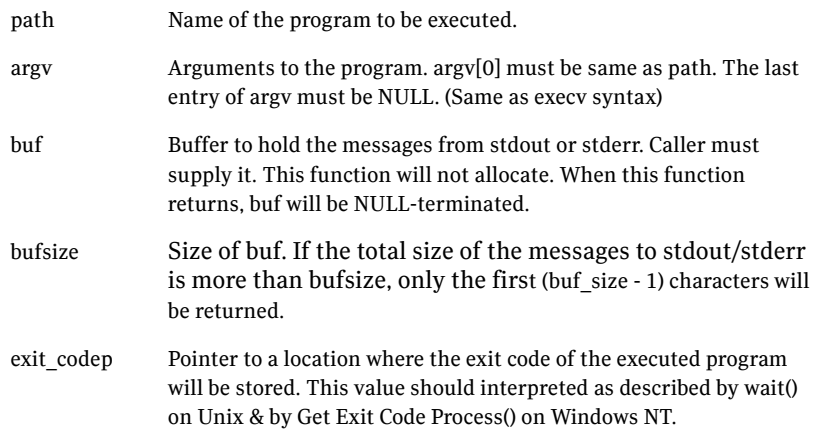

Return value: VCSAgSuccess if the execution was successful.

Example:

```
//
// ...
//
char **args = new char* [3];
char buf[100];
unsigned int status;
args[0] = "/usr/bin/ls";args[1] = "/tmp";args[2] = NULL;
```

```
int result = VCSAgExec(args[0], args, buf, 100, &status);
if (result == VCSAgSuccess) {
// Windows NT:
printf("Exit code of %s is %d\n", args[0], status);
// Unix:
if (WIFEXITED(status)) {
printf("Child process returned %d\n", WEXITSTATUS(status));
}
else {
printf("Child process terminated abnormally(\x)\n", status);
}
}
else {
printf("Error executing %s\n", args[0]);
}
//
// ...
//
```
# VCSAgExecWithTimeout

```
int VCSAgExecWithTimeout(const char *path, char *const argv[], 
unsigned int timeout, char *buf, long buf_size, unsigned long 
*exit_codep)
```
Fork a new process, exec a program, wait for it to complete, return the status. If the process does not complete within the timeout value, kill it. Also, capture the messages from stdout or stderr to buf. The caller must ensure that buf is of size >= buf\_size. VCSAgExecWithTimeout is a forced cancellation point. Even if the C++ entry point that calls VCSAgExecWithTimeout disables cancellation before invoking this API, the thread can get cancelled inside VCSAgExecWithTimeout. So the entry point needs to make sure that is pushes appropriate cancellation cleanup handlers before calling VCSAgExecWithTimeout. The forced cancellation ensures that a service thread running a timed out entry point does not keep running or waiting for the child process created by this API to exit but instead honors a cancellation request when it receives one.

Note: This API is not available on Windows.

#### Explanation of arguments to the function:

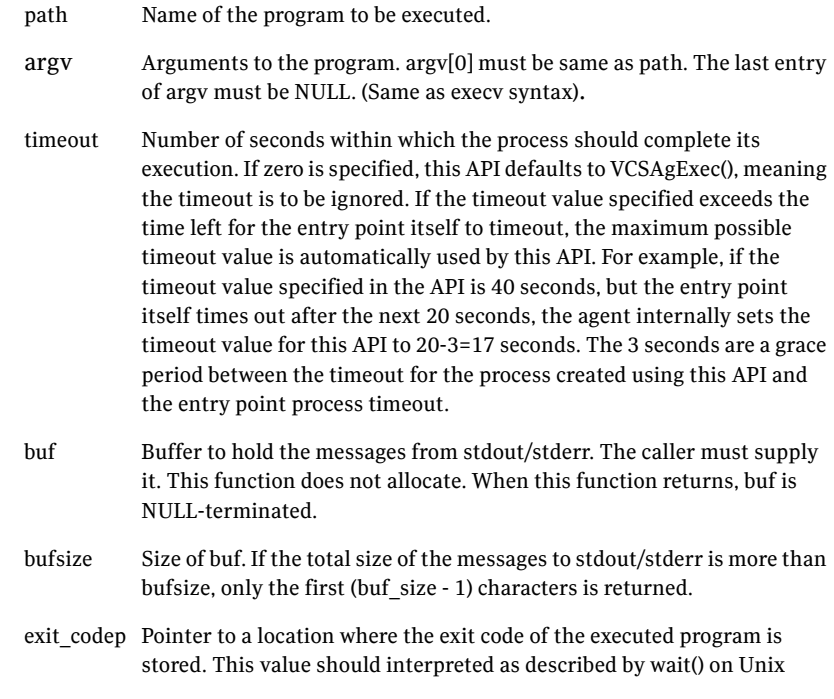

Return value: VCSAgSuccess if the execution is successful.

# VCSAgGenSnmpTrap

void VCSAgGenSnmpTrap(int trap\_num, const char \*msg, VCSAgBool is\_global)

This API is used to send a notification via SNMP and/or SMTP. The ClusterOutOfBand trap is used to send notification messages from the agent entry points.

Explanation of arguments to the function:

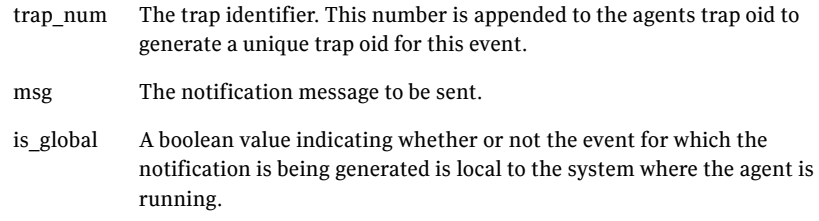

# VCSAgSendTrap

void VCSAgSendTrap(const CHAR \*msg)

This API is used to send a notification through the notifier process. The input (that is, msg) is the notification message to be sent.

## VCSAgLockFile

int VCSAgLockFile(const char \*fname, VCSAgLockType ltype, VCSAgBlockingType btype, VCSAgErrnoType \*errp)

Get a read or write (that is, shared or exclusive) lock on the given file. Both blocking and non-blocking modes are supported. Returns 0 if the lock could be obtained, or returns VCSAgErrWouldBlock if non-blocking is requested and the lock is busy. Otherwise returns -1. Each thread is considered a distinct owner of locks.

Warning: Do not do any operations on the file (ex, open, or close) within this process, except through the VCSAgReadLockFile(), VCSAgWriteLockFile(), and VCSAgUnlockFile() interfaces.

Mt-safe; deferred cancel safe.

# VCSAgSetStackSize

void VCSAgSetStackSize(int i) Set the calling thread's stack size to the value specified (that is, 1).

# VCSAgUnlockFile

int VCSAgUnlockFile(const char \*fname, VCSAgErrnoType \*errp) Release read or write (i.e shared or exclusive) lock on the given file. Returns 0, if the lock could be released, or else returns -1.

Warning: Do not do any operations on the file (ex, open, or close) within this process, except through the VCSAgReadLockFile(), VCSAgWriteLockFile(), and VCSAgUnlockFile() interfaces.

Mt-safe; deferred cancel safe.

# VCSAgDisableCancellation

int VCSAgDisableCancellation(int \*old\_statep) If successful, return 0 and set old statep to the previous cancellation state.

# VCSAgRestoreCancellation

int VCSAgRestoreCancellation(int desired\_state) If successful, return 0 and the desired state is set as the current cancellation state.

# VCSAgSetLogCategory

void VCSAgSetLogCategory(int cat\_id) Sets the log category of the agent to the value specified in cat\_id.

# VCSAfGetProductName

const CHAR \*VCSAgGetProductName()

An API for C++ entry points to be able to get the name of the product for logging purposes.

# APIs for Solaris Zones support

The following agents are for use in agents that run in Solaris zone. Note that zones are supported by Solaris version 10 and above.

# VCSAgGetContainerName

char \*VCSAgGetContainerName(const char \*resource\_name)

This API gets the name of the container, if it has been set for the specified resource. This is mainly so that agents can use the VCSAgExecInContainer API whenever required. Unless the agent can pass in the container name (that is, the zone name) to the VCSAgExecInContainer API, the agent framework has no way of knowing what container to exec the given script in. The API returns a pointer to the zone name. Its the responsibility of the caller to free the memory associated with the returned pointer.

# VCSAgGetContainerID

int VCSAgGetContainerID(const char \*resource\_name) Given the resource name, get the container id. Return Values:

-1, if the resource or container name is NULL or the container is DOWN or the container is not applicable to the OS version the agent is running on non-negative container-id, if the container name is valid and the container is UP.

# VCSAgExecInContainer

int VCSAgExecInContainer(char\*container\_name, const char \*path, char \*const argv[], char \*buf, long buf\_size, unsigned long \*exit\_codep)

VCSAgExecInContainer is the same as VCSAgExec except this API should be used by an agent only to exec a particular command/script in a specific container on the system. If there are no containers configured on the system, or if the agent has no need to exec a script in a specific container, use the VCSAgExec API.

# VCSAgISZoneCapable()

#### VCSAgBool VCSAgISZoneCapable()

This API returns either True or False. If the agent is running on a system running Solaris 10 or higher, the API returns True; otherwise it returns False.

Agents use this API to decide whether or not to do something zone specific, such as, compare the zone\_id field in the psinfo structure with the ID of the zone name specified in the resource configuration to confirm whether the found process is indeed the process the agent is looking for.

# Chapter

# Entry points in scripts

As mentioned in the chapter, ["Agent entry point overview," y](#page-28-0)ou must implement the VCSAgStartup entry point using C++. You may implement other entry points using C++ or scripts. If you implement no other entry points in C++, the VCSAgStartup entry point is not required. Instead, you may use the ScriptAgent or the Script50Agent binary, wherein all fields in VCSAgV40EntryPointStuct are set to NULL (that is, all entry points are implemented as scripts). See ["Using script entry points" on page 116](#page-115-0) for an example the ScriptAgent.

# Rules for using script entry points

Script entry points can be executables or scripts, such as shell or Perl (the product includes a Perl distribution).

Adhere to the following rules when implementing a script entry point:

- $\checkmark$  In the VCSAgStartup entry point, set the corresponding field of VCSAgV40EntryPointStruct to NULL prior to calling VCSAgRegisterEPStruct(). (If necessary, review ["About the](#page-30-0)  [VCSAgStartup routine" on page 31](#page-30-0).)
- $\checkmark$  Verify the name of the script file is the same as the entry point.
- ✔ Place the file in the directory \$VCS\_HOME/bin/*resource\_type*. If, for example, the online script for Oracle were implemented using Perl, the online script must be:

\$VCS\_HOME/bin/Oracle/online

 $\triangleright$  Also, verify the PATH environment variable includes the directory where sh is installed.

# Parameters and values for script entry points

The input parameters of script entry points are passed as command-line arguments. The first command-line argument for all the entry points is the name of the resource (except shutdown, which has no arguments).

Some entry points have an output parameter that is returned through the program exit value.

# ArgList attributes

The open, close, online, offline, monitor, action, info, and clean scripts receive the resource name and values of the ArgList attributes. The ArgList attribute behavior varies depending on whether the agent uses the Script50Agent, for V50, or ScriptAgent for V40.

# ArgList attribute for agents registered as V50

For agents registered as V50, the agent framework passes the ArgList attribues and values to the entry points in tuple format when the script entry point is invoked.

- For scalar attributes, there are threee components that are passed to the script. First is the name of the attribute, second is the number of elements in the value, which for scalar attributes is always "1," and third, the value itself.
- For non-scalar attributes (vector, keylist, and association), for each attribute there are N+2 components passed to the entry point, where N equals the number of elements in the attribute's value. The first component is the name of the attribute, the second is the number of elements in the attribute's value, and the remaining N elements correspond to the attribute's value. Note that N could be zero.

# ArgList Attribute for agents registered as V40 and earlier

For agents registered as V40 and earlier:

- The values of scalar ArgList attributes (integer and string) are each contained in a single command-line argument.
- The values of complex  $ArgList$  attributes (vector, keylist, and association) are contained in one or more command-line arguments.

If a vector or association attribute contains *N* components, it is represented by *N*+1 command-line arguments. The first command-line argument is *N*, and the remaining *N* arguments correspond to the *N* components. (See ["ArgList" on](#page-134-0)  [page 135](#page-134-0).)

### Examples

```
If Type "Foo" is defined in types.cf as:
```
 $\lambda$ 

)

```
Type Foo (
       str Name
        int IntAttr
       str StringAttr
       str VectorAttr[]
       str AssocAttr{}
       static str ArgList[] = { IntAttr, StringAttr,
              VectorAttr, AssocAttr }
```
And if a resource "Bar" is defined in the VCS configuration file main.cf as:

```
Foo Bar (
       IntAttr = 100StringAttr = "Oracle"
       VectorAttr = { "vol1", "vol2", "vol3" }
       AssocAttr = { "disk1" = "1024", "disk2" = "512" }
```
#### The online script for a V50 agent, when invoked for Bar, resemlbes:

online Bar IntAttr 1 100 StringAttr 1 Oracle VectorAttr 3 vol1 vol2 vol3 AssocAttr 4 disk1 1024 disk2 512

#### The online script for a V40 agent, when invoked for Bar, resemlbes:

online Bar 100 Oracle 3 vol1 vol2 vol3 4 disk1 1024 disk2 512

# Script entry point syntax

The following paragraphs describe the syntax for script entry points.

### monitor

monitor *resource\_name ArgList\_attribute\_values* A script entry point combines the status and the confidence level in the exit value. For example:

- 100 indicates offline.
- 101 indicates online and confidence level 10.
- 102–109 indicates online and confidence levels 20–90.
- 110 indicates online and confidence level 100.

If the exit value falls outside the range 100–110, the status is considered unknown. For example, if the exit value equals 99, the status of the resource is considered UNKNOWN.

# online

online *resource\_name ArgList\_attribute\_values*

The exit value is interpreted as the expected time (in seconds) for the online procedure to be effective. The exit value is typically 0.

# offline

offline *resource\_name ArgList\_attribute\_values*

The exit value is interpreted as the expected time (in seconds) for the offline procedure to be effective. The exit value is typically 0.

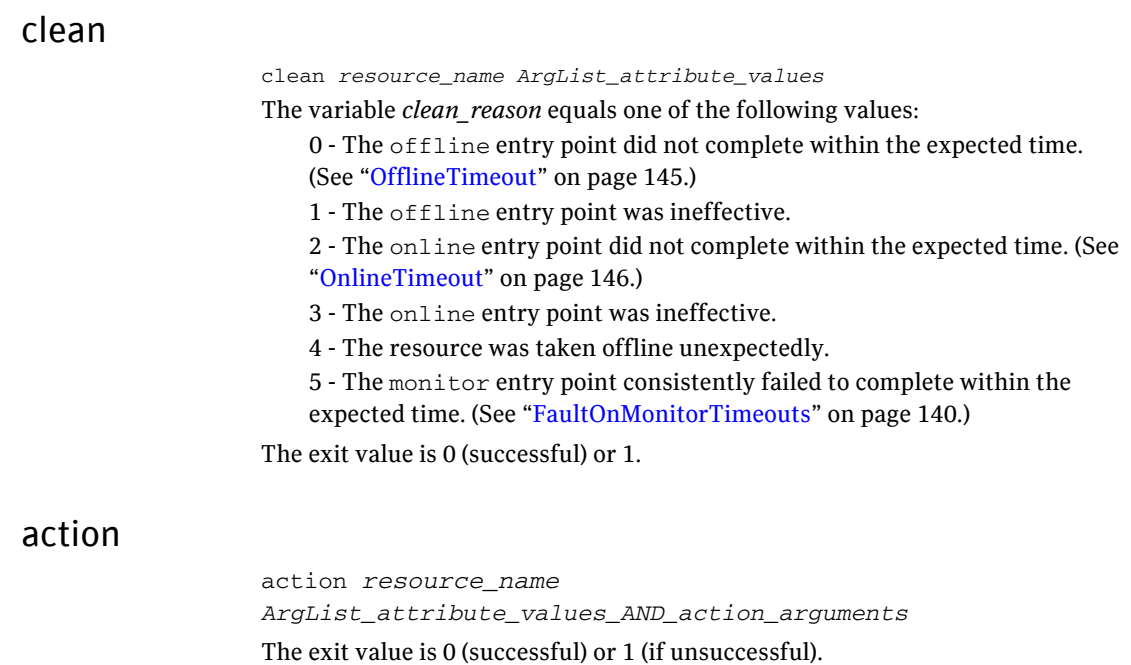

The agent framework limits the action entry point output to 2048 bytes.

# attr\_changed

attr\_changed *resource\_name changed\_resource\_name changed\_attribute\_name new\_attribute\_value*

The exit value is ignored.

Note: This entry point is called only if you register for change notification using the primitive VCSAgRegister() (see ["VCSAgRegister" on page 76\)](#page-75-0), or the agent parameter RegList (see ["RegList" on page 148](#page-147-0)).

# info

info *resource\_name resinfo\_op ArgList\_attribute\_values* The attribute resinfo\_op can have the values 1 or 2.

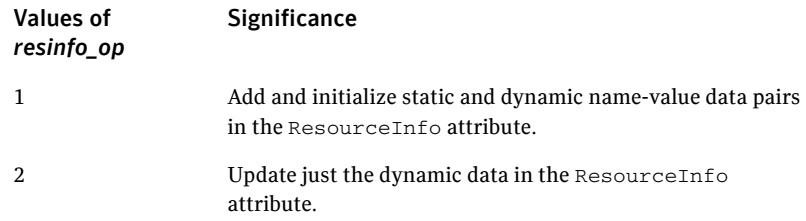

This entry point can add and update static and dynamic name-value pairs to the ResourceInfo attribute. The info entry point has no specific output, but rather, it updates the ResourceInfo attribute.

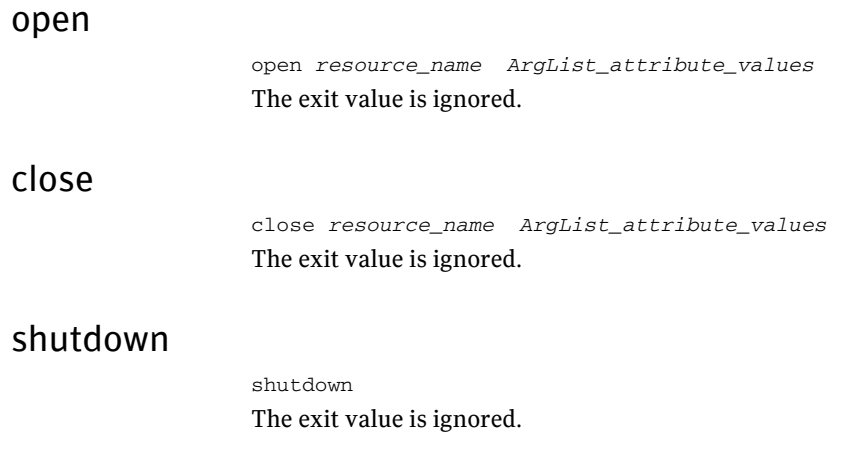

94 | Entry points in scripts Script entry point syntax

# Chapter

# Logging agent messages

This chapter describes APIs and functions that developers can use within their custom agents to generate log file messages conforming to a standard message logging format.

- For information on creating and managing of messages for internationalization, see [Chapter 10, "Internationalized messages" on](#page-170-0)  [page 171.](#page-170-0)
- For information on APIs used by VCS 3.5 and earlier, see "Log Messages in [Pre-VCS 4.0 Agents" on page 183](#page-182-0).

# Logging in C++ and script-based entry points

Developers creating C++ agent entry points can use a set of macros for logging application messages or debug messages. Developers of script-based entry points can use a set of functions, or "wrappers," that call the halog utility to generate application or debug messages.

# Agent messages: format

An agent log message consists of five fields. The format of the message is: *<Timestamp> <Mnemonic> <Severity> <UMI> <MessageText>*

The following is an example message, of severity ERROR, generated by the FileOnOff agent's online entry point when attempting to bring online a resource, a file named "MyFile":

Jun 26 2003 11:32:56 VCS ERROR V-16-2001-14001 FileOnOff:MyFile:online:Resource could not be brought up because,the attempt to create the file (/tmp/MyFile) failed with error (Is a Directory)

The first four fields of the message above consists of the *timestamp*, an uppercase *mnemonic* that represents the product (VCS, in this case), the *severity*, and the *UMI* (unique message ID). The subsequent lines contain the *message text*.

### Timestamp

The timestamp indicates when the message was generated. It is formatted according to the locale.

### Mnemonic

The mnemonic field is used to indicate the product. The mnemonic, such as "VCS," must use all capital letters. All VCS bundled agents, enterprise agents, and custom agents use the mnemonic: "VCS."

### Severity

The severity of each message displays in the third field of the message (Critical, Error, Warning, Notice, or Information for normal messages; 1-21 for debug messages). All C++ logging macros and script-based logging functions provide a means to define the severity of messages, both normal and debugging.

### <span id="page-95-0"></span>UMI

The UMI (unique message identifier) includes an originator ID, a category ID, and a message ID.

- The originator ID is a decimal number preceded by a "V-" assigned by VERITAS.
- The category ID is a number in the range of 0 to 65536 assigned by VERITAS. For each custom agent, VERITAS must be contacted so that a unique category ID can be registered for the agent.
- For C++ messages, the category ID is defined in the VCSAgStartup entry point (see ["Log category" on page 102](#page-101-0)).
- For script-based entry points, the category is set within the VCSAG\_SET\_ENVS function (see ["VCSAG\\_SET\\_ENVS" on page 107](#page-106-0)).
- For debug messages, the category ID, which is 50 by default, need not be defined within logging functions.
- Message IDs can range from 0 to 65536 for a category. Each normal message (that is, non-debug message) generated by an agent must be assigned a message ID. For C++ entry points, the *msgid* is set as part of the VCSAG\_LOG\_MSG and VCSAG\_CONSOLE\_LOG\_MSG macros. For script-based entry points, the *msgid* is set using the VCSAG\_LOG\_MSG function. The *msgid* field is not used by debug functions or required in debug messages.

### Message text

The message text is a formatted message string preceded by a dynamically generated header consisting of three colon-separated fields. namely, *<name of the agent>*:*<resource>*:*<name of the entry point>*:*<message>.* For example:

FileOnOff:MyFile:online:Resource could not be brought up because,the attempt to create the file (/tmp/MyFile) failed with error (Is a Directory)

- In the case of C++ entry points, the header information is generated.
- In the case of script-based entry points, the header information is set within the VCSAG\_SET\_ENVS function (see ["VCSAG\\_SET\\_ENVS" on page 107\)](#page-106-0).

# C++ agent logging APIs

The agent framework provides four logging APIs (macros) for use in agent entry points written in C++.

These APIs include two application logging macros:

```
VCSAG_CONSOLE_LOG_MSG(sev, msgid, flags, fmt, variable_args...)
VCSAG_LOG_MSG(sev, msgid, flags, fmt, variable_args...)
```
#### and the macros for debugging:

```
VCSAG_LOGDBG_MSG(dbgsev, flags, fmt, variable_args...)
VCSAG_RES_LOG_MSG(dbgsev, flags, fmt, variable args...)
```
# Agent application logging macros for C++ entry points

.

You can use the macro VCSAG\_LOG\_MSG within C++ agent entry points to log all messages ranging in severity from CRITICAL to INFORMATION to the agent log file. Use the VCSAG\_CONSOLE\_LOG\_MSG macro to send messages to the engine log, and, in the case of messages of CRITICAL and ERROR severity, to the console.

The following table describes the argument fields for the application logging macros:

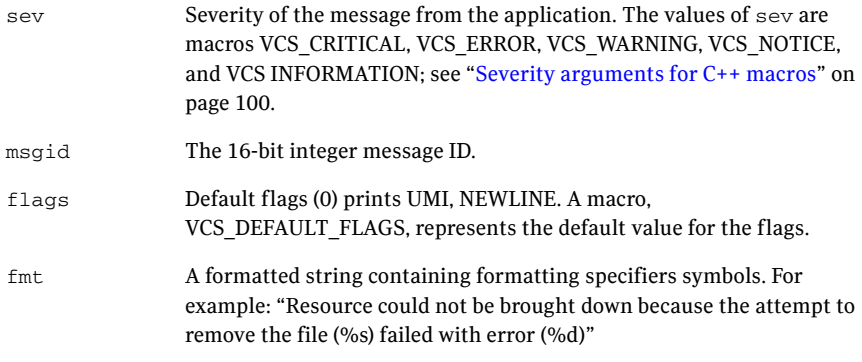

variable args Variable number (as many as 6) of type char, char \*, or integer

In the following example, the macros are used to log an error message to the agent log and to the console:

```
.
VCSAG_LOG_MSG(VCS_ERROR, 14002, VCS_DEFAULT_FLAGS,
     "Resource could not be brought down because the
     attempt to remove the file(%s) failed with error(%d)",
      (CHAR *)(*attr_val), errno);
VCSAG_CONSOLE_LOG_MSG(VCS_ERROR, 14002, VCS_DEFAULT_FLAGS,
      "Resource could not be brought down because, the
      attempt to remove the file(%s) failed with error(%d)",
      (CHAR *)(*attr_val), errno);
```
# Agent debug logging macros for C++ entry points

Use the macros VCSAG\_RES\_LOG\_MSG and VCSAG\_LOGDBG\_MSG within agent entry points to log debug messages of a specific severity level to the agent log.

Use the LogDbg attribute to specify a debug message severity level. See the description of the LogDbg attribute [\("LogDbg" on page 141\)](#page-140-0). Set the LogDbg attribute at the resource type level. The attribute can be overridden to be set at the level for a specific resource.

The VCSAG\_LOGDBG\_MSG macro controls logging at the level of the resource type level, whereas VCSAG\_RES\_LOG\_MSG macro can enable logging debug messages at the level of a specific resource.

The following table describes the argument fields for the application logging macros:

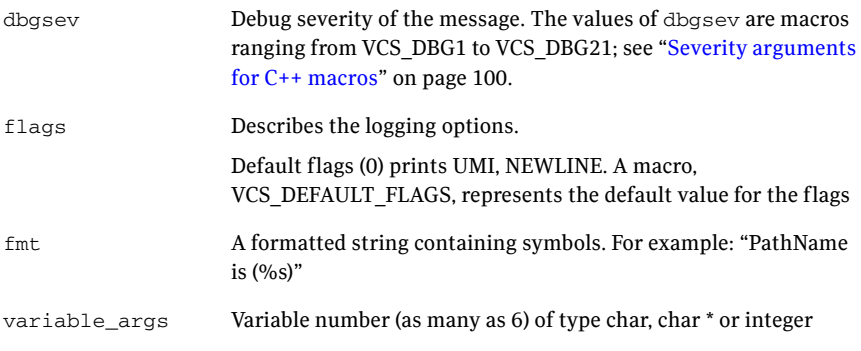

#### For example:

```
VCSAG_RES_LOG_MSG(VCS_DBG4, VCS_DEFAULT_FLAGS, "PathName is 
(%s)",
```
 $(CHAR *)(*attr_val));$ 

For the example shown, the specified message is logged to the agent log if the specific resource has been enabled (that is, the LogDbg attribute is set) for logging of debug messages at the severity level DBG4.

## <span id="page-99-0"></span>Severity arguments for C++ macros

A severity argument for a logging macro, for example, VCS\_ERROR or VCS\_DBG1, is in fact a macro itself that expands to include the following information:

- actual message severity
- function name
- name of the file that includes the function
- line number where the logging macro is expanded

For example, the application severity argument VCS\_ERROR within the monitor entry point for the FileOnOff agent would expand to include the following information:

```
ERROR, file_monitor, FileOnOff.C, 28
```
Application severity macros map to application severities defined by the enum VCSAgAppSev and the debug severity macros map to severities defined by the enum VCSAgDbgSev. For example, in the VCSAgApiDefs.h header file, these enumerated types are defined as:

```
enum VCSAgAppSev {
        AG_CRITICAL,
       AG_ERROR,
       AG_WARNING,
       AG_NOTICE,
       AG_INFORMATION
};
enum VCSAgDbgSev {
       DBG1,
       DBG2,
       DBG3,
        .
        .
       DBG21,
       AG_DBG_SEV_End
};
```
With the severity macros, agent developers need not specify the name of the function, the file name, and the line number in each log call. The name of the function, however, must be initialized by using the macro VCSAG\_LOG\_INIT. See ["Initializing function\\_name using VCSAG\\_LOG\\_INIT" on page 101.](#page-100-0)

# <span id="page-100-0"></span>Initializing function\_name using VCSAG\_LOG\_INIT

One requirement for logging of messages included in C++ functions is to initialize the *function\_name* variable within *each* function. The macro, VCSAG\_LOG\_INIT, defines a local constant character string to store the function name:

```
VCSAG_LOG_INIT(func_name) const char *_function_name_ = 
func_name
```
For example, the function named "file\_offline" would contain:

```
void file_offline (int a, char *b)
{
       VCSAG_LOG_INIT("file_offline");
        .
        .
}
```
Note: If the function name is not initialized with the VCSAG\_LOG\_INIT macro, when the agent is compiled, errors indicate that the name of the function is not defined.

See the ["Examples of logging APIs used in a C++ agent" on page 103](#page-102-0) for more examples of the VCSAG\_LOG\_INIT macro.

# <span id="page-101-0"></span>Log category

The log category for the agent is defined using the primitive VCSAgSetLogCategory (cat\_ID) within the VCSAgStartup entry point. In the following example, the log category is set to 2001:

```
VCSEXPORT void VCSDECL VCSAgStartup()
```
{

}

```
 VCSAG_LOG_INIT("VCSAgStartup");
      VCSAgV40EntryPointStruct ep;
ep.open = NULL;ep.close = NULL;
ep.monitor = file_monitor;ep.online = file\_online; ep.offline = file_offline;
ep.clean = file_clean;
     ep.attr\_changed = NULL;
     ep.shutdown = NULL;ep.action = NULL; ep.info = NULL;
      VCSAgSetLogCategory(2001);
      char *s = setlocale(LC_ALL, NULL);
      VCSAG_LOGDBG_MSG(VCS_DBG1, VCS_DEFAULT_FLAGS, "Locale is
                 %s", s);
      VCSAgRegisterEPStruct(V50, &ep);
```
You do not need to set the log category for debug messages, which is 50 by default.

# <span id="page-102-0"></span>Examples of logging APIs used in a C++ agent

```
#include <stdio.h>
#include <locale.h>
#include "VCSAgApi.h"
void file_attr_changed(const char *res_name, const char
         *changed_res_name,const char *changed_attr_name, void
         **new_val) 
{
        /* 
        * NOT REQUIRED if the function is empty or is not logging
         * any messages to the agent log file 
         */
         VCSAG_LOG_INIT("file_attr_changed");
}
extern "C" unsigned int
file_clean(const char *res_name, VCSAgWhyClean wc, void
                   **attr_val)
{
         VCSAG_LOG_INIT("file_clean");
         if ((attr_val) && (*attr_val)) {
                if ((\text{remove}((\text{CHAR} \cdot))(*\text{attr\_val})) == 0) || (errno
               == ENOENT)) { return 0; // Success
 }
         }
         return 1; // Failure
}
void file_close(const char *res_name, void **attr_val) 
{
         VCSAG_LOG_INIT("file_close");
}
//
// Determine if the given file is online (file exists) or 
// offline (file does not exist).
//
extern "C" VCSAgResState
file_monitor(const char *res_name, void **attr_val, int 
*conf_level) 
{
         VCSAG_LOG_INIT("file_monitor");
         VCSAgResState state = VCSAgResUnknown;
        *conf_level = 0; /*
        * This msg will be printed for all resources if VCS_DBG4 
        * is enabled for the resource type. Else it will be 
        * logged only for that resource that has the dbg level
        * VCS_DBG4 enabled
        */
```
}

```
 VCSAG_RES_LOG_MSG(VCS_DBG4, VCS_DEFAULT_FLAGS, "PathName
              is (ss)", (CHAR *)(*attr_val));
        if ((attr_val) && (*attr_val)) {
             struct stat stat buf;
             if ( (\text{stat}(\text{CHAR}^*)(* \text{attr_val}), \text{stat_buf}) == 0)& (s (strlen((CHAR *)(* attr_val)) != 0) } {
                     state = VCSAgResOnline; *conf_level = 100;
 }
              else {
                         state = VCSAgResOffline;
                        *conf level = 0;
 }
         }
         VCSAG_RES_LOG_MSG(VCS_DBG7, VCS_DEFAULT_FLAGS, "State is
             (%d)", (int)state);
         return state;
extern "C" unsigned int
file online(const char *res name, void **attr val) {
  int fd = -1;
   VCSAG_LOG_INIT("file_online");
   if ((attr_val) && (*attr_val)) {
      if (strlen((CHAR *)(* attr_val)) == 0) VCSAG_LOG_MSG(VCS_WARNING, 3001, VCS_DEFAULT_FLAGS,
               "The value for PathName attribute is not
               specified");
            VCSAG_CONSOLE_LOG_MSG(VCS_WARNING, 3001,
              VCS_DEFAULT_FLAGS,
              "The value for PathName attribute is not
               specified");
            return 0;
        }
     if (fd = creat((CHAR *)(*attr_val), S_IIRUSR|S_IWWSR) < 0) {
           VCSAG_LOG_MSG(VCS_ERROR, 3002, VCS_DEFAULT_FLAGS,
              "Resource could not be brought up because, "
             "the attempt to create the file(%s) failed "
             "with error(%d)", (CHAR *)(*attr_val), errno);
```

```
 VCSAG_CONSOLE_LOG_MSG(VCS_ERROR, 3002,
              VCS_DEFAULT_FLAGS,
              "Resource could not be brought up because, "
              "the attempt to create the file(%s) failed "
              "with error(%d)", (CHAR *)(*attr_val), errno);
           return 0;
        }
        close(fd);
     }
     return 0;
}
extern "C" unsigned int
file_offline(const char *res_name, void **attr_val) 
{
         VCSAG_LOG_INIT("file_offline");
         if ((attr_val) && (*attr_val) && (remove((CHAR*)
         (*attr_val)) != 0) && (errno != ENOENT)) {
          VCSAG_LOG_MSG(VCS_ERROR, 14002, VCS_DEFAULT_FLAGS,
              "Resource could not be brought down because, the
              attempt to remove the file(%s) failed with 
             error(%d)", (CHAR *)(*attr_val), errno);
          VCSAG_CONSOLE_LOG_MSG(VCS_ERROR, 14002,
              VCS_DEFAULT_FLAGS, "Resource could not be brought 
              down because, the attempt to remove the file(%s) 
             failed with error(%d)", (CHAR *)(*attr_val), errno);
      }
      return 0;
}
```

```
void file_open(const char *res_name, void **attr_val) 
{
       VCSAG_LOG_INIT("file_open");
}
VCSEXPORT void VCSDECL VCSAgStartup()
{
       VCSAG_LOG_INIT("VCSAgStartup");
       VCSAgV40EntryPointStruct ep;
      ep.open = NULL;ep.close = NULL;<br>ep.monitor = file_;
                        = file_monitor;
      ep.online = file_online;
                       = file_offline;
       ep.clean = file_clean;
      ep.attr\_changed = NULL;
       ep.shutdown = NULL;
      ep.action = NULL;
      ep.info = NULL; VCSAgSetLogCategory(2001);
       char *s = setlocale(LC_ALL, NULL);
       VCSAG_LOGDBG_MSG(VCS_DBG1, VCS_DEFAULT_FLAGS, "Locale is
            %s", s);
       VCSAgRegisterEPStruct(V50, &ep);
}
```
# Script entry point logging functions

For script based entry points, functions, or *wrappers*, can call the halog command for message logging purposes. While the halog command can be called directly within the script to log messages, the following entry point logging functions are easier to use and less error-prone:

VCSAG\_SET\_ENVS - sets and exports entry point environment variables VCSAG\_LOG\_MSG - passes normal agent message strings and parameters to the halog utility

VCSAG\_LOGDBG\_MSG - passes debug message strings and parameters to the halog utility

# <span id="page-106-0"></span>VCSAG\_SET\_ENVS

The VCSAG\_SET\_ENVS function is used in each script-based entry point file. Its purpose is to set and export environment variables that identify the agent's category ID, the agent's name, the resource's name, and the entry point's name. With this information set up in the form of environment variables, the logging functions can handle messages and their arguments in the unified logging format without repetition within the scripts.

The VCSAG\_SET\_ENVS function sets the following environment variables for a resource:

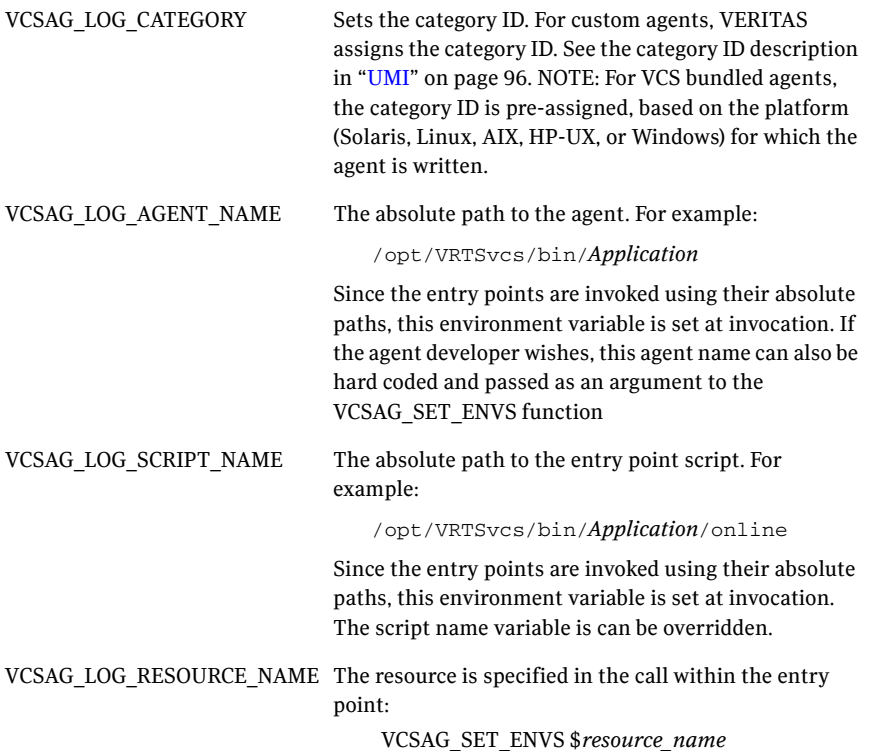

### VCSAG\_SET\_ENVS examples, Shell script entry points

The VCSAG SET ENVS function must be called before any of the other logging functions.

■ A minimal call:

VCSAG\_SET\_ENVS \${resource\_name}

■ Setting the category ID:

VCSAG\_SET\_ENVS \${resource\_name} \${category\_ID} VCSAG\_SET\_ENVS \${resource\_name} 1062

Overriding the default script name:

VCSAG\_SET\_ENVS \${resource\_name} \${script\_name} VCSAG\_SET\_ENVS \${resource\_name} "monitor"

#### Setting the category ID and overriding the script name:

```
VCSAG_SET_ENVS_${resource_name} ${script_name}
${category_id}
   VCSAG_SET_ENVS ${resource_name} "monitor" 1062
Or,
   VCSAG_SET_ENVS ${resource_name} ${category_id} 
${script_name}
   VCSAG_SET_ENVS ${resource_name} 1062 "monitor"
```
### VCSAG\_SET\_ENVS examples, Perl script entry points

#### ■ A minimal call:

VCSAG\_SET\_ENVS (\$resource\_name);

■ Setting the category ID:

VCSAG\_SET\_ENVS (\$resource\_name, \$category\_ID); VCSAG\_SET\_ENVS (\$resource\_name, 1062);

Overriding the script name:

```
VCSAG_SET_ENVS ($resource_name, $script_name);
VCSAG_SET_ENVS ($resource_name, "monitor");
```
Setting the category ID and overriding the script name:

```
VCSAG_SET_ENVS ($resource_name, $script_name, $category_id);
   VCSAG_SET_ENVS ($resource_name, "monitor", 1062);
Or,
   VCSAG_SET_ENVS ($resource_name, $category_id, $script_name);
   VCSAG_SET_ENVS ($resource_name, 1062, "monitor");
```
## VCSAG\_LOG\_MSG

The VCSAG\_LOG\_MSG function can be used to pass normal agent messages to the halog utility. At a minimum, the function must include the severity, the message within quotes, and a message ID. Optionally, the function can also include parameters and specify an encoding format.

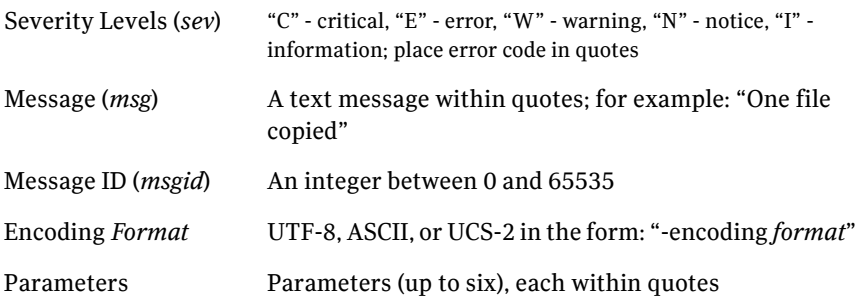

### VCSAG\_LOG\_MSG examples, Shell script entry points

■ Calling a function without parameters or encoding format:

```
VCSAG_LOG_MSG "<sev>" "<msg>" <msgid> 
VCSAG_LOG_MSG "C" "Two files found" 140
```
■ Calling a function with one parameter, but without encoding format:

VCSAG\_LOG\_MSG "<sev>" "<msg>" <msgid> "<param1>" VCSAG\_LOG\_MSG "C" "\$count files found" 140 "\$count"

■ Calling a function with a parameter and encoding format:

```
VCSAG_LOG_MSG "<sev>" "<msg>" <msgid> "-encoding <format>" 
"<param1>"
```
VCSAG\_LOG\_MSG "C" "\$count files found" 140 "-encoding utf8" "\$count"

Note that if encoding format and parameters are passed to the functions, the encoding format must be passed before any parameters.

### VCSAG\_LOG\_MSG examples, Perl script entry points

Calling a function without parameters or encoding format:

```
VCSAG_LOG_MSG ("<sev>", "<msg>", <msgid>);
VCSAG_LOG_MSG ("C", "Two files found", 140);
```
- Calling a function with one parameter, but without encoding format: VCSAG\_LOG\_MSG ("<sev>", "<msg>", <msgid>, "<param1>"; VCSAG\_LOG\_MSG ("C", "\$count files found", 140, "\$count");
- Calling a a function with one parameter and encoding format:

```
VCSAG_LOG_MSG ("<sev>", "<msg>", <msgid>, "-encoding 
<format>", "<param1>");
   VCSAG_LOG_MSG ("C", "$count files found", 140, "-encoding 
utf8", "$count");
```
Note that if encoding format and parameters are passed to the functions, the encoding format must be passed before any parameters.

## VCSAG\_LOGDBG\_MSG

This function can be used to pass debug messages to the halog utility. At a minimum, the severity must be indicated along with a message. Optionally, the encoding format and parameters may be specified.

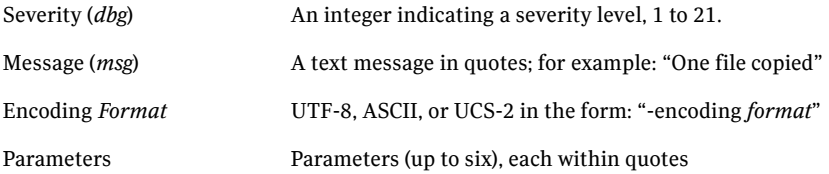

### VCSAG\_LOGDBG\_MSG examples, Shell script entry points

Calling a function without encoding or parameters:

```
VCSAG_LOGDBG_MSG <dbg> "<msg>"
VCSAG_LOGDBG_MSG 1 "This is string number 1"
```
Calling a function with a parameter, but without encoding format:

```
VCSAG_LOGDBG_MSG <dbg> "<msg>" "<param1>"
VCSAG_LOGDBG_MSG 2 "This is string number $count" "$count"
```
Calling a function with a parameter and encoding format: VCSAG\_LOGDBG\_MSG <dbg> "<msg>" "-encoding <format>" "\$count" VCSAG\_LOGDBG\_MSG 2 "This is string number \$count" "\$count"

### VCSAG\_LOGDBG\_MSG examples, Perl script entry points

■ Calling a function:

```
VCSAG_LOGDBG_MSG (<dbg>, "<msg>");
VCSAG_LOGDBG_MSG (1 "This is string number 1");
```
■ Calling a function with a parameter, but without encoding format:

```
VCSAG_LOGDBG_MSG (<dbg>, "<msg>", "<param1>");
   VCSAG_LOGDBG_MSG (2, "This is string number $count", 
"$count");
```
### ■ Calling a function with a parameter and encoding format:

```
VCSAG_LOGDBG_MSG <dbg> "<msg>" "-encoding <format>" 
"<param1>"
   VCSAG_LOGDBG_MSG (2, "This is string number $count", 
"-encoding
       utf8", "$count");
```
## Using the functions in scripts

The script-based entry points require a line that specifies the file defining the logging functions. Include the following line exactly once in each script. The line should precede the use of any of the log functions.

■ Shell Script include file

. \${VCS\_HOME:-/opt/VRTSvcs}/bin/ag\_i18n\_inc.sh

■ Perl Script include file

use ag\_i18n\_inc;

### Example of logging functions used in a script agent

The following example shows the use of VCSAG\_SET\_ENVS and VCSAG\_LOG\_MSG functions in a shell script for the online entry point.

!#/bin/ksh

ResName=\$1

```
# Parse other input arguments
  :
 :
VCSHOME="${VCS_HOME:-/opt/VRTSvcs}"
. $VCSHOME/bin/ag_i18n_inc.sh
# Assume the category id assigned by VERITAS for this custom 
agent #is 10061
VCSAG_SET_ENVS $ResName 10061
# Online entry point processing
 :
  :
# Successful completion of the online entry point
VCSAG_LOG_MSG "N" "online succeeded for resource $ResName" 1 
"$ResName"
```
exit 0

# Chapter

# Building a custom agent

The packages installed by the installation program include the following files to facilitate agent development. Note that custom agents are not supported by Symantec Technical Support.

#### Table 6-1 Script Agents

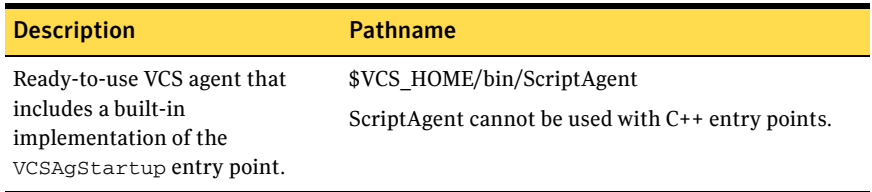

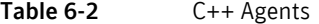

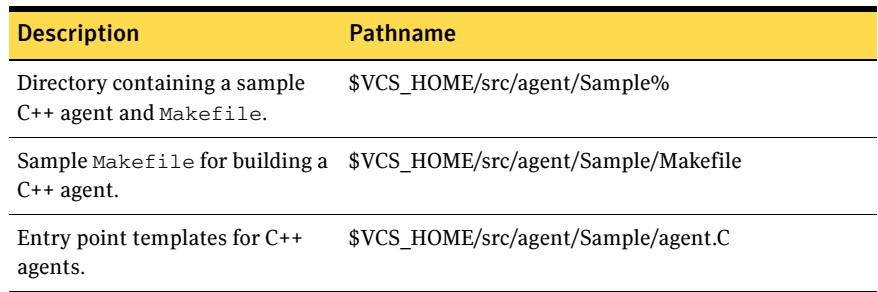

Compiling is not required if all entry points are implemented using scripts. A copy of ScriptAgent or Script50Agent is sufficient.

Compiling is required to build the agent if any entry points are implemented using C++. We recommend the following procedures for developers implementing entry points using C++:

#### Implementing entry points using C++

- 1 Edit agent. C to customize the implementation; agent. C is located in the directory \$VCS\_HOME/src/agent/Sample.
- 2 After completing the changes to agent.  $C$ , invoke the make command to build the agent. The command is invoked from \$VCS\_HOME/src/agent/Sample, where the Makefile is located.
- 3 Name the agent binary: *resource\_type*Agent.
- 4 Place the agent in the directory \$VCS\_HOME/bin/*resource\_type*. For example, the agent binary for Oracle would be \$VCS\_HOME/bin/Oracle/OracleAgent.

#### Implementing entry points using scripts

If entry points are implemented using scripts, the script file must be placed in the directory \$VCS\_HOME/bin/*resource\_type*. It must be named correctly (if necessary, review ["Script agents" on page 31\)](#page-30-0).

If all entry points are scripts, all scripts should be in the directory \$VCS\_HOME/bin/*resource\_type*. Copy the ScriptAgent into the agent directory as \$VCS\_HOME/bin/*resource\_type*/*resource\_type*Agent.

For example, if the online entry point for Oracle is implemented using Perl, the online script must be: \$VCS\_HOME/bin/Oracle/online.

### Additional recommendations

We also recommend naming the agent binary resource\_typeAgent. Place the agent in the directory \$VCS\_HOME/bin/resource\_type.

The agent binary for Oracle would be \$VCS\_HOME/bin/Oracle/OracleAgent, for example.

If the agent file is different, for example  $/$  foo $/$ ora\_agent, the types.cf file must contain the following entry:

```
...
   Type Oracle (
        ...
       static str AgentFile = "/foo/ora_agent"
       ...
)
```
# Creating an agentTypes.cf file

The agent you create requires a resource type definition file. This file performs the function of providing a general type definition of the resource and its unique attributes. Name the resource type definition file following the convention *resource\_type*Types.cf. For example, for the resource type XYZ, the file would be XYZTypes.cf. Once you create the file, place it in the directory: \$ VCS\_HOME/conf/config

## Example: FileOnOffTypes.cf file

An example types configuration file for the FileOnOff resource:

```
// Define the resource type called FileOnOff (in 
FileOnOffTypes.cf).
type FileOnOff (
str PathName;
static str ArgList[] = { PathName };
)
```
### Requirements for creating the agentTypes.cf file

As you examine the previous example, note the following aspects:

- The name of the agent
- The ArgList attribute, its name, type, dimension, and its values, which consist of the other attributes of the resource
- The remaining attributes (in this example case there is only the PathName attribute), their names, types, dimensions, and descriptions

# The resource defined in the main.cf file

When you have created a type definition for the resource and created an agent for it, you can begin to use the agent to control specific resources by defining the resource's attributes in the main.cf file.

The resource name and ArgList attribute values are passed to the script entry points as command-line arguments. For example, in the following configuration, the script entry points receive the resource name as the first argument, and PathName as the second.

```
// Define a FileOnOff resource (in main.cf).
include FileOnOffTypes.cf
FileOnOff FileOnOffRes (
   PathName = "/tmp/VRTSvcs file1"
   Enabled = 1
)
```
# Building an agent for FileOnOff resources

The following sections describe different ways to build a VCS agent for "FileOnOff" resources. For test purposes, instructions for installing the agent on a single VCS system are also provided. For multi-system configurations, you must install the agent on each system in the cluster.

The examples assume that VCS is installed under /opt/VRTSvcs. If your VCS installation directory is different, change the commands accordingly.

A FileOnOff resource represents a regular file. The FileOnOff online entry point creates the file if it does not already exist. The FileOnOff of fline entry point deletes the file. The FileOnOff monitor entry point returns online and confidence level 100 if the file exists; otherwise, it returns offline.

### Using script entry points

The following example shows how to build the FileOnOff agent without writing and compiling any C++ code. This example implements the online, offline, and monitor entry points only.

### Example: implementing entry points without C++

1 Create the directory /opt/VRTSvcs/bin/FileOnOff:

```
# mkdir /opt/VRTSvcs/bin/FileOnOff
```
2 Use the VCS agent /opt/VRTSvcs/bin/ScriptAgent as the FileOnOff agent. Copy this file to

/opt/VRTSvcs/bin/FileOnOff/FileOnOffAgent, or create a link.

To copy the agent binary:

# **cp /opt/VRTSvcs/bin/ScriptAgent**

**/opt/VRTSvcs/bin/FileOnOff/FileOnOffAgent**

To create a link to the agent binary:

```
# ln -s /opt/VRTSvcs/bin/ScriptAgent
           /opt/VRTSvcs/bin/FileOnOff/FileOnOffAgent
```
**3** Implement the online, offline, and monitor entry points using scripts.

```
a Using any editor, create the file
```
/opt/VRTSvcs/bin/FileOnOff/online with the contents:

```
# !/bin/sh
# Create the file specified by the PathName
 # attribute.
touch $2
```
b Create the file /opt/VRTSvcs/bin/FileOnOff/offline with the contents:

> # !/bin/sh # Remove the file specified by the PathName

```
# attribute.
rm $2
```
c Create the file /opt/VRTSvcs/bin/FileOnOff/monitor with the contents:

```
# !/bin/sh
# Verify file specified by the PathName attribute
# exists.
if test -f $2
then exit 110;
else exit 100;
fi
```
4 Additionally, you can implement the info and action entry points. For the action entry point, create a subdirectory named "actions" under the agent directory, and create scripts with the same names as the action\_tokens within the subdirectory.

# Using VCSAgStartup() and script entry points

The following example shows how to build the FileOnOff agent using your own VCSAgStartup entry point. This example implements the VCSAgStartup, online, offline, and monitor entry points only.

#### Example: implementing agent using VCSAgStartup and script entry points

1 Create the directory /opt/VRTSvcs/src/agent/FileOnOff:

```
# mkdir /opt/VRTSvcs/src/agent/FileOnOff
```
2 Copy the contents from the directory /opt/VRTSvcs/src/agent/Sample to the directory you created in the previous step:

```
# cp /opt/VRTSvcs/src/agent/Sample/*
           /opt/VRTSvcs/src/agent/FileOnOff
```
3 Change to the new directory:

```
# cd /opt/VRTSvcs/src/agent/FileOnOff
```
4 Edit the file agent.C and modify the VCSAgStartup() function (the last several lines) to match the following example:

```
void VCSAgStartup() {
                   VCSAgV40EntryPointStruct ep;
                   // Set all the entry point fields to NULL because
                   // this example does not implement any of them
                   // using C++.
                   ep.open = NULL;
                   ep.close = NULL;
                   ep.monitor = NULL;
                   ep.online = NULL;
                   ep.offline = NULL;
                   ep.attr_changed = NULL;
                   ep.clean = NULL;
                   ep.shutdown = NULL;
                   ep.action = NULL;ep.info = NULL;
                   VCSAgSetLogCategory(10041);
                   VCSAgRegisterEPStruct(V40, &ep);
           }
5 Compile agent.C and build the agent by invoking make. (Makefile is 
   provided.)
       # make
6 Create the directory /opt/VRTSvcs/bin/FileOnOff:
```

```
# mkdir /opt/VRTSvcs/bin/FileOnOff
```
7 Install the FileOnOff agent built in step 5.

```
# make install AGENT=FileOnOff
```
8 Implement the online, offline, and monitor entry points, as instructed in step 3 on page 116.

### Using C++ and script entry points

The following example shows how to build the FileOnOff agent using your own VCSAgStartup entry point, the C++ version of the monitor entry point, and the script version of online and offline entry points. This example implements the VCSAgStartup, online, offline, and monitor entry points only.

### Example: implementing agent using VCSAgStartup, C++ and script entry points

- 1 Create the directory /opt/VRTSvcs/src/agent/FileOnOff:
	- # **mkdir /opt/VRTSvcs/src/agent/FileOnOff**
- 2 Copy the contents from the directory /opt/VRTSvcs/src/agent/Sample to the directory you created in the previous step:
	- # **cp /opt/VRTSvcs/src/agent/Sample/\* /opt/VRTSvcs/src/agent/FileOnOff**
- 3 Change to the new directory:

{

- # **cd /opt/VRTSvcs/src/agent/FileOnOff**
- 4 Edit the file agent. C and modify the VCSAgStartup () function (the last several lines) to match the following example:

```
void VCSAgStartup() 
VCSAgV40EntryPointStruct ep;
// This example implements only the monitor entry
// point using C++. Set all the entry point
// fields, except monitor, to NULL.
ep.open = NULL;
ep.close = NULL;
ep.monitor = file_monitor;
ep.online = NULL;
ep.offline = NULL;
ep.attr_changed = NULL;
ep.clean = NULL;
ep.shutdown = NULL;
ep.action = NULL;
ep.info = NULL; 
VCSAgSetLogCategory(10041);
VCSAgRegisterEPStruct(V40, &ep);
}
```
#### 5 Modify the file\_monitor() function:

```
// This is a C++ implementation of the monitor entry
           // point for the FileOnOff resource type. This function
           // determines the status of a FileOnOff resource by
           // checking if the corresponding file exists. It is
           // assumed that the complete pathname of the file will
           // be passed as the first ArgList attribute.
           VCSAgResState file_monitor(const char *res_name, void
                   **attr_val,int *conf_level) {
           // Initialize the OUT parameters.
           VCSAgResState state = VCSAgResUnknown;
           *conf_level = 0;if (attr_val) {
               // Get the pathname of the file.
               const char *path_name = (const char *) attr_val[0];// Determine if the file exists.
               struc stat stat_buf;
               if (stat(path_name, &stat_buf) == 0) {
                   state = VCSAgResOnline;
                   *conf level = 100;
               }
               else {
                   state = VCSAgResOffline;
                   *conf_level = 0;}
           }
           // Return the status of the resource.
           return state;
           }
6 Compile agent.C and build the agent by invoking make. (Makefile is 
   provided.)
```
# **make**

#### 7 Create the directory /opt/VRTSvcs/bin/FileOnOff:

```
# mkdir /opt/VRTSvcs/bin/FileOnOff
```

```
8 Install the FileOnOff agent built in step 6.
```

```
# make install AGENT=FileOnOff
```
Note: Implement the online and offline entry points as instructed in step 3 on page 116.

### Using C++ entry points

The example in this section shows how to build the FileOnOff agent using your own VCSAgStartup entry point and the C++ version of online, offline, and monitor entry points. This example implements the VCSAgStartup, online, offline, and monitor entry points only.

### Example: VCSAgStartup and C++ entry points

1 Edit the file agent. C and modify the VCSAgStartup() function (the last several lines) to match the following example:

```
void VCSAgStartup() {
                VCSAgV40EntryPointStruct ep;
                // This example implements online, offline, and
                // monitor entry points using C++. Set the
                // corresponding fields of 
                // VCSAgV40EntryPointStruct passed to
                // VCSAgRegisterEPStruct.
                // Set all other fields to NULL.
               ep.open = NULL;
               ep.close = NULL;
               ep.monitor = file_monitor;
               ep.online = file_online;
               ep.offline = file_offline;
               ep.attr_changed = NULL;
               ep.clean = NULL;
               ep.shutdown = NULL;
               ep.action = NULL;
               ep.info = NULL;
               VCSAgSetLogCategory(2001);
               VCSAgRegisterEPStruct(V40, &ep);
           }
2 Modify file online() and file offline():
           // This is a C++ implementation of the online entry
           // point for the FileOnOff resource type. This function
           // brings online a FileOnOff resource by creating the
           // corresponding file. It is assumed that the complete
           // pathname of the file will be passed as the first
           // ArgList attribute.
       unsigned int
       file online(const char *res name, void **attr val) {
               VCSAG_LOG_INIT(file_online);
           if (attr_val) {
               // Get the pathname of the file.
               const char *path_name = (const char *) attr_val[0];
```

```
// Create the file
       int fd = \text{create } (path\_name, S\_IRUSR \mid S\_IWUSR);if (fd < 0) {
           // if creat() failed, send a log message to
           // the console.
           char msg [1024];
               VCSAG_LOG_MSG(VCS_ERROR, 1001,
               VCS_DEFAULT_FLAGS, "creat ()
               "failed for for file(%s)", path_name);
       }
       else {
           close(fd);
       }
    }
    // Completed onlining resource. Return 0 so monitor
    // can start immediately. Note that return value
   // indicates how long agent framework must wait before
    // calling the monitor entry point to check if online
    // was successful.
   return 0;
}
// This is a C++ implementation of the offline entry
// point for the FileOnOff resource type. This function
// takes offline a FileOnOff resource by deleting the
// corresponding file. It is assumed that the complete
// pathname of the file will be passed as the first
// ArgList attribute.
unsigned int
file_offline(const char *res_name, void **attr_val) {
    VCSAG_LOG_INIT("file_offline");
   if (attr_val) {
       // Get the pathname of the file.
       const char *path_name = \text{(const char *)}attr_val[0];
       // Delete the file
       remove (path_name);
}
    // Completed offlining resource. Return 0 so monitor
    // can start immediately. Note that return value
    // indicates how long agent framework must wait before
    // calling the monitor entry point to check if offline
    // was successful.
   return 0;
    }
```
- 3 Modify file\_monitor(), as shown on step 5 on page 120.
- 4 Compile agent. C and build the agent by invoking make. (Makefile is provided.)

# **make**

5 Create the directory /opt/VRTSvcs/bin/FileOnOff:

# **mkdir /opt/VRTSvcs/bin/FileOnOff**

6 Install the FileOnOff agent built in step 4.

# **make install AGENT=FileOnOff**

124 | Building a custom agent

Building an agent for FileOnOff resources

# Chapter

# Testing agents

Agents can be tested using:

- The VCS engine (See ["Using the engine process to test agents" on page 126\)](#page-125-0)
- The Agent Server utility (See ["Using the AgentServer utility to test agents" on page 128\)](#page-127-0)

Before testing an agent, make sure you complete the following tasks:

- $\mathcal V$  Built the agent binary and put it in the directory \$VCS\_HOME/bin/*resource\_type*.
- $\triangleright$  Installed script entry points in the directory \$VCS\_HOME/bin/*resource\_type*.

If you are using the VCS engine process to test the agent, make sure you have:

✔ Defined the resource type in *agent*Types.cf, defined the resources in main.cf, and restarted the engine. You may define the new type and resources using commands from the command line.

# Using debug messages

You can activate C++ agent debug messages by setting the value of the LogDbg attribute of the resource type to DBG\_AGINFO. This directs the framework to print messages logged with agent debug severity of DBG\_AGINFO. Debug messages are logged to a specific file:

\$VCS\_LOG/log/*resource\_type*\_A.log

Use the halog command with the -addtags option to set up debug tags for use by script agents. Messages from halog are logged to the VCS engine log.

# <span id="page-125-0"></span>Using the engine process to test agents

When the engine process "had" becomes active on a system, it automatically starts the appropriate agent processes based on the contents of the configuration files. A single agent process monitors all resources of the same type on a system.

After the engine process is active, type the following command at the system prompt to verify that the agent has been started and is running:

```
haagent -display <resource_type>
```
For example, to test the Oracle agent, type:

haagent -display Oracle

If the Oracle agent is running, the output resembles:

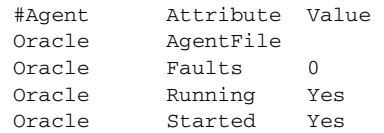

### Test commands

The following examples show how to use commands to test the agent:

- $\blacksquare$  To activate agent debug messages for C++ agents, type: hatype -modify <resource\_type> LogDbg -add DBG\_AGINFO
- To check the status of a resource, type: hares -display <resource\_name>
- To bring a resource online, type: hares -online <resource\_name> -sys system This causes the online entry point of the corresponding agent to be called.

### ■ To take a resource offline, type:

hares -offline <resource\_name> -sys system This causes the offline entry point of the corresponding agent to be called.

■ To deactivate agent debug messages for C++ agents, type: haatype -modify <resource\_type> LogDbg -delete DBG\_AGINFO

# <span id="page-127-0"></span>Using the AgentServer utility to test agents

The Agent Server utility enables you to test agents without running the VCS engine process. The utility is part of the product package and is installed in the directory \$VCS\_HOME/bin. Run the AgentServer utility when the VCS engine process is not running.

### To start the AgentServer and access help

1 Type the following command to start AgentServer:

\$**VCS\_HOME**/bin/AgentServer

The AgentServer utility monitors a TCP port for messages from the agents. This port number can be configured by setting vcstest to the selected port number in the file /etc/services. If vcstest is not specified, AgentServer uses the default value 14142.

2 When Agent Server is started, a message prompts you to enter a command or to type help for a complete list of the AgentServer commands. We recommend you type help to review the commands before getting started.

```
> help
```
Output resembles:

The following commands are supported.(Use help for more information on using any command.)

addattr addres addstaticattr addtype debughash debugmemory debugtime delete deleteres modifyres modifytype offlineres onlineres print proberes quit startagent stopagent

3 For help on a specific command, type help *command\_name* at the AgentServer prompt (>). For example, for information on how to bring a resource online, type:

> help onlineres

The output resembles:

```
Sends a message to an agent to online a resource.
Usage: onlineres <agentid> <resname>
where <agentid> is id for the agent - usually same as
the resource type name.
where <resname> is the name of the resource.
```
To test the FileOnOff agent

1 Start the agent for the resource type:

)

>startagent FileOnOff /opt/VRTSvcs/bin/FileOnOff/FileOnOffAgent You receive the following messages:

Agent (FileOnOff) has connected. Agent (FileOnOff) is ready to accept commands.

- 2 The following are examples of types.cf and main.cf configuration files that can be referred to when testing the FileOnOff agent:
	- Example types.cf definition for the FileOnOff agent:

```
type FileOnOff (
      str PathName
       static str ArgList[] = { PathName }
```
Example main.cf definition for a FileOnOff resource:

```
...
group ga (
...
) FileOnOff file1 (
  Enabled = 1
  PathName = "/tmp/VRTSvcsfile001"
\lambda
```
In step 3, the sample configuration is set up using AgentServer commands.

### 130 | Testing agents Using the AgentServer utility to test agents

- 3 Complete step a through step f to pass this sample configuration to the agent.
	- a Add a type: >addtype FileOnOff FileOnOff
	- b Add attributes of the type:

```
>addattr FileOnOff FileOnOff PathName str ""
>addattr FileOnOff FileOnOff Enabled int 0
```
- c Add the static attributes to the FileOnOff resource type: >addstaticattr FileOnOff FileOnOff ArgList vector PathName
- d Add the LogLevel attribute to see the debug messages from the agent: >addstaticattr FileOnOff FileOnOff LogLevel str info
- e Add a resource:

>addres FileOnOff file1 FileOnOff

f Set the resource attributes:

```
>modifyres FileOnOff file1 PathName str /tmp/VRTSvcsfile001
>modifyres FileOnOff file1 Enabled int 1
```
4 After adding and modifying resources, type the following command to obtain the status of a resource:

```
>proberes FileOnOff file1
```
This calls the monitor entry point of the FileOnOff agent.

You will receive the following messages indicating the resource status:

Resource(file1) is OFFLINE Resource(file1) confidence level is 0

a To bring a resource online:

>onlineres FileOnOff file1 This calls the online entry point of the FileOnOff agent. The following message is displayed when file1 is brought online:

Resource(file1) is ONLINE Resource(file1) confidence level is 100

b To take a resource offline:

>offlineres FileOnOff file1

This calls the offline entry point of the FileOnOff agent. A status message similar to the example in step a is displayed when  $file1$  is taken offline.

5 View the list of agents started by the AgentServer process:

>print

```
Output resembles:
Following Agents are started:
FileOnOff
```
6 Stop the agent:

>stopagent FileOnOff

7 Exit from the AgentServer: >quit

### 132 | Testing agents

Using the AgentServer utility to test agents

# Chapter

# Static type attributes

Predefined static resource type attributes described in this chapter and in the section ["Static type attribute definitions" on page 134](#page-133-0) apply to all resource types. When developers create agents and define the resource type definitions for them, the static type attributes become part of the type definition.

# Overriding static type attributes

Typically, the value of a static attribute of a resource type applies to all resources of the type. You can override the value of a static attribute for a specific resource without affecting the value of that attribute for other resources of that type. In this chapter, the description of each agent attribute indicates whether the attribute's values can be overridden.

Users can override the values of static attributes two ways:

- By explicitly defining the attribute in a resource definition
- By using the hares command from the command line with the -override option

The values of the overridden attributes may be displayed using the hares -display command. You can remove the overridden values of static attributes by using the hares -undo\_override option from the command line.

See hares manual page and the *User's Guide* for a additional information about overriding the values of static attributes.

# <span id="page-133-0"></span>Static type attribute definitions

The following sections describe the static attributes for agents.

## ActionTimeout

After the hares -action command has instructed the agent to perform a specified action, the action entry point has the time specified by the ActionTimeout attribute (scalar-integer) to perform the action. The value of ActionTimeout may be set for individual resources, if overridden.

Whether overridden or not, no matter what value is specified for ActionTimeout, the value is internally limited to the value of MonitorInterval / 2. MonitorInterval attribute description is given below.

The default is 30 seconds. The ActionTimeout attribute value can be overridden.

# **AgentClass**

Indicates the scheduling class for agent process. See ["Scheduling class and](#page-150-0)  [priority configuration support" on page 151.](#page-150-0) Default is "TS".

### AgentFailedOn

A keylist attribute indicating the systems on which the agent has failed. This is not a user defined attribute.

Default is an empty keylist.

## AgentPriority

Indicates the priority in which the agent process runs. See ["Scheduling class and](#page-150-0)  [priority configuration support" on page 151.](#page-150-0) Default is 0.

### AgentReplyTimeout

The engine restarts an agent if it has not received *any* messages from the agent for the number of seconds specified by AgentReplyTimeout.

The default value of 130 seconds works well for most configurations. Increase this value if the engine is restarting the agent too often during steady state of the cluster. This may occur when the system is heavily loaded or if the number of resources exceeds four hundred. Refer to the description of the command haagent -display. Note that the engine will also restart a crashed agent.

The AgentReplyTimeout attribute value *cannot* be overridden.

### AgentStartTimeout

The value of AgentStartTimeout specifies how long the engine waits for the initial agent "handshake" after starting the agent, before attempting to restart it.

Default is 60 seconds. The AgentStartTimeout attribute value *cannot* be overridden.

### ArgList

An ordered list of attributes whose values are passed to the open, close, online, offline, monitor, info, action, and clean entry points.

The default is an empty list. The ArgList attribute value cannot be overridden.

### ArgList reference attributes

Reference attributes refer to attributes of a different resource. If the value of a resource's attribute is the name of another resource, the ArgList of the first resource can refer to an attribute of the second resource using the : operator.

For example, say, there is a type T1 whose ArgList is of the form:

{ Attr1, Attr2, Attr3:Attr\_A }

where Attr1, Attr2 and Attr3 are attributes of type T1, and say for a resource res1T1 of type T1, Attr3 's value is the name of another resource, res1T2. Then the entry points for res1T1 are passed the values of attributes Attr1 and Attr2 of res1T1 and the value of attribute Attr\_A of resource res1T2.

Note that one has to first add the attribute Attr3 to type T1 before adding Attr3:Attr\_A to T1's ArgList. Only then should one modify Attr3 for a resource (res1T1) to reference another resource (res1T2). Also, the value of Attr3 can either be another resource of the same time (res2T1) or a resource of a different type (res1T2).

## AsyncMon

Available on VCS only.

Use the AsyncMon attribute to enable asynchronous monitoring of Process resources. When asynchronous monitoring of a resource is enabled (AsyncMon = 1), no monitoring of an online resource takes place until the state of the resource has changed. When the resource changes state, the agent framework immediately begins monitoring the resource. If the resource is found to be offline, the agent identifies the resource as faulted. If the resource is found to be online, then the framework resumes monitoring the resource in the asynchronous manner.

The default for AsyncMon is 0, that is, asynchronous monitoring is not enabled. The AsyncMon attribute can be overridden.

### Enabling and disabling asynchronous monitoring

You can enable and disable asynchronous monitoring for all resources or selected resources.

### To enable or disable asynchronous monitoring for all resources of a type

The default for  $A<sub>S</sub>$ yncMon = 0. To enable disable asynchronous monitoring for all resources of the Process resource type, use haytpe command to modify the AsyncMon attribute:

```
# hatype -modify Process AsyncMon 1
```
To disable asynchronous monitoring for all resources of the Process resource type, use haytpe command to modify the AsyncMon attribute:

# **hatype -modify Process AsyncMon 0**

### To enable or disable asynchronous monitoring for selected resources

Because you can override the value of the AsyncMon attribute, you can selectively apply the method of monitoring.

For example, to allow the AsyncMon attribute for a given Process resource type to be overridden:

# **hares -override MyProcess AsyncMon**

To override the current value, use hares -modify command. For example, if asynchronous monitoring is not currently enabled, but you want to use it for the MyProcess resource on system A, enter:

# **hares -modify Myprocess AsyncMon 1 -sys A**

### AttrChangedTimeout

Maximum time (in seconds) within which the  $\text{attr}$  changed entry point must complete or else be terminated. Default is 60 seconds. The AttrChangedTimeout attribute value can be overridden.

### CleanTimeout

Maximum time (in seconds) within which the clean entry point must complete or else be terminated.

Default is 60 seconds. The CleanTimeout attribute value can be overridden.

### CloseTimeout

Maximum time (in seconds) within which the close entry point must complete or else be terminated.

Default is 60 seconds.The CloseTimeout attribute value can be overridden.

### ContainerType

Defines the type of container inside which an application runs. For applications running inside the zone, this attribute is to have a value of "Zone". Default is "NULL."

### ContainerName resource attribute

An associated resource attribute is ContainerName, whose value you can set as the name of the non-global zone. When this attribute is set, the agent runs the entry points for the resource.

### About entry point implementation for non-global zones

To write an agent to manage resources inside a local (non-global) zone, include the ContainerType and ContainerName attributes in the type definition for that agent. The description for these attribute is given above.

When the ContainerName attribute for a resource is set to a local zone's name, the resource is brought online, taken offline, and monitored inside the local zone.

When the agent's entry points are implemented in C++, the entry points run in the global zone because the agent runs in the global zone. Hence, the entry points need to be aware that they run in the global zone even though they might need to monitor a resource in the local zone. When the agent's entry points are

implemented in scripts, the scripts are forked off inside the local zone for each resource of the type configured to run inside a local zone.

### About installing agents that use zones

When setting up the Solaris pkginfo file for the installation of agents that are to run in zones, set the following variable: SUNW\_PKG\_ALLZONES=true.

## **Confinterval**

Specifies an interval in seconds. When a resource has remained online for the designated interval (all monitor invocations during the interval reported ONLINE), any earlier faults or restart attempts of that resource are ignored. This attribute is used with ToleranceLimit to allow the monitor entry point to report OFFLINE several times before the resource is declared FAULTED. If monitor reports OFFLINE more often than the number set in ToleranceLimit, the resource is declared FAULTED. However, if the resource remains online for the interval designated in ConfInterval, any earlier reports of OFFLINE are not counted against ToleranceLimit.

The agent framework uses the values of MonitorInterval (MI), MonitorTimeout (MT), and ToleranceLimit (TL) to determine how low to set the value of ConfInterval. The agent framework ensures that ConfInterval (CI) cannot be less than that expressed by the following relationship:

 $(MI + MT) * TL + MI + 10$ 

Lesser specified values of ConfInterval are ignored. For example, assume that the values are 60 for MI, 60 for MT, and 0 for TL. If you specify any value lower than 70 for CI, the agent framework ignores the specified value and sets the value to 70. However, you can successfully specify and set CI to any value over 70.

ConfInterval is also used with RestartLimit to prevent the engine from restarting the resource indefinitely. The engine attempts to restart the resource on the same system according to the number set in RestartLimit within ConfInterval before giving up and failing over. However, if the resource remains online for the interval designated in ConfInterval, earlier attempts to restart are not counted against RestartLimit. Default is 600 seconds.

The ConfInterval attribute value can be overridden.

## FaultOnMonitorTimeouts

Indicates the number of consecutive monitor failures to be treated as a resource fault. A monitor attempt is considered a failure if it does not complete within the time specified by the MonitorTimeout attribute.

When a monitor fails as many times as the value specified by this attribute, the corresponding resource is brought down by calling the clean entry point. The resource is then marked FAULTED, or it is restarted, depending on the value set in the Restart Limit attribute.

Note: This attribute applies only to online resources. If a resource is offline, no special action is taken during monitor failures.

When FaultOnMonitorTimeouts is set to 0, monitor failures are not considered indicative of a resource fault.

Default is 4. The FaultOnMonitorTimeouts attribute value can be overridden.

## FireDrill

A "fire drill" refers to the process of bringing up a database or application on a secondary or standby system for the purpose of doing some processing on the secondary data, or to verify that the application is capable of being brought online on the secondary in case of a primary fault. The FireDrill attribute specifies whether a resource type has fire drill enabled or not. A value of 1 for the FireDrill attribute indicates a fire drill is enabled. A value of 0 indicates a fire drill is not enabled.

The default is 0. The FireDrill attribute cannot be overridden.

Refer to the *User's Guide* for details of how to set up and implement a fire drill.

### InfoInterval

Specifies the interval, in seconds, between successive invocations of the info entry point for a given resource. The default value of the InfoInterval attribute is 0, which specifies that the agent framework is not to schedule the info entry point periodically; the entry point can be invoked, however, by the user from the command line.

The InfoInterval attribute value can be overridden.

### InfoTimeout

A scalar integer specifying how long the agent framework allows for completion of the info entry point.

The default is 30 seconds. The value of the InfoTimeout attribute is internally capped at MonitorInterval / 2. The InfoTimeout attribute value can be overridden.

## LogDbg

LogDbg is a type-level attribute that specifies which debug messages originating from the agent for that type are to be logged.

By default, LogDbg is an empty list, meaning that no debug messages are logged for a resource type. Users can modify this attribute for a given resource type, to specify the debug severities that they want to enable, which would cause those debug messages to be printed to the log files.

For example, if you want to log debug messages for the FileOnOff resource type with severity levels DBG 3 and DBG 4, use the hatype commands:

```
# hatype -modify FileOnOff LogDbg -add DBG_3 DBG_4
# hatype -display FileOnOff -attribute LogDbg
TYPE ATTRIBUTE VALUE
FileOnOff LogDbg DBG 3 DBG 4
```
The debug messages from the FileOnOff agent with debug severities DBG\_3 and DBG 4 get printed to the log files. Debug messages from C++ entry points get printed to the agent log file and from script entry points will get printed to the engine log file. An example line from the agent log file:

```
.
2003/06/06 11:02:35 VCS DBG_3 V-16-50-0 
FileOnOff:f1:monitor:This is a debug message
        FileOnOff.C:file_monitor[28]
```
.

You can override the LogDbg attribute. For example, for a specific critical resource, this attribute's value can be set to obtain more debug messages for the resource by adding more debug severities than those already set for the resource's type. From the command line, this can be done using the hares command. For example:

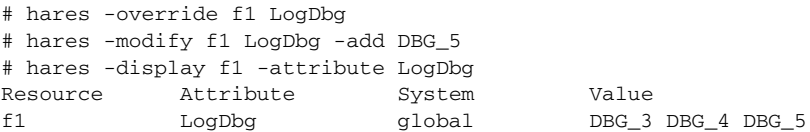

Note that once LogDbg is overridden, you have to use the 'hares' command to display the value of the LogDbg attribute for resource f1. The 'hatype' command will display the value for the entire type.

The FileOnOff agent log would now include debug messages for the f1 resource at severity level DBG\_5 in addition to debug messages at the severity levels DBG\_3 and DBG\_4 enabled for the resource type.

The LogDbg attribute value can be overridden.

Note: Values of LogDbg overridden for a resource are effective only if the agent uses VCSAG\_RES\_LOG\_MSG, the only API that checks if a particular debug severity is enabled for the resource before writing the message to the log file. Refer to [Chapter 5, "Logging agent messages" on page 95](#page-94-0) for more information.

# LogFileSize

Sets the size of an agent log file. Value must be specified in bytes. Minimum is 65536 bytes (64KB). Maximum is 134217728 bytes (128MB). Default is 33554432 bytes (32MB). For example,

hatype -modify FileOnOff LogSize 2097152

Values specified less than the minimum acceptable value will be changed 65536 bytes. Values specified greater than the maximum acceptable value will be changed to 134217728 bytes. Therefore, out-of-range values displayed for the command:

```
hatype -display restype -attribute LogSize
```
will be those entered with the  $-modify$  option, not the actual values. The LogFileSize attribute value cannot be overridden.

### **ManageFaults**

A service group level attribute. ManageFaults specifies if VCS manages resource failures within the service group by calling clean entry point for the resources. This attribute value can be set to ALL or NONE. Default  $= AIJ_{\odot}$ 

If set to NONE, VCS does not call clean entry point for any resource in the group. User intervention is required to handle resource faults/failures. When ManageFaults is set to NONE and one of the following events occur, the resource enters the ADMIN\_WAIT state:

1 - The offline entry point did not complete within the expected time. Resource state is ONLINE|ADMIN\_WAIT

2 - The offline entry point was ineffective. Resource state is ONLINE|ADMIN\_WAIT

3 - The online entry point did not complete within the expected time. Resource state is OFFLINE | ADMIN\_WAIT

4 - The online entry point was ineffective. Resource state is OFFLINE|ADMIN\_WAIT

5 - The resource was taken offline unexpectedly. Resource state is OFFLINE|ADMIN\_WAIT

6 - For the online resource the monitor entry point consistently failed to complete within the expected time. Resource state is ONLINE| MONITOR\_ TIMEDOUT|ADMIN\_WAIT

### MonitorInterval

Duration (in seconds) between two consecutive monitor calls for an ONLINE resource or a resource in transition.

Default is 60 seconds. The MonitorInterval attribute value can be overridden.

# MonitorStatsParam

Refer to the *User's Guide* for details about the MonitorStatsParam attribute, and the MonitorTimeStats attribute that is updated by VCS Refer also to information about the ComputeStats attribute.

MonitorStatsParam is a type-level attribute, which stores the required parameter values for calculating monitor time statistics. For example:

```
static str MonitorStatsParam = { Frequency = 10, ExpectedValue =
   3000, ValueThreshold = 100, AvgThreshold = 40 }
```
- *Frequency*: Defines the number of monitor cycles after which the average monitor cycle time should be computed and sent to the engine. The value of this key can be from 1 to 30. A value of 0 (zero) indicates that the average monitor time need not be computed. This is the default value for this key.
- *ExpectedValue*: The expected monitor time in milliseconds for all resources of this type. Default=100.
- *ValueThreshold*: The acceptable percentage difference between the expected monitor cycle time (*ExpectedValue*) and the actual monitor cycle time. Default=100.
- *AvgThreshold*: The acceptable percentage difference between the benchmark average and the moving average of monitor cycle times. Default=40.

The MonitorStatsParam attribute values can be overridden.

### MonitorTimeout

Maximum time (in seconds) within which the monitor entry point must complete or else be terminated. Default is 60 seconds. The MonitorTimeout attribute value can be overridden.

The determination of a suitable value for the MonitorTimeout attribute can be assisted by the use of the MonitorStatsParam attribute.
# **NumThreads**

NumThreads specifies the maximum number of service threads that an agent is allowed to create. Service threads are the threads in the agent that service resource commands, the main one being entry point processing. NumThreads does not control the number of threads used for other internal purposes.

Agents dynamically create service threads depending on the number of resources that the agent has to manage. Until the number of resources is less than the NumThreads value, the addition of a new resource will make the agent create an additional service thread. Also, if the number of resources falls below the NumThreads value as a result of deletion of resources, the agent will correspondingly delete service threads. Since an agent for a type will be started by the engine only if there is at least one resource for that type in the configuration, an agent will always have at least 1 service thread. Setting NumThreads to 1 will thus prevent any additional service threads from being created even if more resources are added.

The maximum value that can be set for NumThreads is 30.

Default is 10. The NumThreads attribute *cannot* be overridden.

## OfflineMonitorInterval

The duration (in seconds) between two consecutive monitor calls for an OFFLINE resource. If set to 0, OFFLINE resources are not monitored.

Default is 0 seconds. The OfflineMonitorInterval attribute value can be overridden.

Note: Since the default value of this attribute is 0, concurrency violations are not detected. If an application that is supposed to be offline on a node is brought online outside of VCS control, the application continues to run since VCS cannot detect this state change. Data is protected using I/O fencing. As mentioned, to avoid this, one can set OfflineMonitorInterval to a non-zero value (apart from overriding it for a specific resource).

# OfflineTimeout

Maximum time (in seconds) within which the  $of$  fline entry point must complete or else be terminated.

Default is 300 seconds. The OfflineTimeout attribute value can be overridden.

# OnlineRetryLimit

Number of times to retry online if the attempt to bring a resource online is unsuccessful. This attribute is meaningful only if clean is implemented. Default is 0. The OnlineRetryLimit attribute value can be overridden.

# OnlineTimeout

Maximum time (in seconds) within which the online entry point must complete or else be terminated.

Default is 300 seconds. The OnlineTimeout attribute value can be overridden.

# OnlineWaitLimit

Number of monitor intervals to wait after completing the online procedure, and before the resource is brought online. If the resource is not brought online after the designated monitor intervals, the online attempt is considered ineffective. This attribute is meaningful only if the clean entry point is implemented.

If clean is not implemented, the agent continues to periodically run monitor until the resource is brought online.

If clean is implemented, when the agent reaches the maximum number of monitor intervals it assumes that the online procedure was ineffective and runs clean. The agent then notifies the engine that the online attempt failed, or retries the procedure, depending on whether or not the OnlineRetryLimit is reached.

Default is 2. The OnlineWaitLimit attribute value can be overridden.

## OpenTimeout

Maximum time (in seconds) within which the open entry point must complete or else be terminated.

Default is 60 seconds. The OpenTimeout attribute value can be overridden.

# **Operations**

Indicates the valid operations for the resources of the type. The values are OnOff (can be brought online and taken offline), OnOnly (can be online only), and None (cannot be brought online or taken offline).

Default is OnOff. The Operations attribute value *cannot* be overridden.

# RegList

RegList is a type level keylist attribute that can be used to store, or register, a list of certain resource level attributes. The agent calls the  $attr$  changed entry point for a resource when the value of an attribute listed in RegList is modified. The RegList attribute is useful where a change in the values of important attributes require specific actions that can be executed from the  $attr$  changed entry point.

By default, the attribute RegList is not included in a resource's type definition, but it can be added using either of the two methods shown below.

Assume the RegList attribute is added to the FileOnOff resource type definition and its value is defined as PathName. Thereafter, when the value of the PathName attribute for a FileOnOff resource is modified, the attr\_changed entry point is called.

Method one is to modify the types definition file (types.cf, for example) to include the RegList attribute. Add a line in the definition of a resource type that resembles:

```
static keylist RegList = { attribute1_name, attribute2_name, 
...}
```
For example, if the type definition is for the FileOnOff resource and the name of the attribute to register is PathName, the modified type definition would resemble:

```
.
.
.
type FileOnOff (
        str PathName
        static keylist RegList = { PathName }
       static str ArgList[] = { PathName }
)
.
.
```
■ Method two is to use the haattr command to add the RegList attribute to a resource type definition and then modify the value of the type's RegList attribute using the hatype command; the commands are:

> haattr -add -static *resource\_type* RegList -keylist hatype -modify *resource\_type* RegList *attribute\_name*

#### For example:

# haattr -add -static FileOnOff RegList -keylist

# hatype -modify FileOnOff RegList PathName

The RegList attribute *cannot* be overridden.

# RestartLimit

Affects how the agent responds to a resource fault. Refer also to ["FaultOnMonitorTimeouts" on page 140](#page-139-0) and ["ToleranceLimit" on page 150](#page-149-0). A non-zero value for RestartLimit causes the invocation of the online entry point instead of the failover of the service group to another system. The engine attempts to restart the resource according to the number set in RestartLimit before it gives up and attempts failover. However, if the resource remains online for the interval designated in ConfInterval, earlier attempts to restart are not counted against RestartLimit.

Note: The agent will not restart a faulted resource if the clean entry point is not implemented. Therefore, the value of the RestartLimit attribute applies only if clean is implemented.

Default is 0. The RestartLimit attribute value can be overridden.

# **ScriptClass**

Indicates the scheduling class of the script processes (for example, online) created by the agent. See ["Scheduling class and priority configuration support"](#page-150-0)  [on page 151.](#page-150-0)

Default is "TS".

# **ScriptPriority**

Indicates the priority of the script processes created by the agent. See ["Scheduling class and priority configuration support" on page 151](#page-150-0). Default is 0.

# SupportedActions

The SupportedActions (string-keylist) attribute lists all possible actions defined for an agent, including those defined by the agent developer. The engine validates the *action\_token* value specified in the hares -action *resource action\_token* command against the SupportedActions attribute. For example, if action token is not present in SupportedActions, the engine will not allow the command to go through. It is the responsibility of the agent developer to initialize the SupportedActions attribute in the resource type definition and update the definition for each new action added to the action entry point code or script. See ["action" on page 40.](#page-39-0) This attribute serves as a reference for users of the command line or the graphical user interface.

An example definition of a resource type in a VCS *ResourceType*Types.cf file may resemble:

```
Type DBResource (
   static str ArgList[] = { Sid, Owner, Home, User, Pwork,
       StartOpt, ShutOpt }
   static keylist SupportedActions = { VRTS_GetRunningServices,
           DBRestrict, DBUndoRestrict, DBSuspend, DBResume }
   str Sid
   str Owner
   str Home
   str User
   str Pword
   str StartOpt
   str ShutOpt
```
In the SupportedActions attribute definition, VRTS GetRunningServices is a Veritas predefined action, and the actions following it are defined by the developer. The SupportedActions attribute value cannot be overridden.

# <span id="page-149-0"></span>ToleranceLimit

A non-zero ToleranceLimit allows the monitor entry point to return OFFLINE several times before the ONLINE resource is declared FAULTED. If the monitor entry point reports OFFLINE more times than the number set in ToleranceLimit, the resource is declared FAULTED. However, if the resource remains online for the interval designated in ConfInterval, any earlier reports of OFFLINE are not counted against ToleranceLimit. Default is 0. The ToleranceLimit attribute value can be overridden.

# <span id="page-150-0"></span>Scheduling class and priority configuration support

You can specify priorities and scheduling classes for processes by using the AgentClass, AgentPriority, SchedulingClass, and SchedulingPriority attributes. The following scheduling classes are supported:

- RealTime (specified as "RT" in the configuration file).
- TimeSharing (specified as "TS" in the configuration file).
- SRM scheduler (Solaris only), specified as "SHR" in the configuration file.

### Priority ranges

The following table displays the platform-specific priority range for RealTime, TimeSharing, and SRM scheduling (SHR) processes.

| <b>Platform</b> | <b>Scheduling</b><br><b>Class</b> | <b>Default Priority</b><br>Range | <b>Priority Range Using #ps Commands</b>      |  |
|-----------------|-----------------------------------|----------------------------------|-----------------------------------------------|--|
|                 |                                   | <b>Weak / Strong</b>             |                                               |  |
| AIX             | RT                                | 126/52                           | 126/52                                        |  |
|                 | TS                                | 60                               | Priority varies with CPU consumption.         |  |
|                 |                                   |                                  | Note: On AIX, use #ps -ae1                    |  |
| HP-UX           | RT                                | 127/0                            | 127/0                                         |  |
|                 | TS                                | N/A                              | N/A                                           |  |
|                 |                                   |                                  | Note: On HP-UX, use #ps -ael                  |  |
| Linux           | RT                                | 1/99                             | L- high priority task                         |  |
|                 | TS                                |                                  | N-high priority task                          |  |
|                 |                                   |                                  | Note: On Linux, use #ps -el                   |  |
| Solaris         | RT                                | 0/59                             | 100/159                                       |  |
|                 | TS                                | $-60/60$                         | N/A                                           |  |
|                 | <b>SHR</b>                        | $-60/60$                         | N/A                                           |  |
|                 |                                   |                                  | Note: On Solaris, use #ps -ae -o pri,<br>args |  |

Table 8-1 Priority ranges by platform

# Default scheduling classes and priorities

The following table lists the default class and priority values used by VCS processes. Note that the default priority value is platform-specific. Therefore, when priority is set to 0, VCS converts the priority to a value specific to the platform on which the system is running. For TS, the default priority equals the strongest priority supported by the TimeSharing class. For RT, the default priority equals two less than the strongest priority supported by the RealTime class. So, if the strongest priority supported by the RealTime class is 59, the default priority for the RT class is 57. For SHR (on Solaris only), the default priority is the strongest priority support by the SHR class.

| <b>Process</b>                  | <b>Default</b><br><b>Scheduling</b><br><b>Class</b> | <b>AIX Default</b><br><b>Priority</b> | HP-UX<br><b>Default</b><br><b>Priority</b> | <b>Solaris</b><br><b>Default</b><br><b>Priority</b> | Linux<br><b>Default</b><br><b>Priority</b> |
|---------------------------------|-----------------------------------------------------|---------------------------------------|--------------------------------------------|-----------------------------------------------------|--------------------------------------------|
| Engine                          | RT                                                  | 52 (Strongest)<br>$+2)$               | 2 (Strongest +<br>2)                       | 57 (Strongest)<br>$-2)$                             | Minimum: 0<br>Maximum: 99                  |
| Process<br>created by<br>Engine | <b>TS</b>                                           | 60                                    | N/A                                        | 60<br>(Strongest)                                   | N/A                                        |
| Agent                           | TS                                                  | 60                                    | N/A                                        | $\Omega$                                            | N/A                                        |
| Script                          | TS                                                  | 60                                    | N/A                                        | 0                                                   | N/A                                        |

Table 8-2 Scheduling classes, priorities by platform

# Initializing attributes in the configuration file

The following configuration shows how to initialize these attributes through configuration files. The example shows attributes of a FileOnOff resource.

```
type FileOnOff ( 
   static str AgentClass = RT 
   static str AgentPriority = 10 
   static str ScriptClass = RT 
   static str ScriptPriority = 40 
   static str ArgList[] = { PathName } 
   str PathName 
)
```
# Setting attributes dynamically from the command line

#### To update the AgentClass

Type:

hatype -modify *resource\_type* AgentClass *value* 

For example, to set the AgentClass attribute of the FileOnOff resource to Realtime, type: hatype -modify FileOnOff AgentClass "RT"

#### To update the AgentPriority

Type: hatype -modify resource\_type AgentPriority *value* 

For example, to set the AgentPriority attribute of the FileOnOff resource to 10, type: hatype -modify FileOnOff AgentPriority "10"

#### To update the ScriptClass

Type: hatype -modify *resource\_type* ScriptClass *value* 

For example, to set the ScriptClass of the FileOnOff resource to RealTime, type: hatype -modify FileOnOff ScriptClass "RT"

#### To update the ScriptPriority

Type: hatype -modify *resource\_type* ScriptPriority *value* 

For example, to set the ScriptClass of the FileOnOff resource to RealTime, type: hatype -modify FileOnOff ScriptPriority "40"

Note: For the attributes AgentClass and AgentPriority, changes are effective immediately. For ScriptClass and ScriptPriority, changes become effective for scripts issued after the execution of the hatype command.

# Chapter

# State transition diagrams

This chapter illustrates the state transitions within the agent framework. State transition diagrams are shown separately for the specific behaviors.

# State transitions

This section describes state transitions for:

- Opening a resource
- Resource in a steady state
- Bringing a resource online
- Taking a resource offline
- Resource fault (without automatic restart)
- Resource fault (with automatic restart)
- Monitoring of persistent resources
- Closing a resource

In addition, state transitions are shown for the handling of resources with respect to the ManageFaults service group attribute.

See "The next set of diagrams illustrate the following state transitions:" on page 163.

The states shown in these diagrams are associated with each resource by the agent framework. These states are used only within the agent framework and are independent of the IState resource attribute values indicated by the engine.

The agent writes resource state transition information into the agent log file when the LogDbg parameter, a static resource type attribute, is set to the value DBG\_AGINFO. Agent developers can make use of this information when debugging agents.

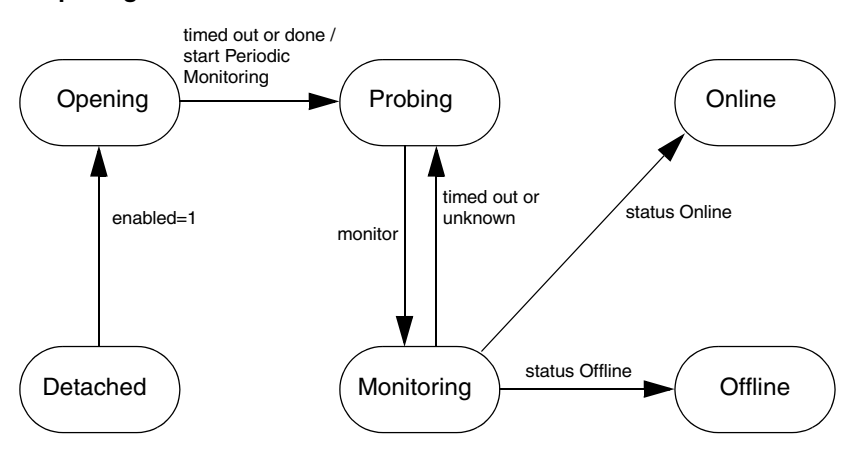

**Opening a resource**

When the agent starts up, each resource starts with the initial state of Detached. In the Detached state (Enabled=0), the agent rejects all commands to bring a resource online or take it offline.

When the resource is enabled (Enabled=1), the open entry point is invoked. Periodic Monitoring begins after *open* times out or succeeds. Depending on the return value of *monitor*, the resource transitions to either the Online or the Offline state. In the unlikely event that *monitor* times out or returns unknown, the resource stays in a Probing state.

### **Resource in steady state**

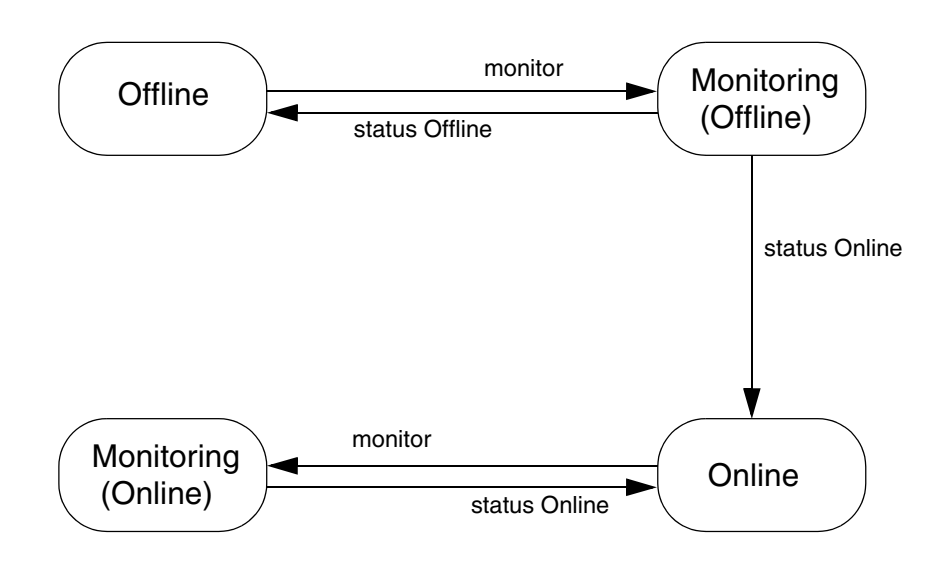

When resources are in a steady state of Online or Offline, they are monitored at regular intervals. The intervals are specified by the MonitorInterval parameter for a resource in the Online state and by the OfflineMonitorInterval parameter for a resource in the Offline state. An Online resource that is unexpectedly detected as Offline is considered to be faulted. Refer to diagrams describing faulted resources.

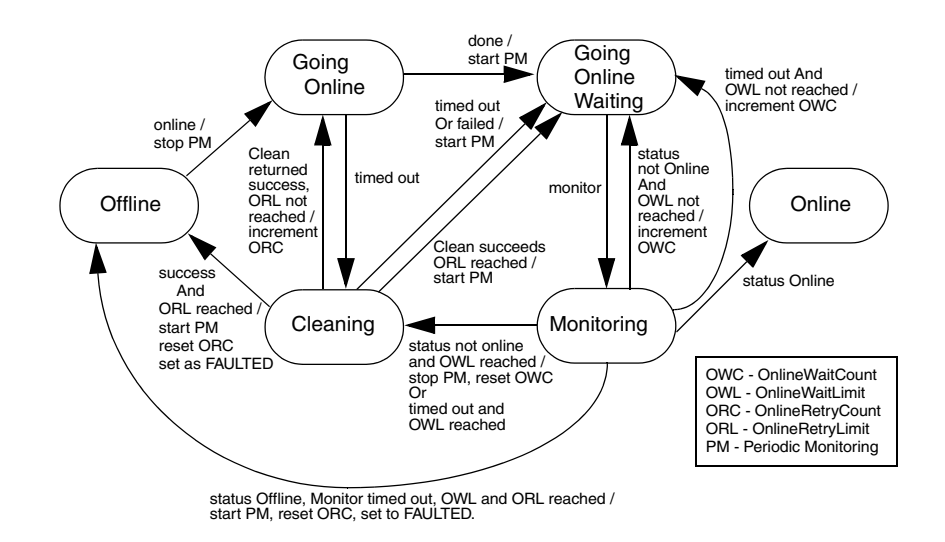

#### **Bringing a resource online: ManageFaults = ALL**

When the agent receives a request from the engine to bring the resource online, the resource enters the Going Online state, where the *online* entry point is invoked. If *online* completes successfully, the resource enters the Going Online Waiting state where it waits for the next monitor cycle.

If *monitor* returns a status of online, the resource moves to the Online state.

If, however, the *monitor* times out, or returns a status of "not Online" (that is, unknown or offline), the agent returns the resource to the Going Online Waiting state and waits for the next monitor cycle.

When the OnlineWaitLimit is reached, the *clean* entry point is invoked.

- If *clean* times out or fails, the resource again returns to the Going Online Waiting state and waits for the next monitor cycle. The agent again invokes the *clean* entry point if the monitor reports a status of "not Online."
- If *clean* succeeds with the OnlineRetryLimit reached, and the subsequent monitor reports offline status, the resource transitions to the offline state and is marked FAULTED.
- If *clean* succeeds and the ORL is not reached, the resource transitions to the Going Online state where the *online* entry point is retried.

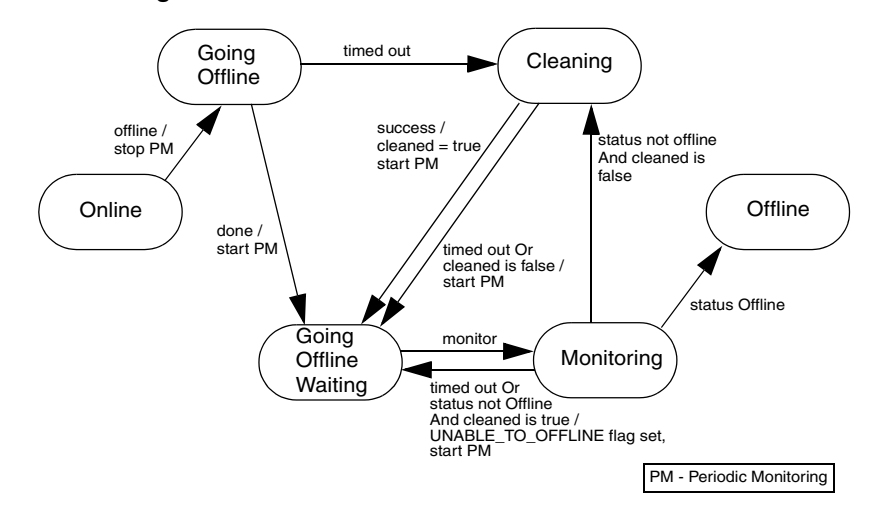

**Taking a resource offline**

Upon receiving a request from the engine to take a resource offline, the agent places the resource in a Going Offline state and invokes the *offline* entry point.

If *offline* succeeds, the resource enters the Going Offline Waiting state where it waits for the next monitor.

If *monitor* returns a status of offline, the resource is marked Offline.

If the monitor times out or return a status "not offline," the agent invokes the *clean* entry point. Also, if, in the Going Offline state, the *offline* entry point times out, the agent invokes *clean* entry point.

- If *clean* fails or times out, the resource is placed in the Going Offline Waiting state and monitored. If *monitor* reports "not offline," the agent invokes the *clean* entry point, where the sequence of events repeats.
- If *clean* returns success, the resource is placed in the Going Offline Waiting state and monitored. If *monitor* times out or reports "not offline," the resource returns to the GoingOfflineWaiting state. The UNABLE \_TO\_OFFLINE flag is sent to engine.

#### **Resource fault without automatic restart**

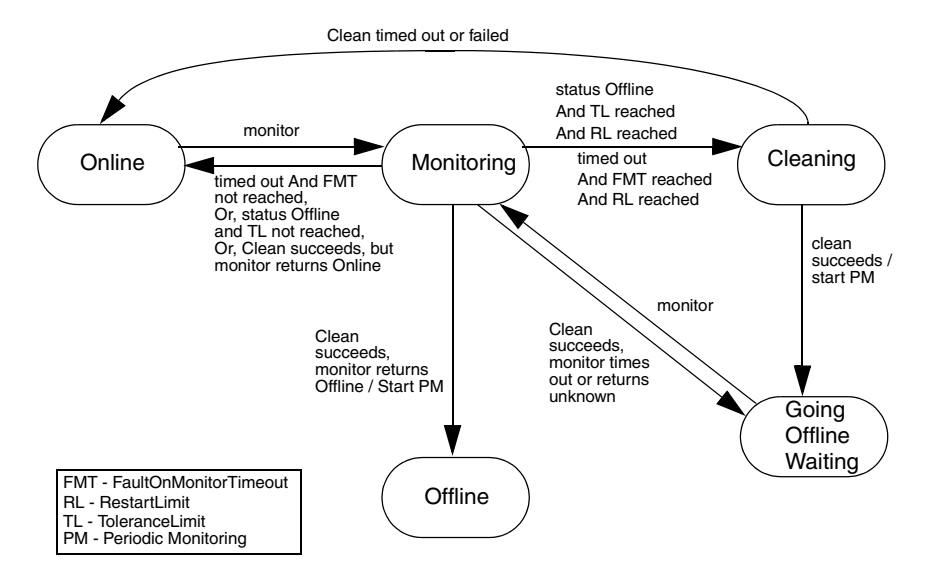

This diagram describes the activity that occurs when a resource faults and the RestartLimit is reached. When the *monitor* entry point times out successively and FaultOnMonitorTimeout is reached, or monitor returns offline and the ToleranceLimit is reached, the agent invokes the *clean* entry point.

Note: For the Windows platform, the FaultOnMonitorTimeout attribute has no significance. Instead, the monitor entry point is allowed to continue to completion.

If *clean* fails, or if it times out, the agent places the resource in the Online state as if no fault occurred.

If *clean* succeeds, the resource is placed in the Going Offline Waiting state, where the agent waits for the next monitor.

- If *monitor* reports Online, the resource is placed back Online as if no fault occurred. If *monitor* reports Offline, the resource is placed in an Offline state and marked as FAULTED.
- If *monitor* reports unknown or times out, the agent places the resource back into the Going Offline Waiting state, and sets the UNABLE TO OFFLINE flag in the engine.

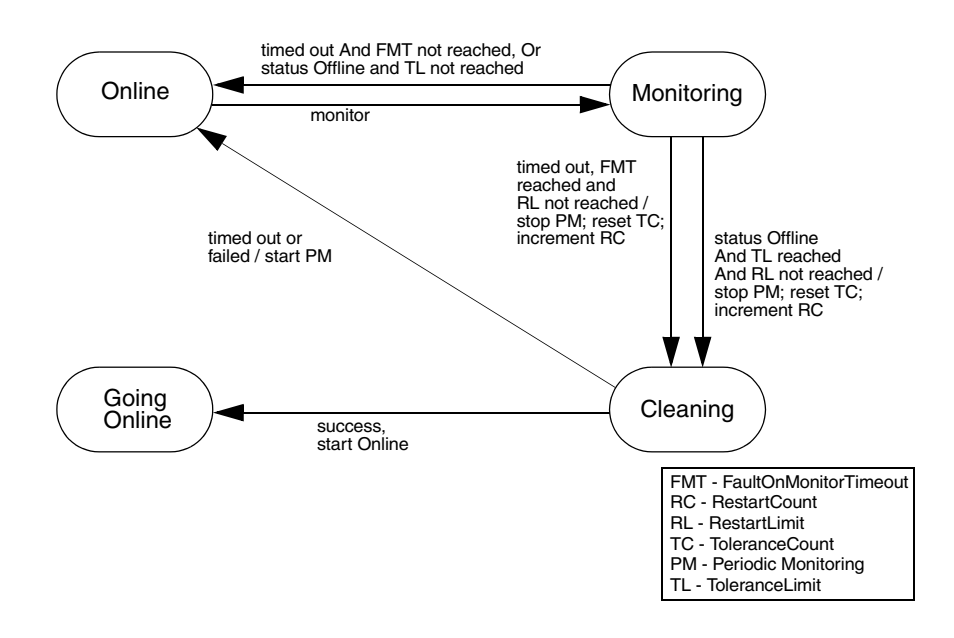

#### **Resource fault with automatic restart**

This diagram describes the activity that occurs when a resource faults and the RestartLimit is not reached. When the *monitor* entry point times out successively and FaultOnMonitorTimeout is reached, or monitor returns offline and the ToleranceLimit is reached, the agent invokes the *clean* entry point.

Note: For the Windows platform, the FaultOnMonitorTimeout attribute has no significance. Instead, the monitor entry point is allowed to continue to completion.

- If *clean* succeeds, the resource is placed in the Going Online state and the *online* entry point is invoked to restart the resource; refer to the diagram, "Bringing a resource online."
- If *clean* fails or times out, the agent places the resource in the Online state as if no fault occurred.

Refer to the diagram "Resource fault without automatic restart," for a discussion of activity when a resource faults and the RestartLimit is reached.

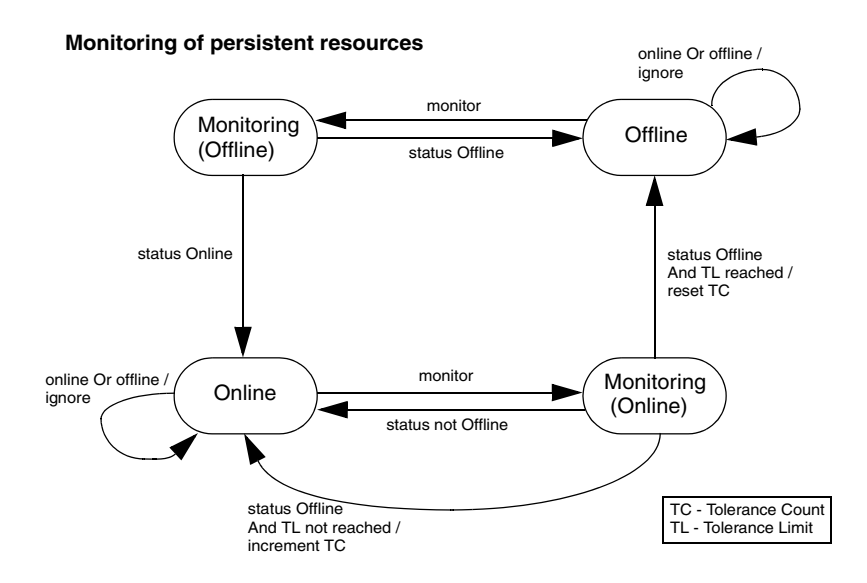

For a persistent resource in the Online state, if *monitor* returns a status of offline and the ToleranceLimit is not reached, the resource stays in an Online state. If *monitor* returns offline and the ToleranceLimit is reached, the resource is placed in an Offline state and noted as FAULTED. If *monitor* returns "not offline," the resource stays in an Online state.

Likewise, for a persistent resource in an Offline state, if *monitor* returns offline, the resource remains in an Offline state. If *monitor* returns a status of online, the resource is placed in an Online state.

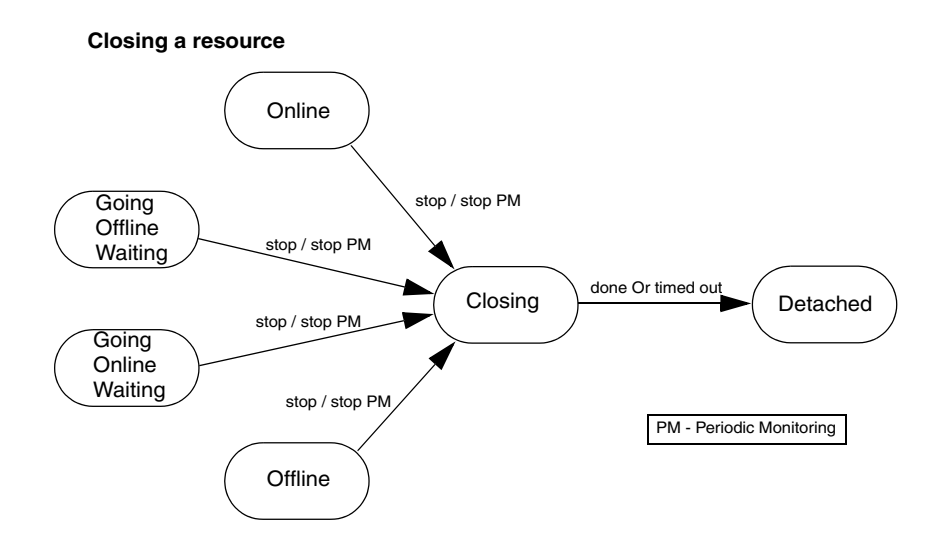

When the resource is disabled (Enabled=0), the agent stops Periodic Monitoring and the *close* entry point is invoked. When the *close* entry point succeeds or times out, the resource is placed in the Detached state.

The next set of diagrams illustrate the following state transitions:

# State transitions with respect to ManageFaults attribute

This section shows state transition diagrams with respect to the ManageFault attribute.

By default, ManageFaults is set to ALL, in which case the clean entry point is called by VCS. See ["ManageFaults" on page 143](#page-142-0).The diagrams cover the following conditions:

- Bringing a resource online when the ManageFaults attribute is set to NONE
- Taking a resource offline when the ManageFaults attribute is set to NONE
- Resource fault when ManageFaults attribute is set to ALL
- Resource fault (unexpected of fline) when ManageFaults attribute is set to NONE
- Resource fault (monitor is hung) when ManageFaults attribute is set to ALL
- Resource fault (monitor is hung) when ManageFaults attribute is set to NONE

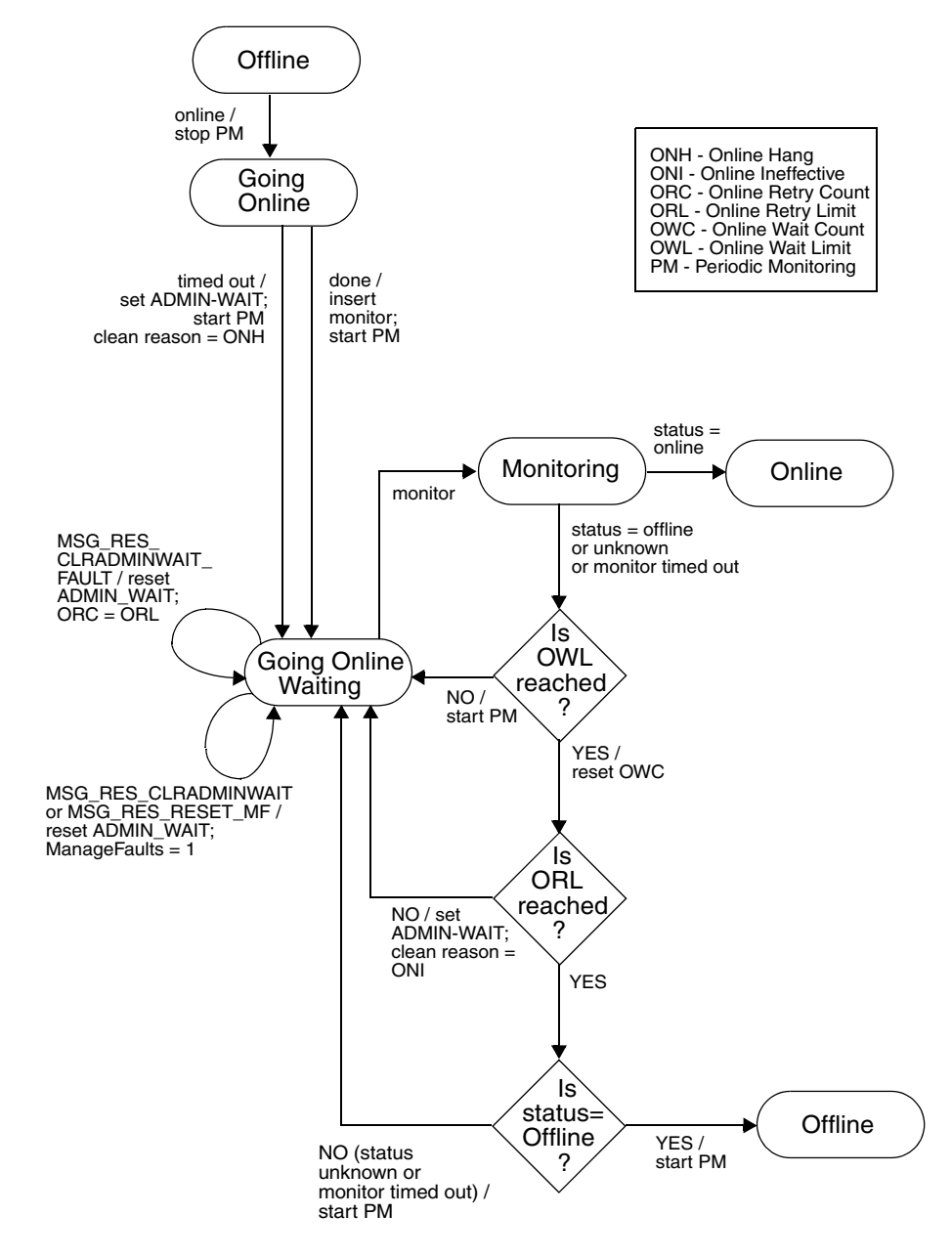

#### **Bringing a resource online: ManageFaults attribute = NONE**

#### **Taking a resource offline; ManageFaults = None**

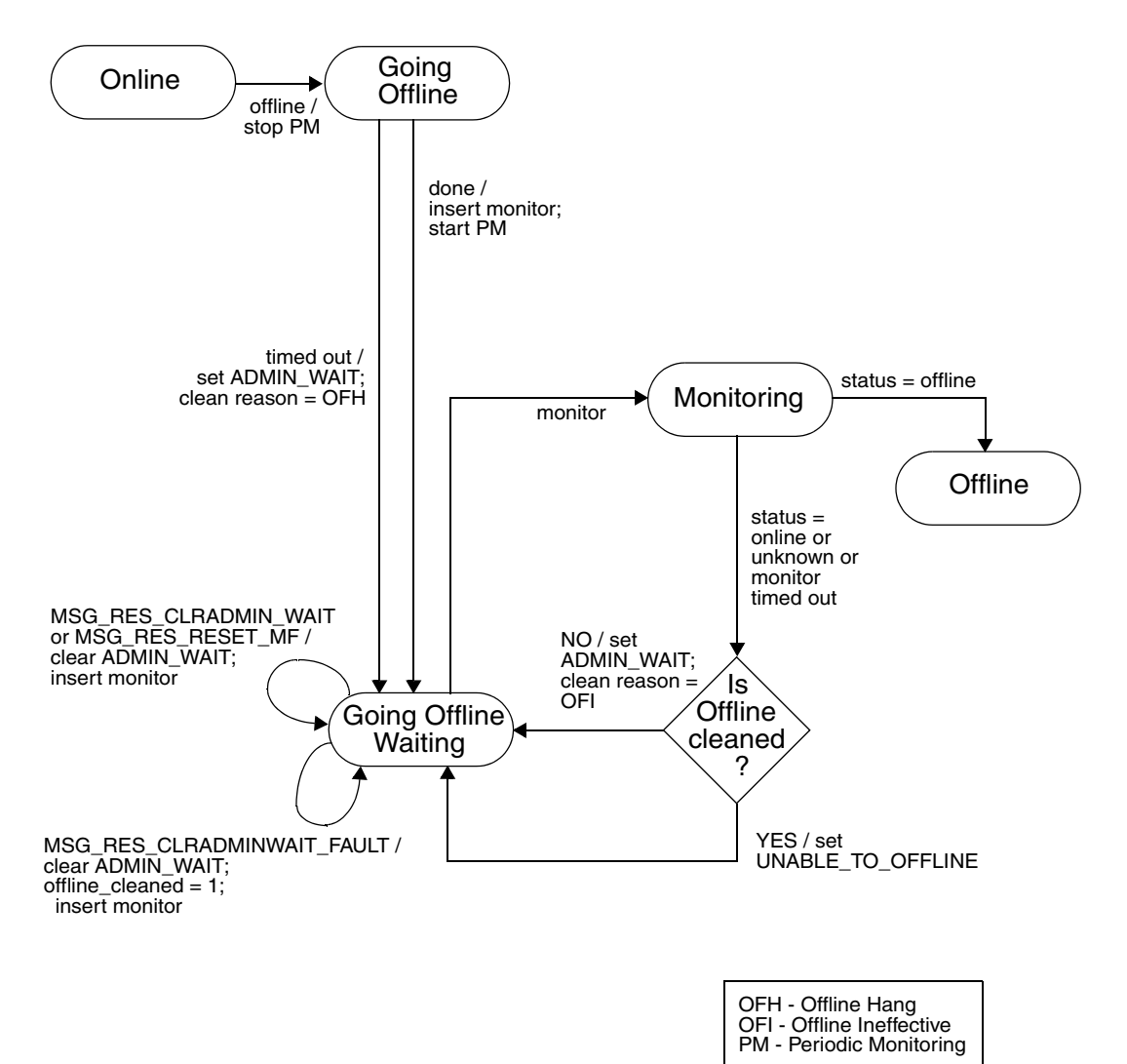

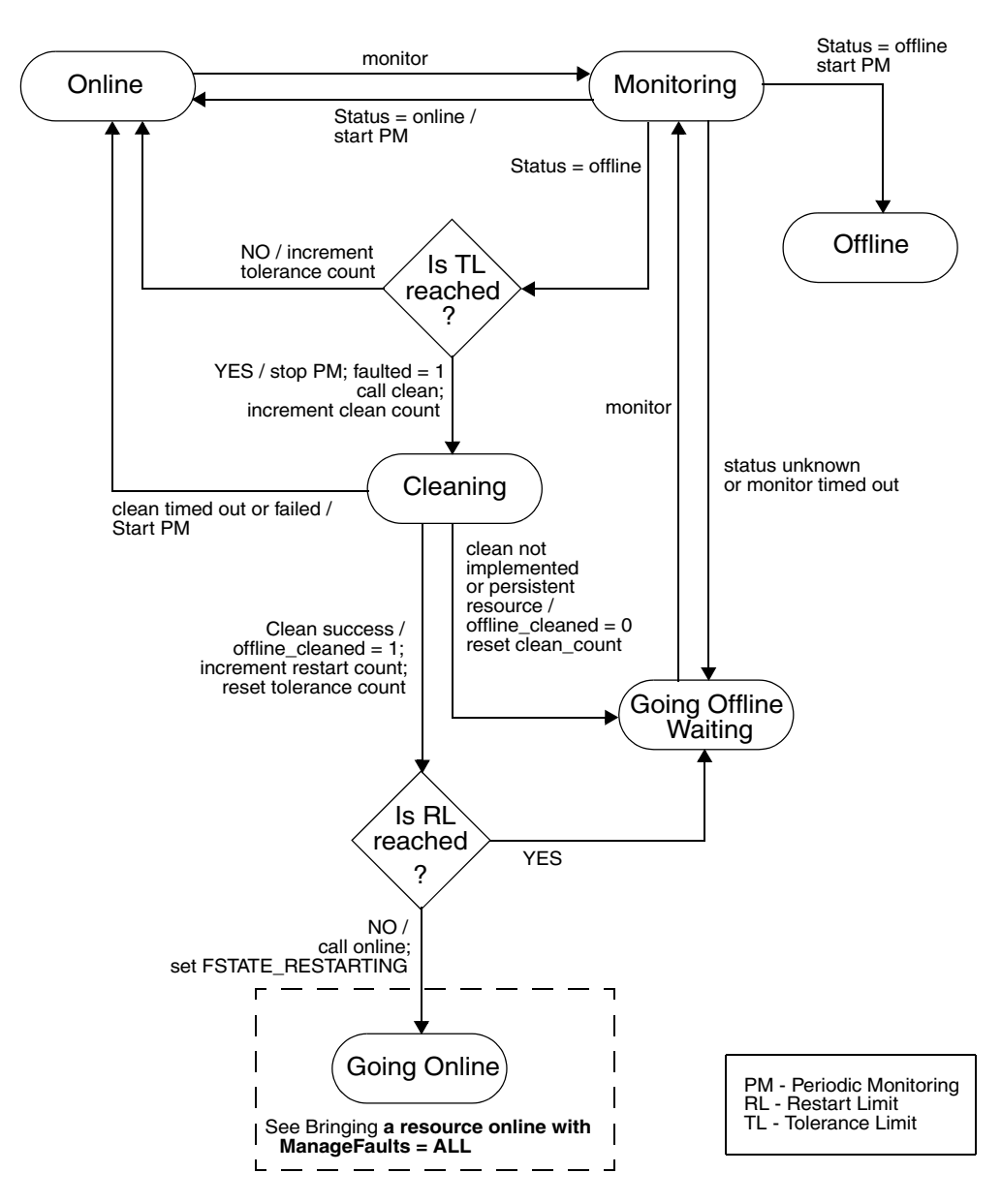

#### **Resource fault: ManageFaults attribute = ALL**

#### **Resource fault (unexpected offline): ManageFaults attribute = NONE**

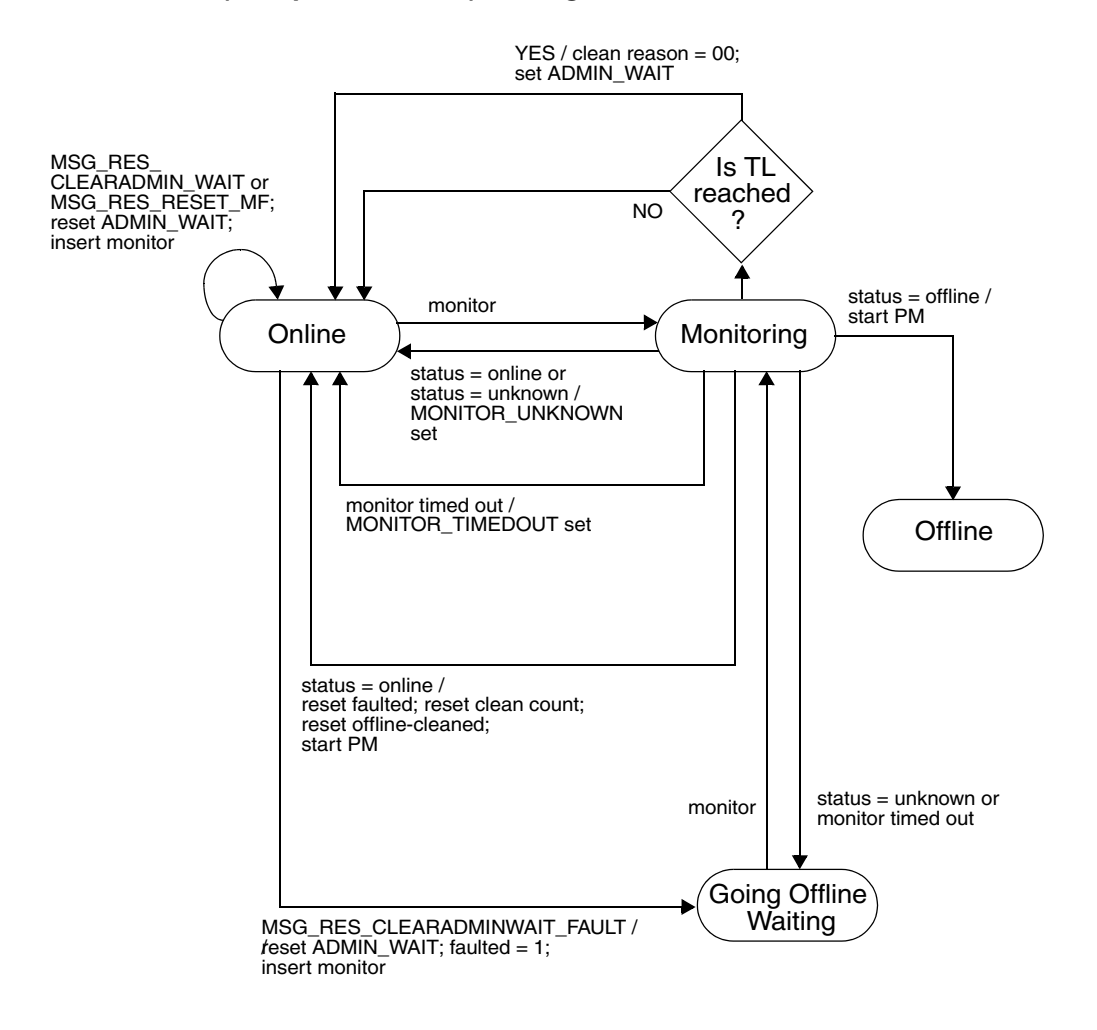

PM - Periodic Monitoring

TL - Tolerance Limit

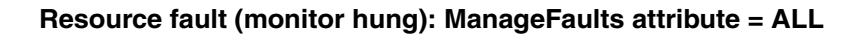

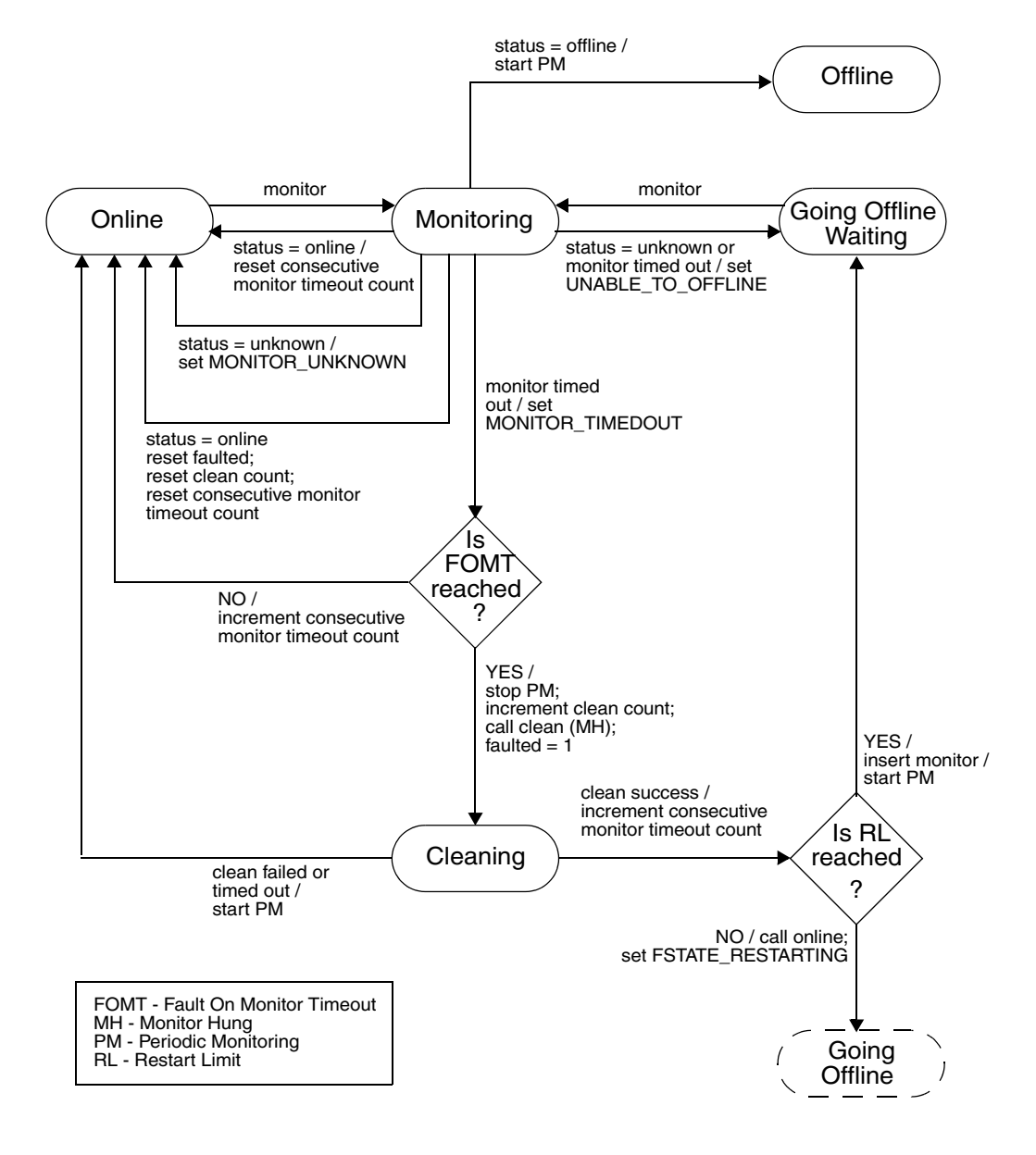

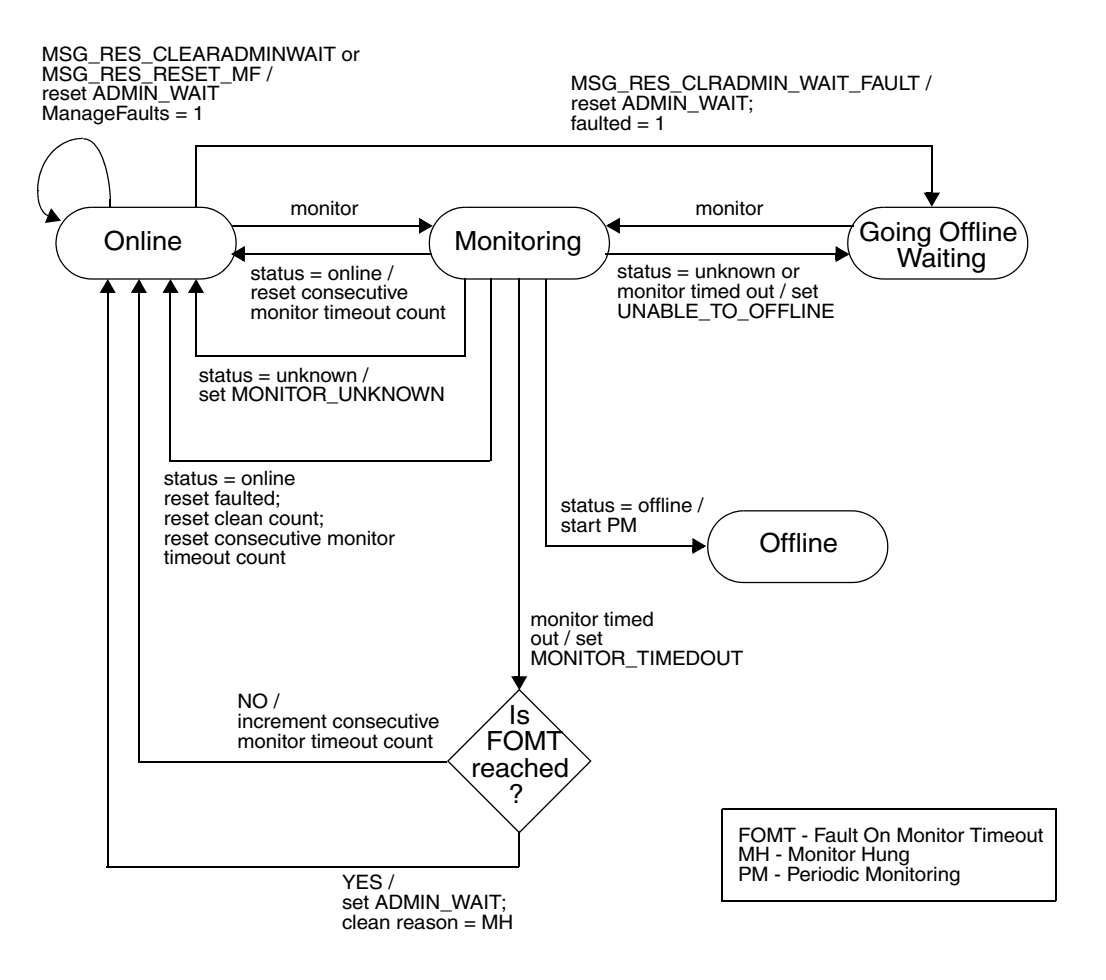

#### **Resource fault (monitor hung): ManageFaults attribute = NONE**

**Chapter** 

# Internationalized messages

VCS handles internationalized messages in *binary message catalogs* (BMCs) generated from *source message catalogs* (SMCs).

- A source message catalog (SMC) is a plain text catalog file encoded in ASCII or in UCS-2, a two-byte encoding of Unicode. Developers can create messages using a prescribed format and store them in an SMC.
- A binary message catalog (BMC) is a catalog file in a form that VCSVeritas Cluster Server can use. BMCs are generated from SMCs through the use of the bmcgen utility.

Each VCS module requires a BMC. For example, the VCS engine (HAD), GAB, and LLT require distinct BMCs, as do each enterprise agent and each custom agent. For agents, a BMC is required for each operating system platform.

Once generated, BMCs must be placed in specific directories that correspond to the module and the language of the message. You can run the bmcmap utility within the specific directory to create a BMC *map* file, an ASCII text file that links BMC files with their corresponding module, language, and range of message IDs. The map file enables VCS to manage the BMC files.

You can change an existing SMC file to generate an updated BMC file.

# Creating SMC files

Since Source Message Catalog files are used to generate the Binary Message Catalog files, they must be created in a consistent format.

# SMC format

```
#!language = language_ID
#!module = module_name
#!version = version
#!category = category_ID
# comment
message_ID1 {%s:msg}
message_ID2 {%s:msg}
message_ID3 {%s:msg}
# comment
message_ID4 {%s:msg}
message_ID5 {%s:msg}
...
```
## <span id="page-171-0"></span>Example SMC file

Examine an example SMC file, named VRTSvcsSunAgent.smc, based on the SMC format:

```
#!language = en
#!module = HAD
#!version = 4.0#!category = 203
# common library
100 {"%s:Invalid message for agent"}
101 {"%s:Process %s restarted"}
102 {"%s:Error opening /proc directory"}
103 {"%s:online:No start program defined"}
104 {"%s:Executed %s""}
105 {"%s:Executed %s"}
```
# Formatting SMC files

- SMC files must be encoded in UCS-2, ASCII, or UTF-8. See "Naming SMC [files, BMC files" on page 173](#page-172-0) for a discussion of file naming conventions.
- All messages should begin with "%s:" that represents the three-part header "Agent:Resource:EntryPoint" generated by the agent framework.
- The HAD module must be specified in the header for custom agents. See ["Example SMC file."](#page-171-0)
- The minor number of the version (for example, 2.x) can be modified each time a BMC is to be updated. The major number is only to be changed by VCS. The version number indicates to processes handling the messages which catalog is to be used. See "Updating BMC Files."
- In the SMC header, no space is permitted between the "#" and the "!" characters. Spaces can follow the "#" character and regular comments in the file. See the example above.
- SMC filenames must use the extension: . smc.
- A message should contain no more than six string format specifiers.
- Message IDs must contain only numeric characters, not alphabetic characters. For example, 2001003A is invalid. Message IDs can range from 1 to 65535.
- Message IDs within an SMC file must be in ascending order.
- $\blacksquare$  A message formatted to span across multiple lines must use the "\n" characters to break the line, not a hard carriage return. Line wrapping is permitted. See the examples that follow.

# <span id="page-172-0"></span>Naming SMC files, BMC files

BMC files, which follow a naming convention, are generated from SMC files. The name of an SMC file determines the name of the generated BMC file. The naming convention for BMC files has the following pattern:

VRTSvcs{Sun|AIX|HP|Lnx|W2K}{Agent\_name}.bmc

where the *platform* and *agent\_name* are included.

For example:

VRTSvcsLnxOracle.bmc

The name of the SMC file used to generate the BMC file for the preceding example is VRTSvcsLnxOracle.smc.

# Message examples

■ An illegal message, with hard carriage returns embedded with the message:

```
201 {"%s:To be or not to be!
   That is the question"}
```
A valid message using " $\n\pi$ ":

10010 {"%s:To be or not to be!\n That is the question"}

A valid message with text wrapping to the next line:

```
10012 {"%s:To be or not to be!\n
That is the question.\n Whether tis nobler in the mind to
suffer\n the slings and arrows of outrageous fortune\n or to
take arms against a sea of troubles"}
```
# Using format specifiers

Using the "%s" specifier is appropriate for all message arguments unless the arguments must be reordered. Since the word order in messages may vary by language, a format specifier, %#\$s, enables the reordering of arguments in a message; the "#" character is a number from 1 to 99.

In an English SMC file, the entry might resemble:

```
301 {"%s:Setting cookie for proc=%s, PID = %s"}
```
In a language where the position of message arguments need to switch, the same entry in the SMC file for that language might resemble:

```
301 {"%s:Setting cookie for process with PID = %3$s, name = 
%2$s"}
```
# Converting SMC files to BMC files

Use the bmcgen utility to convert SMC files to BMC files. For example: **bmcgen VRTSvcsLnxAgent.smc**

The file VRTSvcsLnxAgent.bmc is created in the directory where the SMC file exists. A BMC file must have an extension: .bmc.

By default, the bmcgen utility assumes the SMC file is a Unicode (UCS-2) file. For ASCII or UTF-8 encoded files, use the -ascii option. For example: **bmcgen -ascii VRTSvcsSunAgent.smc**

# Storing BMC files

By default, BMC files must be installed in /opt/VRTS/messages/*language,*  where *language* is a directory containing the BMCs of a given supported language. For example, the path to the BMC for a Japanese agent on a Solaris system resembles:

/opt/VRTS/messages/ja/VRTSvcsSunAgent.bmc.

## VCS languages

The languages supported by VCS are listed as subdirectories, such as  $/ja$ (Japanese) and /en (English), in the directory /opt/VRTS/messages.

# Displaying the contents of BMC files

The bmcread command enables you to display the contents of the binary message catalog file. For example, the following command displays the contents of the specified BMC file:

**bmcread VRTSvcsLnxAgent.bmc**

# Using BMC Map Files

VCS uses a BMC map file to manage the various BMC files of a given module for a given language. HAD is the module for the VCS engine, bundled agents, enterprise agents, and custom agents. A BMC map file is an ASCII text file that associates BMC files with their category and unique message ID range.

# Location of BMC Map Files

Map files, by default, are created in the same directories as their corresponding BMC files: /opt/VRTS/messages/*language.*

# Creating BMC Map Files

Developers can add BMCs to the BMC map file. After generating a BMC file:

- 1 Copy the BMC file to the corresponding directory. For example: **cp VRTSvcsSunLnxOracle.bmc /opt/VRTS/messages/en**
- 2 Change to the directory containing the BMC file and run the bmcmap utility. For example:

```
cd /opt/VRTS/messages/en
bmcmap -create en HAD
```
The bmcmap utility scans the contents of the directory and dynamically generates the BMC map. In this case, HAD.bmcmap is created.

# Example BMC Map File

In the following example, a BMC named VRTSvcsHPNewCustomAgent.bmc is included in the BMC map file for the HAD module and the English language.

```
#
# Copyright(C) 2001 VERITAS Software Corporation. 
# ALL RIGHTS RESERVED.
#
Language=en
```
HAD=VRTSvcsHad VRTSvcsHPAgent VRTSvcsHPNewCustomAgent

```
# VCS 
VRTSvcsHad.version=1.0 
VRTSvcsHad.IDstart=0 
VRTSvcsHad.IDend=16501
VRTSvcsHad.Category=__________
# HP Bundled Agents 
VRTSvcsHPAgent.version=1.0 
VRTSvcsHPAgent.IDstart=100001 
VRTSvcsHPAgent.IDend=113501 
VRTSvcsHPAgent.Category=__________
# HP NewCustomAgent
VRTSvcsHPNewCustomAgent.version=1.0 
VRTSvcsHPNewCustomAgent.IDstart=2017001 
VRTSvcsHPNewCustomAgent.IDend=2017040
```
VRTSvcsHPNewCustomAgent.Category=\_\_\_\_\_\_\_\_\_

# <span id="page-176-0"></span>Updating BMC Files

You can update an existing BMC file. This may be necessary, for example, to add new messages or to change a message. This can be done in the following way:

- 1 If the original SMC file for a given BMC file exists, you can edit it using a text editor. Otherwise create a new SMC file.
	- a Make your changes, such as adding, deleting, or changing messages.
	- b Change the minor number of the version number in the header. For example, change the version from 2.0 to 2.1.
	- c Save the file.
- 2 Generate the new BMC file using the bmcgen command; place the new BMC file in the corresponding language directory.
- 3 In the directory containing the BMC file, run the bmcmap command to create a new BMC map file.

178 | Internationalized messages Updating BMC Files

# **Appendix**

# Using pre-5.0 VCS agents

With VCS 5.0, the agent framework has been enhanced. Agents you develop to use this framework are registered as V50 agent. The framework enables you to use pre-5.0 agents and register them as V40 agents. The following sections describe how to use pre-5.0 agents with the VCS 5.0 agent framework.

# Using pre-5.0 VCS agents and registering them as V50

When you use pre-5.0 agents with VCS, you may register them as V50 agents after making necessary modifications. Making this conversion affords you advantages, which include:

- You can use different versions of an agent on different systems in the server farm
- You can make changes to the resource type definition used on some systems without affecting how older versions of the agents function

# Outline of steps to change V40 agents V50

- Modifications to PATH variables and links to the VCS Script50Agent binary may be necessary.
- Change the way attributes and their values are passed to the entry points from the V40 format to V50 name-value tuple format.
- Include /opt/VRTSvcs/lib in path for Perl and shell to source them.
- Set necessary environment variables.

# Overview of V50 name-value tuple format

VCS pre-5.0 agents required that the arguments passed to the entry point to be in the order indicated by the ArgList attribute as it was defined in the resource type. The order of parsing the arguments was determined by their position the definition.

With the V50 agent framework, agents can use entry points that can be passed attributes and their values i a format of name-value tuples. Such a format means that attributes and their values are parsed by the name of the attribute and not by their position in the ArgList Attribute.

The general tuple format for V50 attributes in the ArgList is:

<name> <number\_of\_elements\_in\_value> <value>

### Scalar attribute format

For *scalar* attributes, whether string, integer, or boolean, the formatting is:

<attribute\_name> 1 <value>

Example is:

DiskGroupName 1 mydg

### Vector attribute format

For *vector* attributes, whether string or integer, the formatting is:

<attribute\_name> <number\_of\_values\_in\_vector> <values\_in\_vector>

Examples are:

MyVector 3 aa cc dd MyEmptyVector 0

### Keylist attribute format

For string *keylist* attributes, the formatting is: <attribute\_name> <number\_of\_keys\_in\_keylist> <keys> Examples are: DiskAttr 4 hdisk3 hdisk4 hdisk5 hdisk6 DiskAttr 0

### Association attribute format

For association attributes, whether string or integer, the formatting is: <attribute\_name> <number\_of\_keys\_and\_values> <values\_of\_keylist> Examples are: MyAssoc 4 key1 val1 key2 val2 MyAssoc 0
### Example script in V40 and V50

Note the following comparison.

### V40

```
ResName=$1
Attr1=52Attr2=$3
VCSHOME="${VCS_HOME:-/opt/VRTSvcs}"
. $VCSHOME/bin/ag_i18n_inc.sh;
VCSAG_SET_ENVS $ResName;
```
### V50

```
ResName=$1; shift;
. "../aq_i18n_inc.sh";
VCSAG_SET_ENVS $ResName;
```

```
VCSAG_GET_ATTR_VALUE "Attr1" -1 1 "$@";
attr1_value=${VCSAG_ATTR_VALUE};
VCSAG_GET_ATTR_VALUE "Attr2" -1 1 "$@";
attr2_value=${VCSAG_ATTR_VALUE};
```
## Sourcing ag\_i18n\_inc modules in script entry points

In entry points, you need to source the ag\_i18n\_inc modules. The following examples assume that the agent is installed in the directory /opt/VRTSvcs/bin/*type.*

For entry points in Perl:

```
...
$ResName = shitf;
use ag_i18n_inc;
VCSAG_SET_ENVS ($ResName);
...
```
For entry points in Shell:

... ResName =  $$1;$  shift; . "../ag\_i18n\_inc.sh"; VCSAG\_SET\_ENVS \$ ResName;

# Guidelines for Using Pre-VCS 4.0 Agents

<span id="page-181-0"></span>The agent framework supports all VCS agents by enabling them to communicate with the engine about the definitions of resource types, the values configured for the resource attributes, and entry points they use.

Changes made to the agent framework with VCS 4.0 and VCS 5.0 releases affect how agents developed using the pre-VCS 4.0 agent framework can be used. While not necessary, all pre-VCS 4.0 agents may be modified to work with the VCS 4.0 and later agent framework so that the new entry points can be used.

Note the following guidelines:

- <span id="page-181-1"></span>■ If the pre-VCS 4.0 agent is implemented strictly in scripts, then the VCS 4.0 and later ScriptAgent can be used. If desired, the VCS 4.0 and later action and info entry points can be used directly.
- $\blacksquare$  If the pre-VCS 4.0 agent is implemented using any C++ entry points, the agent can be used if developers *do not* care to implement the action or info entry points. The VCS 4.0 and later agent framework assumes all pre-VCS 4.0 agents are version 3.5.
- If the pre-VCS 4.0 agent is implemented using any C++ entry points, and you *want* to implement the action or the info entry point:
	- Add the action or info entry point, C++ or script-based, to the agent.
	- Define the entry points in the VCS primitive, VCSAg40EntryPointStruct, and use the primitive VCSAgRegisterEPStruct to register the agent as a VCS 4.0 agent.
	- Recompile the agent.

Note: Agents developed on the 4.0 and later agent framework are not compatible with the 2.0 or the 3.5pre-4.0 frameworks.

# Log Messages in Pre-VCS 4.0 Agents

The log messages in pre-VCS 4.0 agents are automatically converted to the VCS 4.0 and later message format.

See [Chapter 5, "Logging agent messages" on page 95](#page-94-0).

# Mapping of Log Tags (Pre-VCS 4.0) to Log Severities (VCS 4.0)

For agents, the severity levels of entry point messages for VCS 4.0 and later correspond to the pre-VCS 4.0 entry point message tags as shown in this table:

### Table A-1

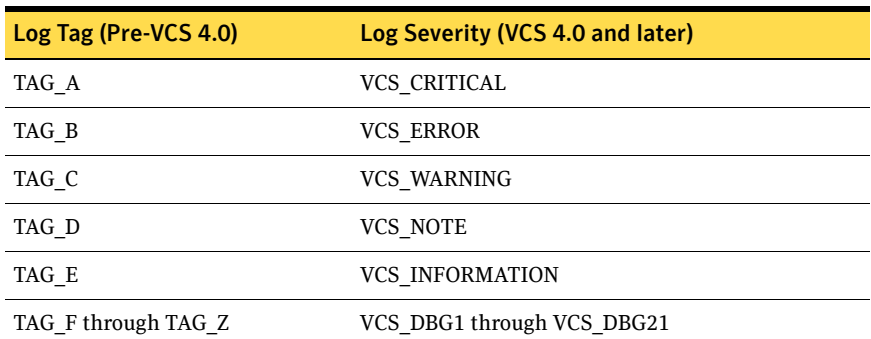

# How Pre-VCS 4.0 Messages are Displayed by VCS 4.0 and Later

In the following examples, a message written in a VCS 3.5 agent is shown as it would appear in VCS 3.5 and as it appears in VCS 4.0 and later. Note that when messages from pre-VCS 4.0 agents are displayed by VCS 4.0 or later, a category ID of 10000 is included in the unique message identifier portion of the message. The category ID was introduced with VCS 4.0.

■ Pre-VCS 4.0 message output:

TAG\_B 2003/12/08 15:42:30 VCS:141549:Mount:nj\_batches:monitor:Mount resource will not go online because FsckOpt is incomplete

■ Pre-VCS 4.0 message displayed by VCS 4.0 and later

2003/12/15 12:39:32 VCS ERROR V-16-10000-141549 Mount:nj\_batches:monitor:Mount resource will not go online because FsckOpt is incomplete

# Comparing Pre-VCS 4.0 APIs and VCS 4.0 Logging Macros

This guide describes the logging macros for C++ agents and script-based agents.

See [Chapter 5, "Logging agent messages" on page 95](#page-94-0).

For the purpose of comparison, the examples that follow show a pair of messages in C++ that are formatted using the pre-VCS 4.0 API and the VCS 4.0 macros.

■ Pre-VCS 4.0 APIs:

```
sprintf(msg,
"VCS:140003:FileOnOff:%s:online:The value for PathName attribute 
is not specified", res_name);
       VCSAgLogI18NMsg(TAG_C, msg, 140003,
               res_name, NULL, NULL, NULL, LOG_DEFAULT);
       VCSAgLogI18NConsoleMsg(TAG_C, msg, 140003, res_name,
               NULL,NULL,NULL,LOG_DEFAULT);
```
■ VCS 4.0 macros:

VCSAG\_LOG\_MSG(VCS\_WARNING, 14003, VCS\_DEFAULT\_FLAGS, "The value for PathName attribute is not specified"); VCSAG\_CONSOLE\_LOG\_MSG(VCS\_WARNING, 14003, VCS\_DEFAULT\_FLAGS, "The value for PathName attribute is not specified");

# Pre-VCS 4.0 Message APIs

The message APIs described in this section of the document are maintained to allow VCS 4.0 and later to work with the agents developed on the 2.0 and 3.5 agent framework.

## VCSAgLogConsoleMsg

```
void
VCSAgLogConsoleMsg(int tag, const char *message, int flags);
```
<span id="page-184-0"></span>This primitive requests that the VCS agent framework write message to the agent log file, \$VCS\_LOG/log/resource\_type\_A.log. The message must not exceed 4096 bytes. A message greater that 4096 bytes is truncated.

tag can be any value from TAG\_A to TAG\_Z. Tags A–E are enabled by default. To enable other tags, use the halog command. flags can be zero or more of LOG\_NONE, LOG\_TIMESTAMP (prints date and time), LOG\_NEWLINE (prints a new line), and LOG\_TAG (prints tag). This primitive can be called from any entry point.

### For example:

```
#include "VCSAgApi.h"
...
VCSAgLogConsoleMsg(TAG_A, "Getting low on disk space",
                           LOG_TAG|LOG_TIMESTAMP);
...
```
# VCSAgLogI18NMsg

```
void
VCSAgLogI18NMsg(int tag, const char *msg,
   int msg_id, const char *arg1_string, const char 
*arg2_string,
   const char *arg3_string, const char *arg4_string, int 
flags);
```
<span id="page-185-0"></span>This primitive requests that the VCS agent framework write an internationalized message with a message ID and four string arguments to the agent log file, \$VCS\_LOG/log/resource\_type\_A.log. The message must not exceed 4096 bytes. A message greater that 4096 bytes is truncated. The size of all argument strings combined must not exceed 4096 bytes. If the argument string total exceeds 4096 bytes, then each argument is allowed an equal portion of 4096 bytes and truncated if it exceeds the allowed portion.

tag can be any value from TAG\_A to TAG\_Z. Tags A through H are enabled by default. To enable other tags, modify the LogTags attribute of the corresponding resource type. flags can be zero or more of LOG\_NONE, LOG\_TIMESTAMP (prints date and time), LOG\_NEWLINE (prints a new line), and LOG\_TAG (prints tag). This primitive can be called from any entry point.

For example:

```
#include "VCSAgApi.h"
...
char buffer[256];
sprintf(buffer, "VCS:2015001:IP:%s:monitor:Device %s address
   %s", res_name, device, address); 
VCSAgLogI18NConsoleMsg(TAG_B, buffer, 2015001, res_name, device,
   address, NULL, LOG_TAG|LOG_TIMESTAMP|LOG_NEWLINE);
```
## VCSAgLogI18NMsgEx

```
void
VCSAgLogI18NMsgEx(int tag, const char *msg,
   int msg_id, const char *arg1_string, const char 
*arg2_string,
   const char *arg3_string, const char *arg4_string,
    const char *arg5_string, const char *arg6_string, int 
flags);
```
<span id="page-186-0"></span>This primitive requests that the VCS agent framework write an internationalized message with a message ID and six string arguments to the agent log file, \$VCS\_LOG/log/resource\_type\_A.log. The message must not exceed 4096 bytes. A message greater that 4096 bytes is truncated. The size of all argument strings combined must not exceed 4096 bytes. If the argument string total exceeds 4096 bytes, then each argument is allowed an equal portion of 4096 bytes and truncated if it exceeds the allowed portion.

tag can be any value from TAG\_A to TAG\_Z. Tags A through H are enabled by default. To enable other tags, modify the LogTags attribute of the corresponding resource type. flags can be zero or more of LOG\_NONE, LOG\_TIMESTAMP (prints date and time), LOG\_NEWLINE (prints a new line), and LOG\_TAG (prints tag). This primitive can be called from any entry point.

### For example:

```
#include "VCSAgApi.h"
...
char buffer[256];
sprintf(buffer, "VCS:2015004:Oracle:%s:%s:During scan for
   process %s ioctl failed with return code %s, errno = %s", 
res_name, ep_name, proc_name, ret_buf, err_buf);
```
VCSAgLogI18NConsoleMsgEx(TAG\_A, buffer, 2015004, res\_name, ep\_name, proc\_name, ret\_buf, err\_buf, NULL, flags);

# VCSAgLogI18NConsoleMsg

#### void

```
VCSAgLogI18NConsoleMsg(int tag, 
   const char *msg, int msg_id, const char *arg1_string,
   const char *arg2_string, const char *arg3_string,
   const char *arg4_string, int flags);
```
<span id="page-187-0"></span>This primitive requests that the VCS agent framework write an internationalized message with a message ID and four string arguments to the agent log file, \$VCS\_LOG/log/resource\_type\_A.log. The message must not exceed 4096 bytes. A message greater that 4096 bytes is truncated. The size of all argument strings combined must not exceed 4096 bytes. If the argument string total exceeds 4096 bytes, then each argument is allowed an equal portion of 4096 bytes and truncated if it exceeds the allowed portion.

tag can be any value from TAG\_A to TAG\_Z. Tags A through E are enabled by default. To enable other tags, use the halog command. flags can be zero or more of LOG\_NONE, LOG\_TIMESTAMP (prints date and time), LOG\_NEWLINE (prints a new line), and LOG\_TAG (prints tag). This primitive can be called from any entry point.

### For example:

```
#include "VCSAgApi.h"
...
char buffer[256];
sprintf(buffer, "VCS:2015002:IP:%s:monitor:Device %s address
   %s", res_name, device, address); 
VCSAgLogI18NConsoleMsg(TAG_B, buffer, 2015002, res_name, device,
   address, NULL, LOG_TAG|LOG_TIMESTAMP|LOG_NEWLINE);
```
## VCSAgLogI18NConsoleMsgEx

void

```
VCSAgLogI18NConsoleMsgEx(int tag,
```

```
const char *msg, int msg_id, const char *arg1_string,
const char *arg2_string, const char *arg3_string,
const char *arg4_string, const char *arg5_string,
const char *arg6_string, int flags);
```
<span id="page-188-0"></span>This primitive requests that the VCS agent framework write an internationalized message with a message ID and six string arguments to the agent log file, \$VCS\_LOG/log/resource\_type\_A.log.The message must not exceed 4096 bytes. A message greater that 4096 bytes is truncated. The size of all argument strings combined must not exceed 4096 bytes. If the argument string total exceeds 4096 bytes, then each argument is allowed an equal portion of 4096 bytes and truncated if it exceeds the allowed portion.

tag can be any value from TAG\_A to TAG\_Z. Tags A through E are enabled by default. To enable other tags, use the halog command. flags can be zero or more of LOG\_NONE, LOG\_TIMESTAMP (prints date and time), LOG\_NEWLINE (prints a new line), and  $LOG$   $TAG$  (prints tag). This primitive can be called from any entry point.

### For example:

```
#include "VCSAgApi.h"
...
...
char buffer[256];
sprintf(buffer, "VCS:2015003:Oracle:%s:%s:During scan for 
   process %s ioctl failed with return code %s, errno = %s", 
res_name, ep_name, proc_name, ret_buf, err_buf);
```
VCSAgLogI18NConsoleMsgEx(TAG\_A, buffer, 2015003, res\_name, ep\_name, proc\_name, ret\_buf, err\_buf, NULL, flags);

190 Using pre-5.0 VCS agents Pre-VCS 4.0 Message APIs

# Index

### **A**

action entry point  $C++$  syntax 67 [described 40](#page-39-0) [resources to implement for 24](#page-23-0) [script entry point 91](#page-90-0) [supported actions 150](#page-149-0) [agent framework 56](#page-55-0) [described 14](#page-13-0) [library, C++ 30](#page-29-0) [logging APIs 97](#page-96-0) [multithreaded 49](#page-48-0) [state transitions within 155](#page-154-0) [working with pre-4.0 agents 182](#page-181-0) agent messages [formatting 96](#page-95-0) [normal in VCSAG\\_LOG\\_MSG 109](#page-108-0) [AgentClass parameter 134](#page-133-0) [AgentPriority parameter 134](#page-133-1) [AgentReplyTimeout parameter 135](#page-134-0) [ArgList parameter 135](#page-134-1) [ArgList reference attributes 135](#page-134-2) [attr\\_changed entry point 41](#page-40-0) [C++ syntax 69](#page-68-0) [script syntax 92](#page-91-0) [AttrChangedTimeout parameter 137](#page-136-0)

### **B**

binary message catalog (BMC) files [converting from SMC files 175](#page-174-0) [displaying contents 175](#page-174-1) [updating 177](#page-176-0) [bmcgen utility 175](#page-174-0) [bmcread utility 175](#page-174-1)

### **C**

[category ID for messages 107](#page-106-0) [classes, scheduling 151](#page-150-0) [clean entry point 38](#page-37-0) [C++ syntax 66](#page-65-0)

[script syntax 91](#page-90-1) [CleanTimeout parameter 137](#page-136-1) [close entry point 42](#page-41-0) [C++ syntax 72](#page-71-0) [script syntax 93](#page-92-0) [CloseTimeout parameter 137](#page-136-2) [ConfInterval parameter 139](#page-138-0)

### **D**

[debug message severity level 99](#page-98-0) debug messages [C++ entry points 99](#page-98-0) [Perl script entry points 110](#page-109-0) [Shell script entry points 110](#page-109-0)

### **E**

entry points [action 40](#page-39-1) attr changed 41 [clean 38](#page-37-0) [close 42](#page-41-0) [definition 15](#page-14-0) [info 35](#page-34-0) [monitor 34](#page-33-0) [offline 38](#page-37-1) [online 37](#page-36-0) [open 41](#page-40-1) [sample structure 32](#page-31-0) [shutdown 42](#page-41-1) enum types for clean [VCSAgCleanMonitorHung 39](#page-38-0) [VCSAgCleanOfflineIneffective 38](#page-37-2) [VCSAgCleanOnlineHung 39](#page-38-1) [VCSAgCleanOnlineIneffective 39](#page-38-2) [VCSAgCleanUnexpectedOffline 39](#page-38-3)

### **F**

[FaultOnMonitorTimeouts parameter 140](#page-139-0) [FireDrill parameter 140](#page-139-1) [formatting agent messages 96](#page-95-0)

### **H**

[had 14](#page-13-1) [high-availability daemon \(had\) 14](#page-13-1)

### **I**

[info entry point 35](#page-34-0) [C++ syntax 58](#page-57-0) [script example 92](#page-91-1) [InfoTimeout parameter 141](#page-140-0) [initializing functions with VCSAG\\_LOG\\_INIT 101](#page-100-0)

### **L**

[log category 102](#page-101-0) [LogDbg parameter 141](#page-140-1) [LogFileSize parameter 142](#page-141-0) logging APIs  $C++97$ [script entry points 107](#page-106-0)

### **M**

[ManageFaults parameter 143](#page-142-0) [message text format 96,](#page-95-1) [97](#page-96-2) [mnemonic message field 96](#page-95-2) [monitor entry point 34](#page-33-0) [C++ syntax 57,](#page-56-0) [58](#page-57-1) [script syntax 90](#page-89-0) [MonitorLevel parameter 143](#page-142-1) [MonitorStatsParam parameter 144](#page-143-0) [MonitorTimeout parameter 144](#page-143-1)

## **O**

[offline entry point 38](#page-37-1)  $C++$  syntax 65 [script syntax 90](#page-89-1) [OfflineMonitorInterval parameter 145](#page-144-0) [OfflineTimeout parameter 145](#page-144-1) [online entry point 37](#page-36-0) [C++ syntax 64](#page-63-0) [script syntax 90](#page-89-2) [OnlineRetryLimit parameter 146](#page-145-0) [OnlineTimeout parameter 146](#page-145-1) [OnlineWaitLimit parameter 147](#page-146-0) [OnOff resource type 24](#page-23-1) [OnOnly resource type 24](#page-23-2) [open entry point 41](#page-40-1) [C++ syntax 71](#page-70-0)

[script syntax 93](#page-92-1) [OpenTimeout parameter 147](#page-146-1) [Operations parameter 147](#page-146-2)

### **P**

parameters [AgentClass 134](#page-133-0) [AgentPriority 134](#page-133-1) [AgentReplyTimeout 135](#page-134-0) [ArgList 135](#page-134-1) [AttrChangedTimeout 137](#page-136-0) [CleanTimeout 137](#page-136-1) [CloseTimeout 137](#page-136-2) [ConfInterval 139](#page-138-0) [FaultOnMonitorTimeouts 140](#page-139-0) [FireDrill 140](#page-139-1) [InfoTimeout 141](#page-140-0) [LogDbg 141](#page-140-1) [LogFileSize 142](#page-141-0) [ManageFaults 143](#page-142-0) [MonitorLevel 143](#page-142-1) [MonitorStatsParam 144](#page-143-0) [MonitorTimeout 144](#page-143-1) [OfflineMonitorInterval 145](#page-144-0) [OfflineTimeout 145](#page-144-1) [OnlineRetryLimit 146](#page-145-0) [OnlineTimeout 146](#page-145-1) [OnlineWaitLimit 147](#page-146-0) [OpenTimeout 147](#page-146-1) [Operations 147](#page-146-2) [RegList 148](#page-147-0) [RestartLimit 149](#page-148-0) [ScriptClass 149](#page-148-1) [ScriptPriority 149](#page-148-2) [ToleranceLimit 150](#page-149-1) [persistent resource type 24](#page-23-3) primitives [definition 74](#page-73-0) [VCSAgGetCookie 78](#page-77-0) [VCSAgLogI18NMsg 186,](#page-185-0) [188,](#page-187-0) [189](#page-188-0) [VCSAgLogI18NMsgEx 187](#page-186-0) [VCSAgLogMsg 185](#page-184-0) [VCSAgRegister 76](#page-75-0) [VCSAgRegisterEPStruct 74](#page-73-1) [VCSAgSetCookie 75](#page-74-0) [VCSAgSnprintf 79](#page-78-0) [VCSAgStrlcat 79](#page-78-1) [VCSAgUnregister 77](#page-76-0) [priorities, specifying 151](#page-150-0)

### **R**

[RegList parameter 148](#page-147-0) resource [closing \(state transition diagram\) 163](#page-162-0) [fault \(state transition diagram\) 160,](#page-159-0) [161](#page-160-0) [monitoring \(state transition diagram\) 162](#page-161-0) [offlining \(state transition diagram\) 159](#page-158-0) [onlining \(state transition diagram\) 158](#page-157-0) [OnOff type 24](#page-23-1) [OnOnly type 24](#page-23-2) [opening \(state transition diagram\) 156](#page-155-0) [persistent type 24](#page-23-3) [steady state \(state transition diagram\) 157](#page-156-0) [RestartLimit parameter 149](#page-148-0)

### **S**

[scheduling class and priority 151](#page-150-0) [ScriptAgent 114,](#page-113-0) [182](#page-181-1) [script-based logging functions 106](#page-105-0) [ScriptClass parameter 149](#page-148-1) [ScriptPriority parameter 149](#page-148-2) [severity macros 100](#page-99-0) [severity message field 96](#page-95-3) [shutdown entry point 42](#page-41-1) [C++ syntax 73](#page-72-0) [script syntax 93](#page-92-2) source message catalog (SMC) files [converting to BMC files 172](#page-171-0) [creating 172](#page-171-1) state transition diagram [closing a resource 163](#page-162-0) [monitoring persistent resources 162](#page-161-0) [offlining a resource 159](#page-158-0) [onlining a resource 158](#page-157-0) [opening a resource 156](#page-155-0) [resource fault with auto restart 161](#page-160-0) [resource fault, no auto restart 160](#page-159-0) [resource in steady state 157](#page-156-0)

### **T**

[timestamp message field 96](#page-95-4) [ToleranceLimit parameter 150](#page-149-1)

### **U**

[UMI \(unique message identifier\) 96](#page-95-5)

### **V**

[VCSAG\\_CONSOLE\\_LOG\\_MSG logging macro 97](#page-96-3) [VCSAG\\_LOG\\_INIT initializing function 101](#page-100-0) [VCSAG\\_LOG\\_MSG logging macro 97](#page-96-4) [VCSAG\\_LOG\\_MSG script logging function 106](#page-105-1) [VCSAG\\_LOGDBG\\_MSG logging macro 97](#page-96-5) [VCSAG\\_LOGDBG\\_MSG script logging function 106](#page-105-2) [VCSAG\\_RES\\_LOG\\_MSG logging macro 97](#page-96-6) [VCSAG\\_SET\\_ENVS script logging function 106](#page-105-3) [VCSAgGetCookie primitive 78](#page-77-0) [VCSAgLogI18NMsg primitive 186,](#page-185-0) [188,](#page-187-0) [189](#page-188-0) [VCSAgLogI18NMsgEx primitive 187](#page-186-0) [VCSAgLogMsg primitive 185](#page-184-0) [VCSAgRegister primitive 76](#page-75-0) [VCSAgRegisterEPStruct primitive 74](#page-73-1) [VCSAgSetCookie primitive 75](#page-74-0) [VCSAgSnprintf primitive 79](#page-78-2) [VCSAgStartup entry point, C++ syntax 56](#page-55-1) [VCSAgStrlcat primitive 79](#page-78-1) [VCSAgUnregister primitive 77](#page-76-0)

Index